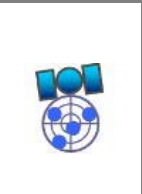

Rev. A 2010-08-12

## Contents

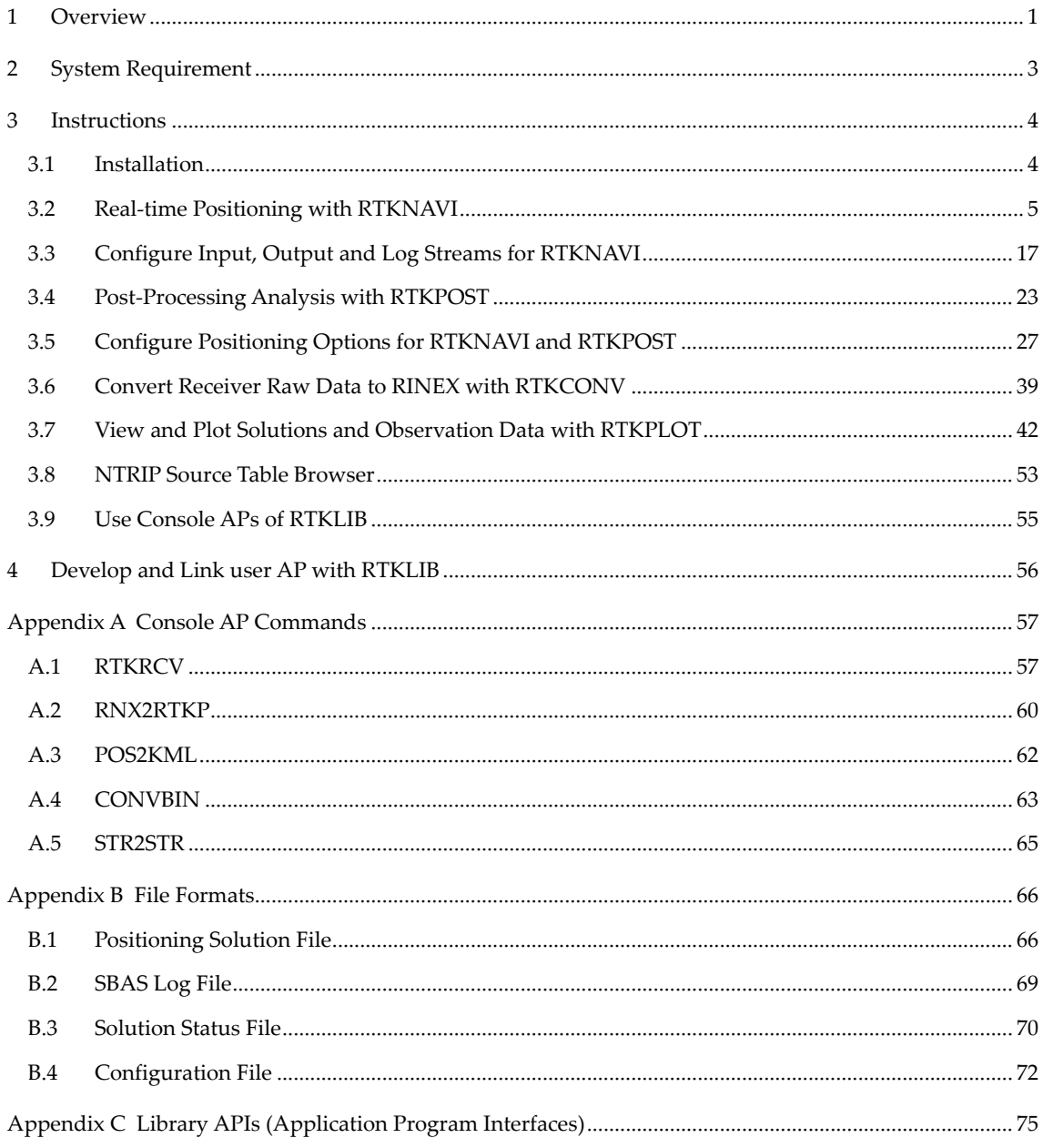

Copyright (C) 2007-2010 by T. Takasu. All rights reserved.

# 1 Overview

RTKLIB is an open source program package for standard and precise positioning with GNSS. RTKLIB consists of a portable program library and several application programs (APs) utilizing the library. The features of RTKLIB are:

- (1) Supports standard and precise positioning algorithms with: GPS, GLONASS and SBAS (Galileo and QZSS are supported but disabled in current versions)
- (2) Supports various positioning modes with GNSS for both real-time and post-processing: Single‐point, DGPS/DGNSS, Kinematic, Static, Moving‐baseline, Fixed, PPP‐Kinematic and PPP‐Static
- (3) Supports many standard formats and protocols for GNSS: RINEX 2.10, 2.11, 2.12 OBS/NAV/GNAV/HNAV, RINEX 3.00 OBS/NAV, RINEX 3.00 CLK, RTCM v.2.3, RTCM v.3.1, NTRIP 1.0, NMEA 0183, SP3‐c, ANTEX 1.3, NGS PCV and EMS 2.0 (see Release Notes for supported RINEX files and RTCM messages)
- (4) Supports several GNSS receiversʹ proprietary messages: NovAtel: OEM4/V, OEM3, OEMStar, Superstar II, Hemisphere: Eclipse, Crescent, u‐blox: LEA‐4T, LEA-5T and SkyTraq: S1315F (see Release Notes for supported messages)
- (5) Supports external communication via: Serial, TCP/IP, NTRIP, local log file (record and playback) and FTP/HTTP (automatic download)
- (6) Provides many library functions and APIs:

Satellite and navigation system functions, matrix and vector functions, time and string functions, coordinates transformation, input and output functions, debug trace functions, platform dependent functions, positioning models, atmosphere models, antenna models, earth tides models, geoid models, datum transformation, RINEX functions, ephemeris and clock functions, precise ephemeris and clock functions, receiver raw data functions, RTCM functions, solution functions, Google Earth KML converter, SBAS functions, options functions, stream data input and output functions, integer ambiguity resolution, standard positioning, precise positioning, post-processing positioning, stream server functions, RTK server functions

- (7) Provides GUI and console (command line) APs:
	- ‐ RTKNAVI, RTKRCV: real‐time positioning
	- ‐ RTKPOST, RNX2RTKP: post‐processing analysis
	- ‐ RTKPLOT: visualization of solutions and observation data
	- ‐ RTKCONV, CONVBIN: RINEX translator for RTCM and receiver raw data log
	- ‐ STRSVR, STR2STR: communication utility
	- ‐ NTRIPSRCBROWS: NTRIP source table browser

‐ Other positioning utilities

All of the executable binary APs for Windows are included in the package as well as whole source programs of the library and the APs.

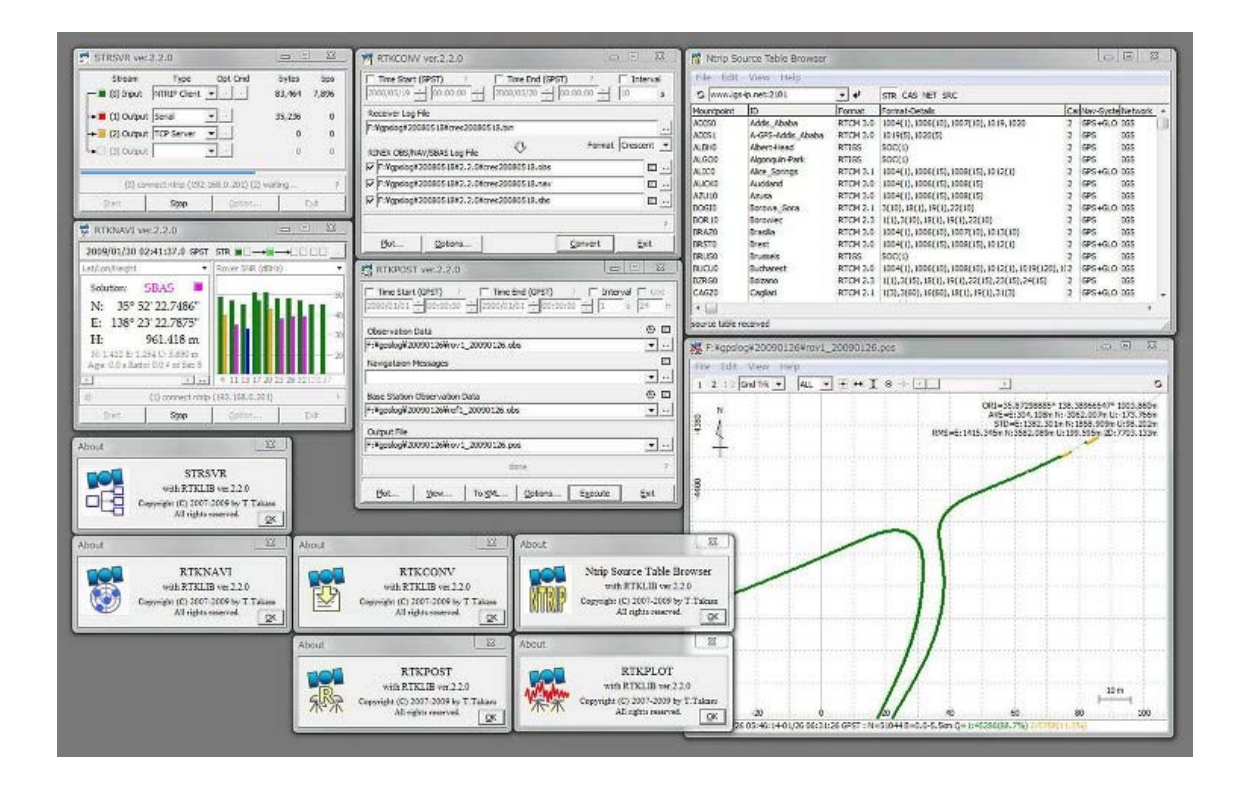

# 2 System Requirement

All of the library functions and APIs are written in ANSI C (C89). The library internally uses standard socket and pthread for Linux/UNIX or winsock and WIN32 thread for Windows. By setting compiler option ‐DLAPACK or ‐DMKL, the library uses LAPACK/BLAS or Intel MKL for fast matrix computation. The console APs are also written in standard C. The library and console APs can be built on many environments like gcc on Linux. The GUI APs are written in C++ and utilize Borland VCL for the GUI toolkit. All of the executable binary APs in the package were built by free edition Borland Turbo C++ 2006 (http://www.turboexplorer.com) \* on Windows. The binary APs were tested on Windows XP SP3 32bit and Windows 7 64bit. The console APs are also built and tested on Ubuntu 9.04 Linux.

\* Free edition Turbo C++ 2006 is no longer available. We plan to change the GUI toolkit for RTKLIB GUI APs to open source one in future versions.

# 3 Instructions

# 3.1 Installation

(1) Extract the program package **rtklib\_<ver>.zip** or **rtklib\_<ver>\_bin.zip** to appropriate directory (**<ver>** indicates the version number). The RTKLIB directory structure is as follows.

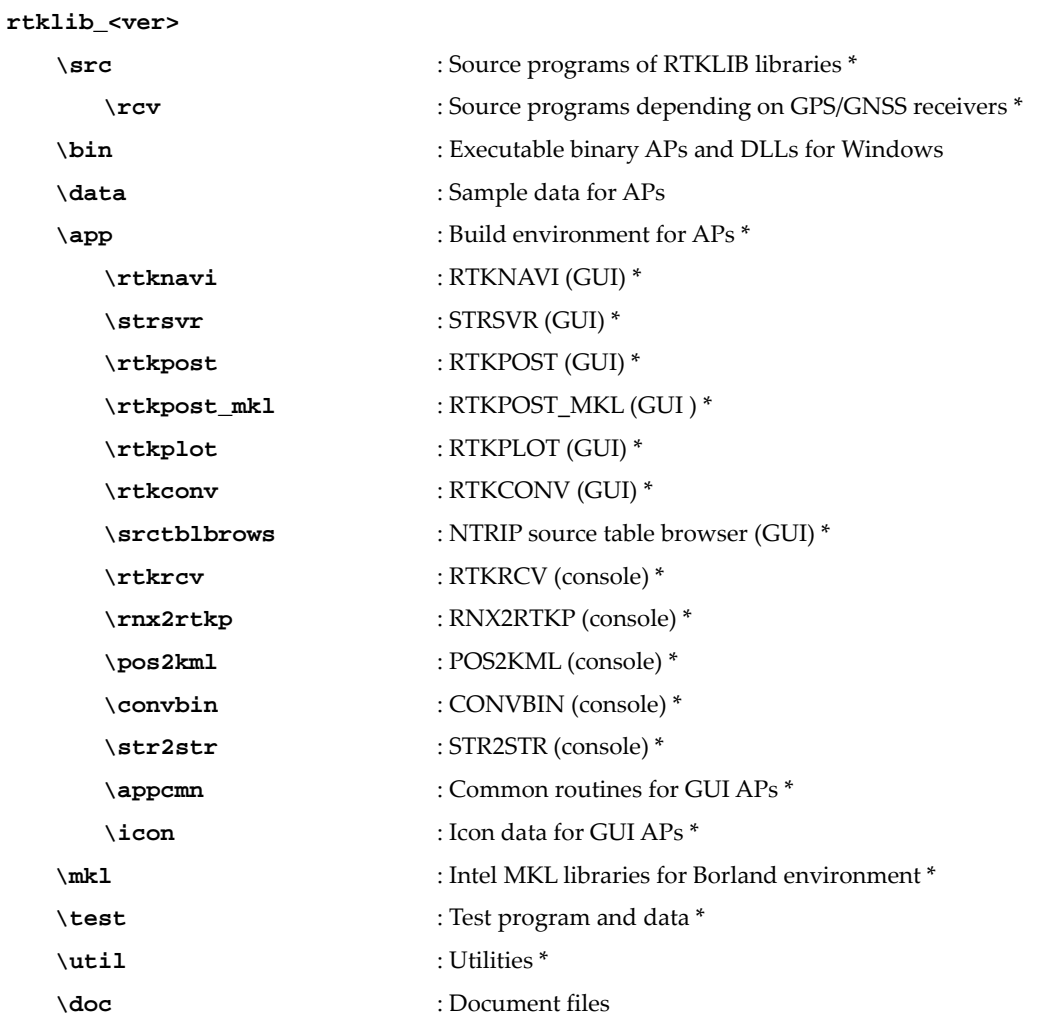

\* Not included in the package **rtklib\_<ver>\_bin.zip**

(2) Create the shot‐cuts of the GUI AP executable binaries in **rtklib\_<ver>\bin**. To execute console APs, add **<install dir>\rtklib\_<ver>\bin** to the command path.

# 3.2 Real-time Positioning with RTKNAVI

Real-time positioning AP RTKNAVI inputs raw observation data of GPS/GNSS receivers and execute navigation processing in real-time. By setting the positioning mode to Kinematic and configuring the rover and the base station receiver data inputs, RTK‐GPS/GNSS positioning is enabled with OTF (On‐the‐fly) integer ambiguity resolution.

(1) Execute the binary AP file **rtklib\_<ver>\bin\rtknavi.exe**. (Double‐click the icon or full in the path in the command console) You can see the main window of RTKNAVI.

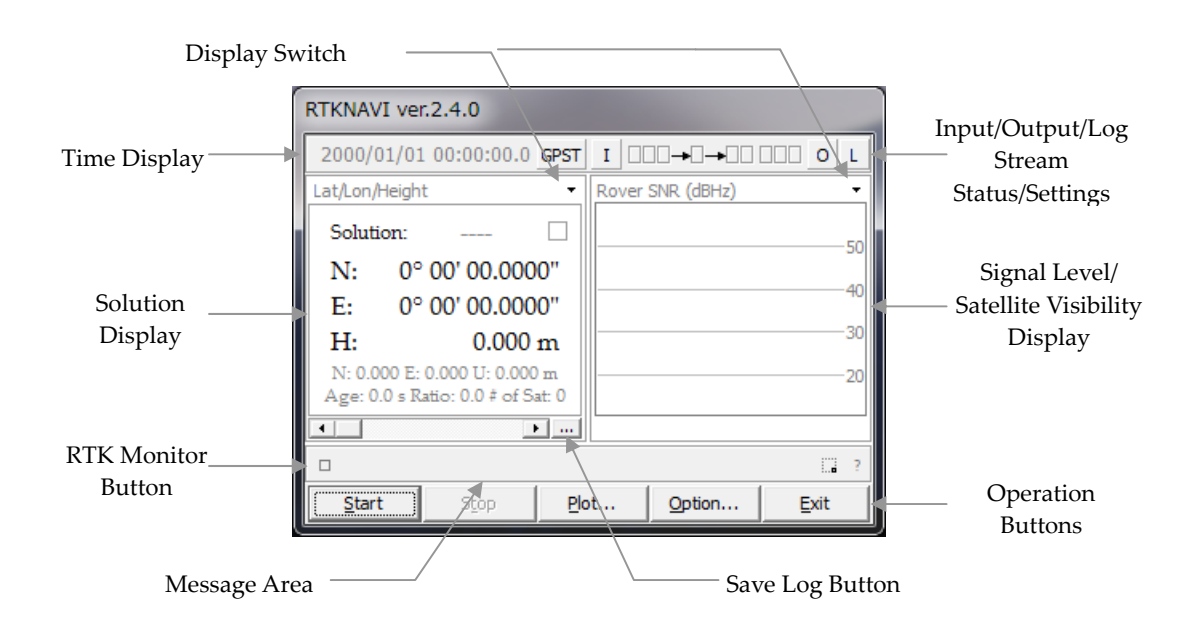

(2) The following figure shows the data flow of RTKNAVI. You have to set Input Streams, Output Streams (optional) and Log Streams (optional) for real‐time positioning.

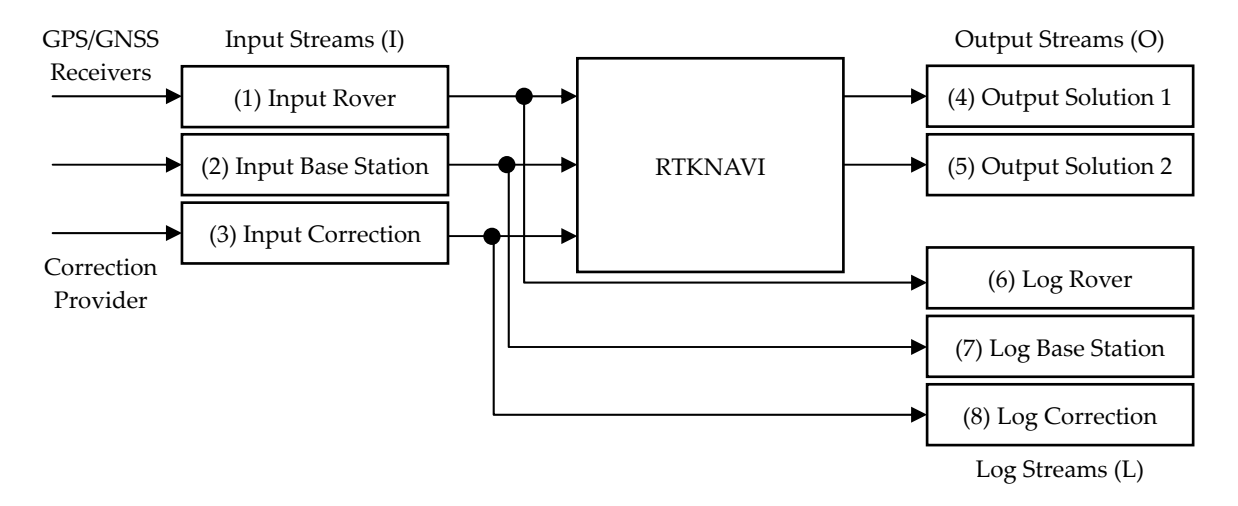

(3) For real‐time positioning with RTKNAVI, you have to input the raw observation data and satellite ephemerides from the GPS/GNSS receivers. To set the input stream, push the button  $\boxed{1}$  upper center in the main window. You can see "Input Streams" dialog.

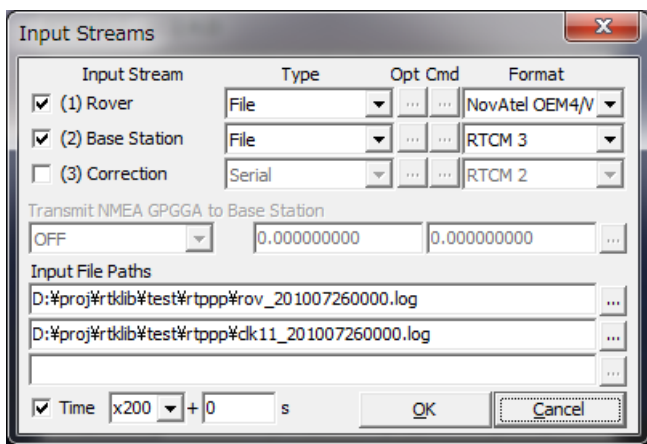

(4) Check and set the stream type of Rover, Base‐station or Correction in the dialog. If you set the positioning mode option "Single", the input stream for Base-station and Correction are not required. The stream types can be selected from the following options.

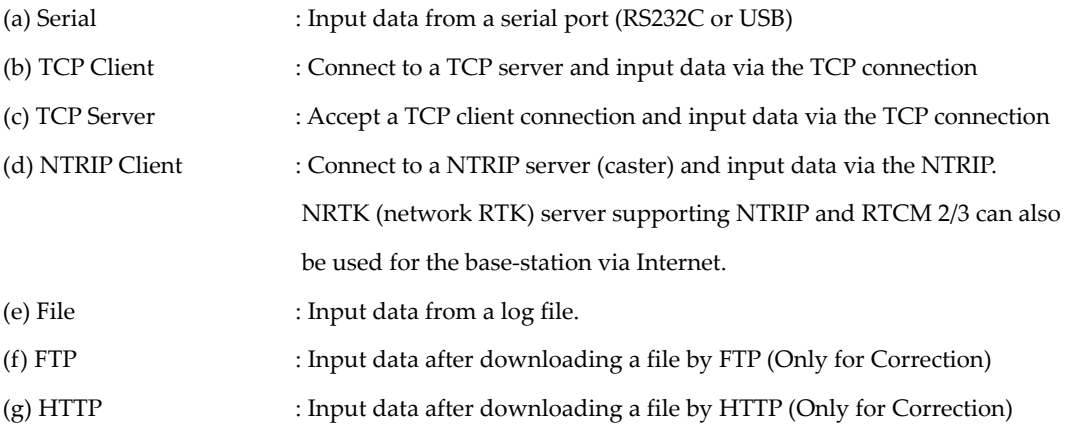

You have to select the stream data format from the following options with the pull down menu under "Format". Refer Release Notes for the detailed supported messages.

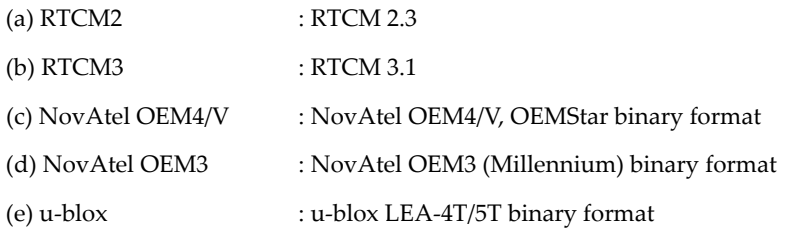

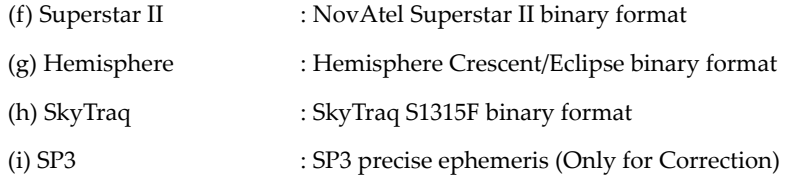

(5) If you select Serial as the stream type, push  $\vert \dots \vert$  button under "Opt" label to set the options of port selection, bit-rate, byte size, parity, number of stop bits and flow control with "Serial Options" dialog.

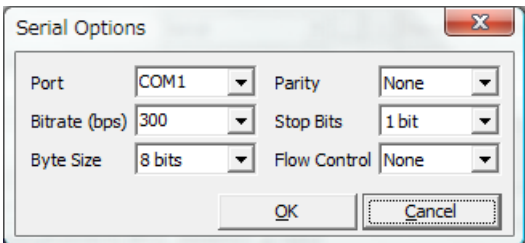

(6) In case of selecting Serial as the stream type, you can configure the startup and shutdown commands to be sent to the GPS/GNSS receiver. Push ... button under "Cmd" label. Fill in the commands in the text fields in "Serial Commands" dialog. If you do not check "Commands at startup" or "Commands at shutdown", the startup or shutdown command is not sent to the receiver. You can also load the commands from a command file by pushing **Load...** button or save the commands to a command file with Save... button. The command file is just a text file including startup commands and shutdown commands separated by a line starting with "@". The sample command files for some typical receivers are found in the directory **rtklib\_<ver>/data**.

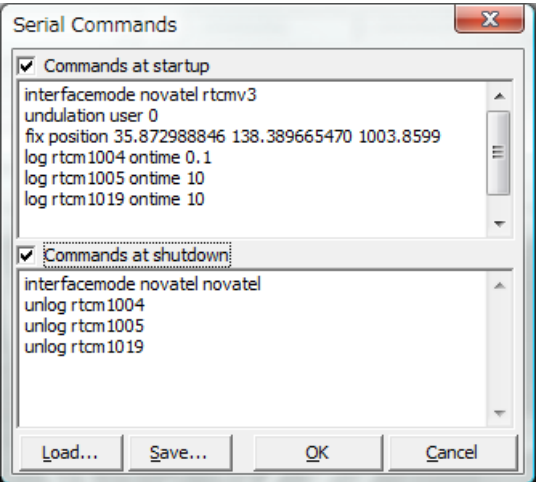

(7) The line starting with "!" is treated as a receiver binary command. The following commands can be used for u-blox and SkyTraq receivers. Refer receivers' manuals for details.

!UBX ... : u‐blox LEA‐4T/5T command

!UBX CFG‐PRT portid res0 res1 mode baudrate inmask outmask flags !UBX CFG‐USB vendid prodid res1 res2 power flags vstr pstr serino !UBX CFG-MSG msgid rate0 rate1 rate2 rate3 !UBX CFG‐NMEA filter version numsv flags !UBX CFG‐RATE meas nav time !UBX CFG-CFG clear\_mask save\_mask load\_mask !UBX CFG‐TP interval length status time\_ref res adelay rdelay udelay !UBX CFG‐NAV2 ... !UBX CFG‐DAT maja flat dx dy dz rotx roty rotz scale !UBX CFG‐INF protocolid res0 res1 mask0 mask1 mask2 mask3 !UBX CFG‐RST navbbr reset res !UBX CFG‐RXM gpsmode lpmode !UBX CFG‐ANT flags pins !UBX CFG‐FXN flags treacq tacq treacqoff tacqoff ton toff res basetow !UBX CFG‐SBAS mode usage maxsbas res scanmode !UBX CFG-LIC key0 key1 key2 key3 key4 key5 !UBX CFG‐TM intid rate flags !UBX CFG-TM2 ch res0 res1 rate flags !UBX CFG‐TMODE tmode posx posy posz posvar svinmindur svinvarlimit !UBX CFG‐EKF ... !STQ ... : SkyTraq S1315F binary command !STQ RESTART [arg...] system restart !STQ CFG‐SERI [arg...] configure serial port property

!STQ CFG‐FMT [arg...] configure output message format

!STQ CFG‐RATE [arg...] configure binary measurement output rates

!WAIT time : wait for time (ms)

(8) If you select TCP Client or TCP Server as the stream type, you can set the options of TCP server address (for TCP Client only) and port number with "TCP Client Options" or "TCP Server Options" dialog. If you select "TCP Server", multiple TCP client connections are allowed.

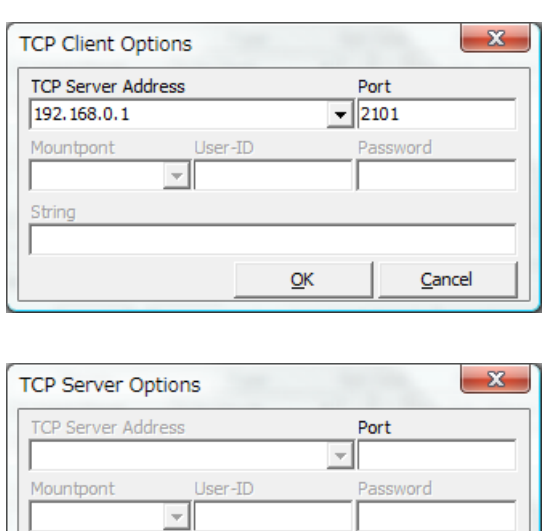

(9) If you select NTRIP Client as the stream type, you can set the NTRIP client options of NTRIP caster host address, port number, mount-point of NTRIP caster, user-ID and password with "NTRIP Client Optionsʺ dialog.

 $QK$ 

Cancel

String

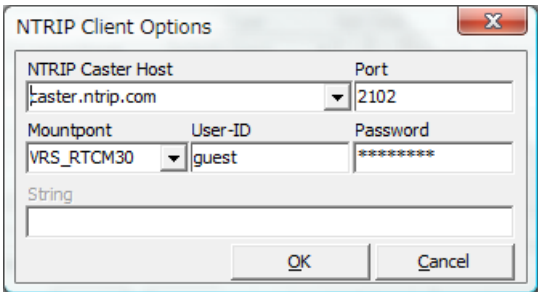

(10) If you select File as the stream type, input the file path to the text field Input File Paths. Fill in the path directly or select a file with the file selection dialog by pushing ... button. The input file should be a receiver raw data log. You can set the replay speed and the start time offset of the log file in Time field (To use the feature, you have to record the log with the time‐tag file.)

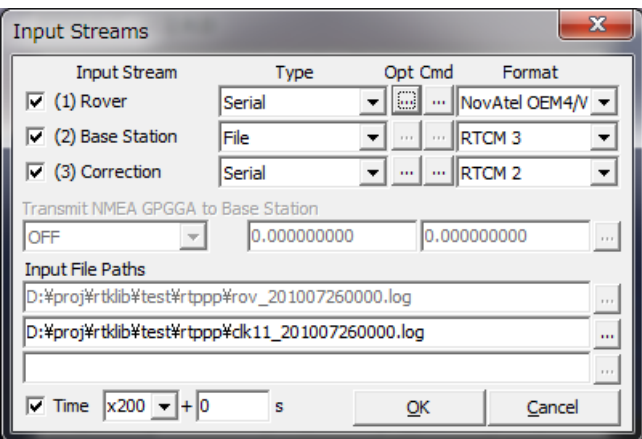

- (11) In case of using NRTK (network RTK) service, which requires NMEA GPGGA messages to select reference station or to get virtual reference station position, select the message content with the pull down menu at Transmit NMEA GPGGA to Base/NRTK. If you select Latitude/Longitude to send fixed position, fill in the latitude and longitude for NMEA GPGGA message in degree (minus means south or west).
- (12) For correction, you can select FTP or HTTP for the stream type. After pushing Opt button, you have to configure FTP or HTTP options with FTP Option or HTTP Option dialog. At first fill in the server address and the file path in Download Address field as the format <server address>/<file path>. Usually you might include day or time keywords in <file path>. For example, if downloading IGS Ultra-rapid ephemeris from NASA GSFC CDDIS data server , you can input the download address: **cddis.gsfc.nasa.gov/gps/products/%W/igu\_%W%D\_%hb.sp3.Z**

In this case, the keywords **%W**, **%D** and **%hb** are replaced by GPS week number, day of week and 6 hour of the day according to the download time in GPS Time, respectively. For other keywords which can be used in the file path, push  $\begin{bmatrix} 2 \\ 1 \end{bmatrix}$  button and see the dialog. You can also set Download Interval, Download Offset (for example, Interval = 6H and Offset = 2 H means the download will be tried at 2:00, 8:00, 14:00 and 20:00 in GPS Time), Time Offset in Path for replacing the keywords in the file path, Retry Interval, User (for FTP only) and Password (for FTP only) for the server. For User and Password, "anonymous" and your mail address are usually used for the anonymous FTP server.

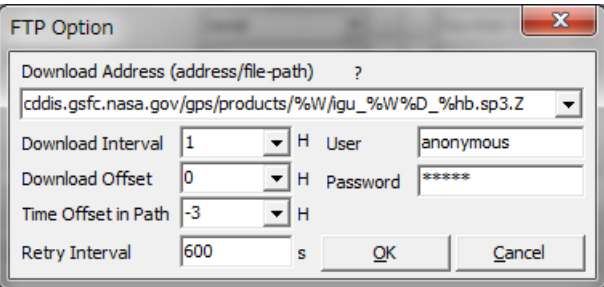

To use download files, you also have to set the file format in Input Dialog. Current version only supports SP3 precise ephemeris for this purpose. Downloaded files are saved in a local directory. The local directory path can be set with Options dialog ‐ Files ‐ FTP/HTTP Local Directory.

- (13) To output of the positioning solution of RTKNAVI, set the output streams. To set the output streams, push the button  $\overline{O}$  upper right in the main window. You can see "Output Streams" dialog. Check and set the stream type of solution in the dialog. You can configure two independent output streams. You can select the stream type out of Serial, TCP Client, TCP Server, NTRIP Server and File. The options are similar to the input streams. You also have to select the following output format options. The time and latitude/longitude formats in output messages can be configured by the positioning options.
	- (a) Lat/Lon/Height : Latitude, longitude and height (b)  $X/Y/Z$ -ECEF  $: X/Y/Z$  components in ECEF frame (c) E/N/U‐Baseline : E/N/U components of the baseline
	- (d) NMEA‐183 : NMEA GPRMC, GPGGA, GPGSV

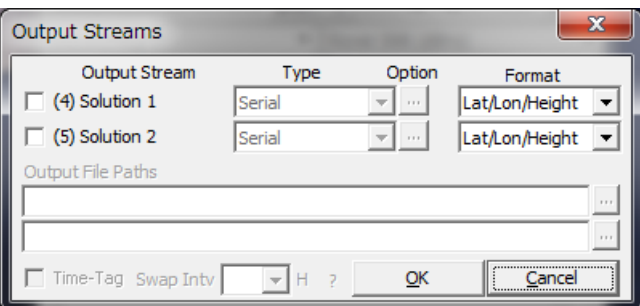

 $(14)$  If you select "File" as the output stream type, you can include some keywords in the file path to be replaced by date or time. Push  $\boxed{?}$  button to show the keyword replacement in file paths. If you set Swap Intv option, the output file is swapped periodically in the specified cycle. To use the file swap function, the file path must contain the keywords to be replaced by the swap time.

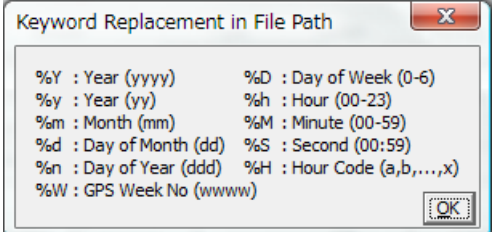

(15) To output an input stream as a path‐through log, set the log streams. To configure the log streams,

push the button  $\vert L \vert$  upper right in the main window. You can see "Log Streams" dialog. The settings are similar to the output streams. If you want to replay the log file as an input stream later, you have to check "Time-Tag" option and output the time tag file simultaneously. The output path of the time tag file is output file path + **.tag**. The keyword replacements in the file paths and swap interval are the same as "Output Streams" dialog.

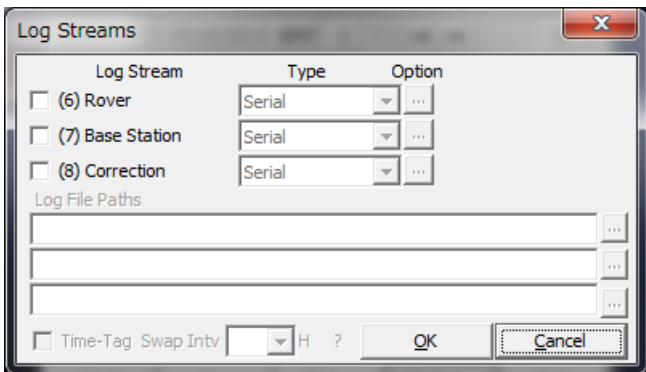

- (16) To configure the positioning options, push  $\boxed{\text{Options}...}$  button and set the options in "Options" dialog. For details of the positioning options, refer 3.5 Configure Positioning Options for RTKNAVI and RTKPOST.
- $(17)$  Push Start | button. The status of each streams are shown on the upper right indicators. From the left, they show the stream/processing status of Input Rover, Input Base Station, Input Correction, the positioning process, Output Solution 1, Output Solution 2, Log Rover, Log Base Station and Log Correction. Gray represents not used, Orange means waiting for the connection, Deep-green means connected or running, Light-green means data active (input, output or processing) and Red means a communication error occurs. Some status messages are also shown in the lower center message area in the main window. To stop the positioning process in RTKNAVI push Stop button.

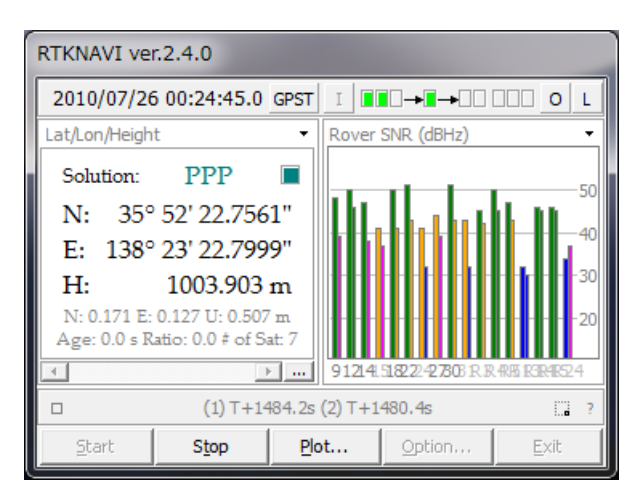

(18) After the input observation data and ephemerides are completed and valid, RTKNAVI computes the positioning solution and display it in the solution display left in the main window with the solution status (FIX, FLOAT, DGPS, SBAS, SINGLE or PPP), E/N/U or X/Y/Z components of the standard deviation, Age (age of differential), Ratio (ratio factor of ambiguity validation) and # of Sat (number of valid satellites). To switch the format in the solution display, push  $\checkmark$  button upper right corner. You can switch the solution to Lat/Lon/Height (degree/minute/second), Lat/Lon/Height (degree), X/Y/Z‐ECEF (m), E/N/U‐Baseline (m), Pitch/Yaw/Length‐Baseline (deg, m), alternatively.

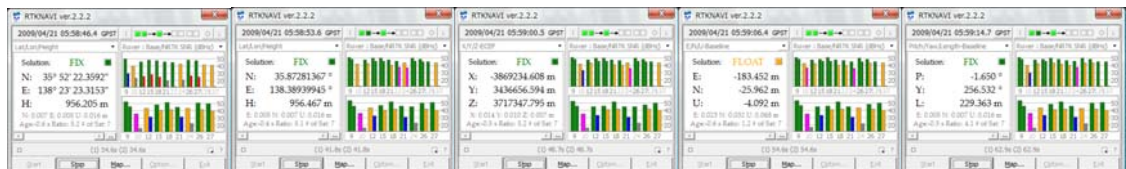

- (19) To switch the format in the time display, push  $\left|\frac{\text{CPST}}{\text{CPST}}\right|$  button upper center in the main window. You can switch the time system to GPST, UTC, JST and GPST (GPS week/TOW), alternatively.
- (20) In the status display right in the main window, observation SNR status or visible satellites in skyplot are shown. By pushing  $\bullet$  button upper right corner of the status display, you can switch the contents to Rover : Base/NRTK SNR, Rover SNR, Rover Skyplot, Base/NRTK Skyplot and Baseline plot, alternatively.

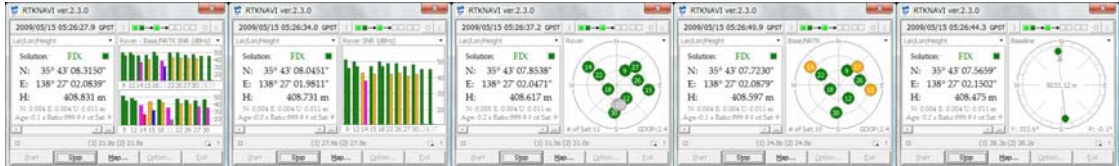

(21) By pushing Plot... button, you can execute RTKPLOT to plot the current position of the rover receiver as the graph. For the usage of RTKPLOT, please refer 3.7 View and Plot Solutions and Observation Data with RTKPLOT.

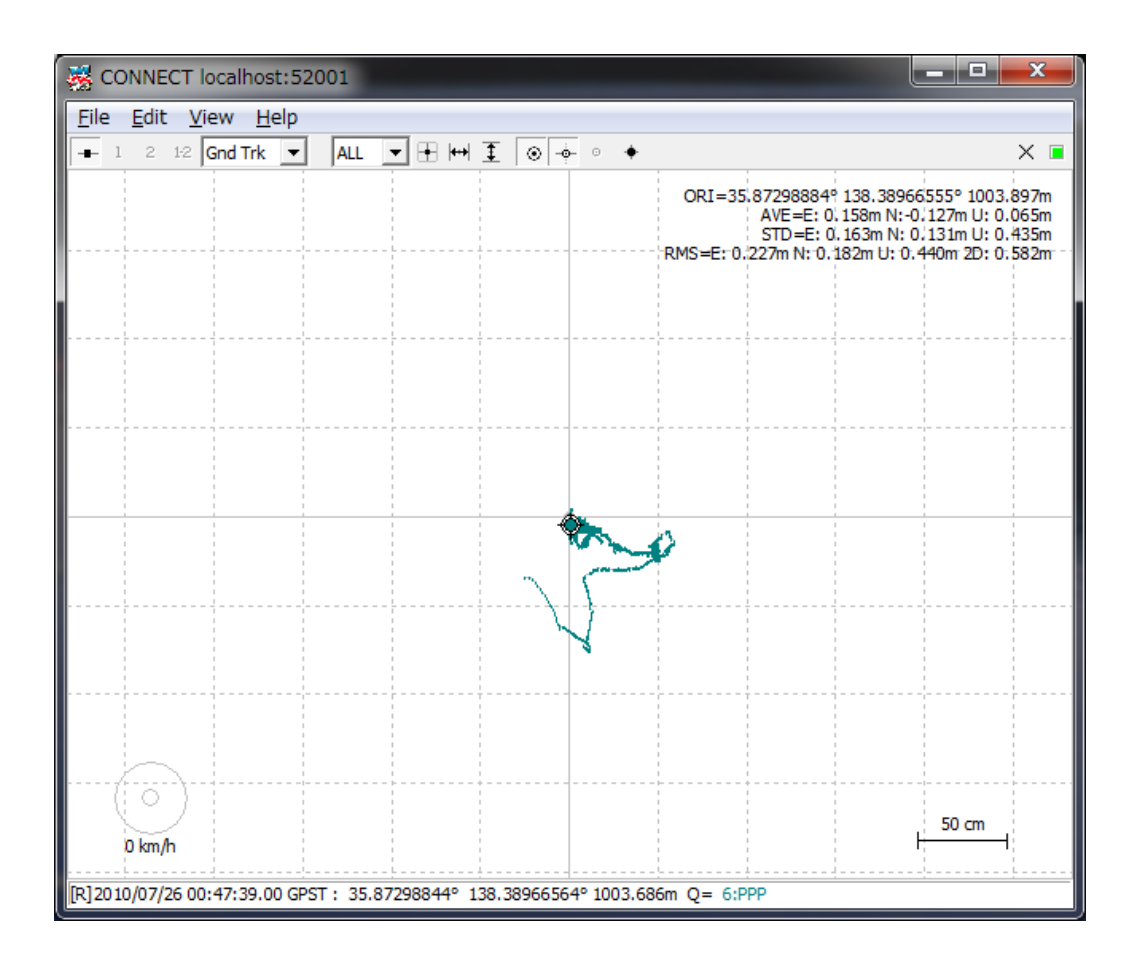

- (22) The positioning solutions are recorded in the internal buffer simultaneously. You can save the internal solution buffer to the file by pushing  $\boxed{...}$  below the solution display. The size of the solution buffer and the saved solution log can be configured with "Options" dialog.
- (23) By pushing the  $\Box$  button lower left in the main window, you can see "RTK Monitor" window. With the window, you can monitor the internal status of RTKNAVI. You can select the following contents with the upper left pull down menu. Multiple "RTK Monitor" windows are allowed. To close the window, push Close button.

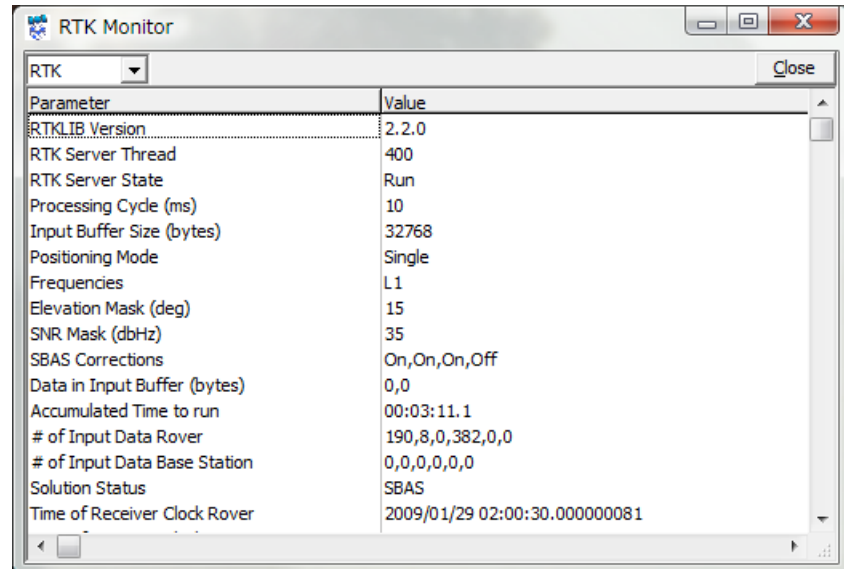

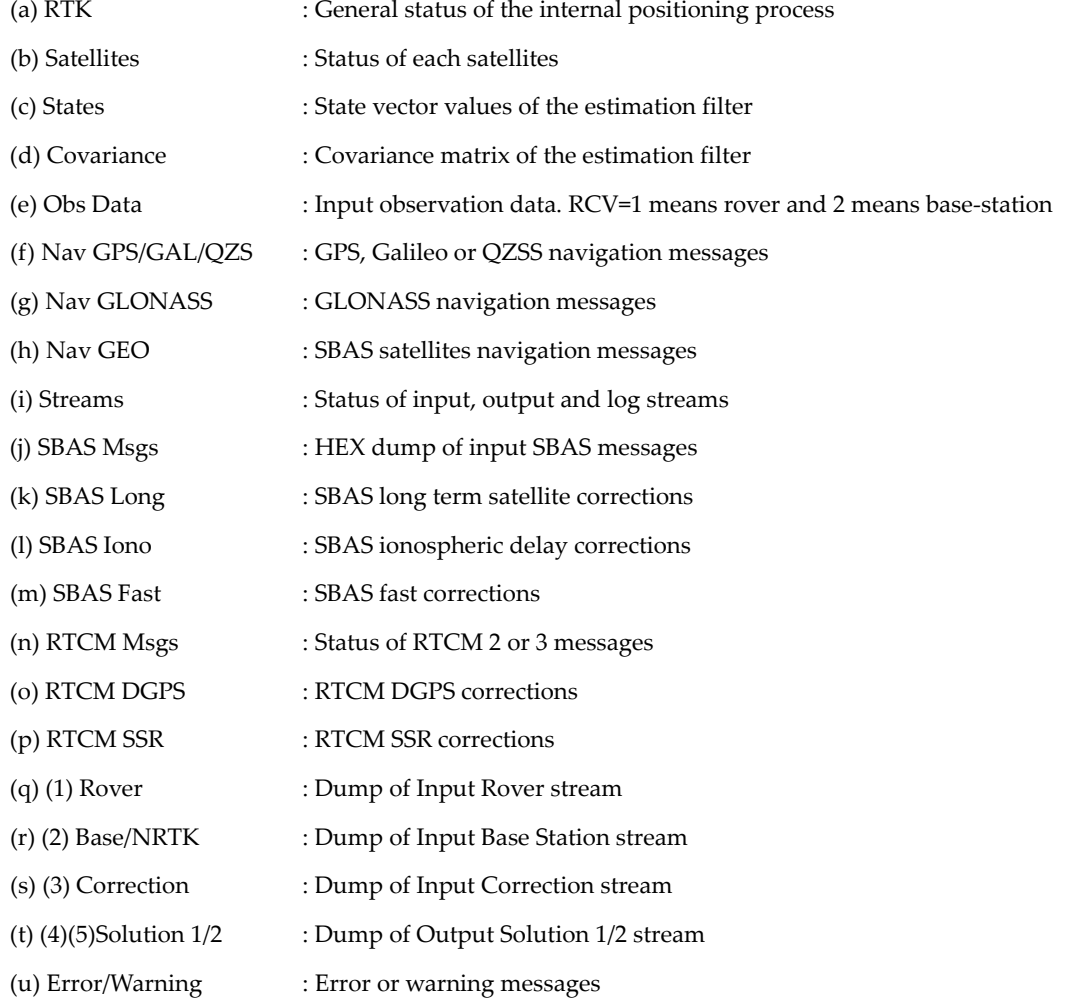

(24) By pushing  $\Box$  button lower right in the main window, you can minimize the main window as an icon

in the task‐tray of Windows desktop. To restore the main window, double‐click the task‐tray‐icon or click right-button on the task-tray-icon and select menu "Main Window...".

# 3.3 Configure Input, Output and Log Streams for RTKNAVI

For relative positioning like RTK-GPS/GNSS, the rover receiver and the base station receiver are usually placed on the separated sites. In other cases, user might use the positioning result at the remote site far from these receivers. To interconnect these sites, user has to establish data communication links. To facilitate easy setup of these communication links, RTKLIB provides the communication utility STRSVR, with which user can configure input and output data stream via these communication links. STRSVR also has the function of relay or split the data stream for real‐time positioning with RTKNAVI.

For example, to receive observation data of a remote base station at a rover receiver site and to get RTK‐GPS solution, user can place a remote PC installing STRSVR connecting to the base station receiver and can configure STRSVR to send data to the rover site. The following examples show the typical applications of RTKNAVI and SVRSVR.

(1) Single‐point positioning and output solutions to a file

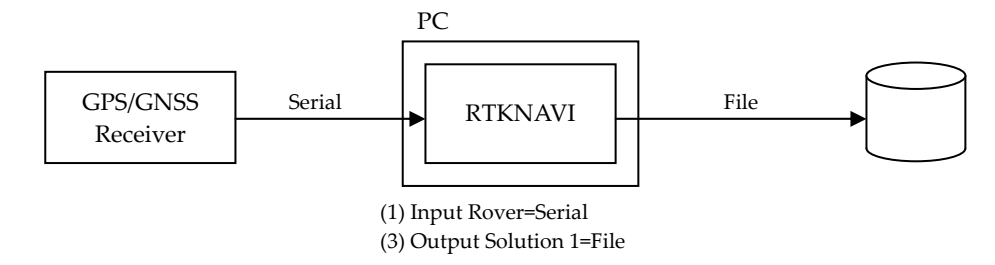

(2) Single point positioning, output solutions to a serial device, log data to a file

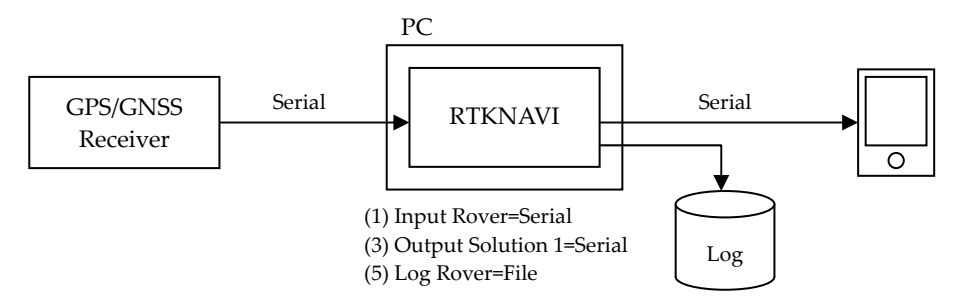

(3) RTK‐GPS/GNSS, input the rover and base‐station data from two serial devices

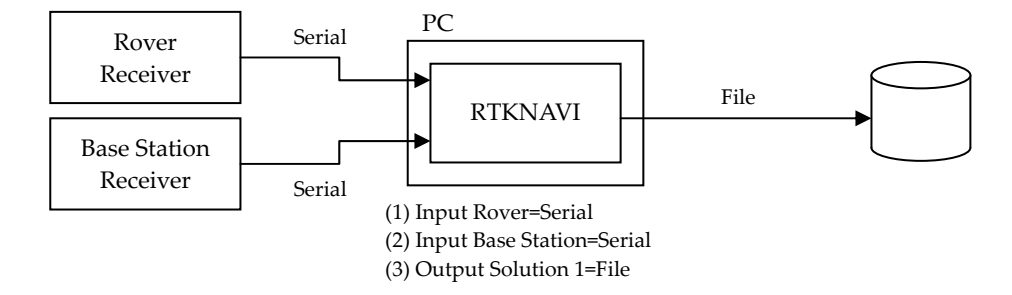

(4) RTK‐GPS/GNSS, input rover data from a serial port and input base‐station data from a remote receiver via WiFi network.

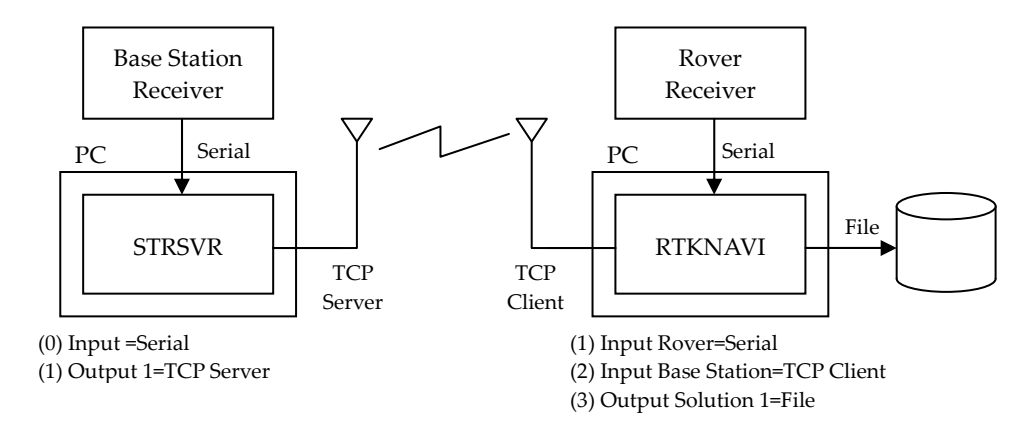

(5) RTK‐GPS/GNSS, input rover data from a serial port and input base station data via mobile phone Internet connection

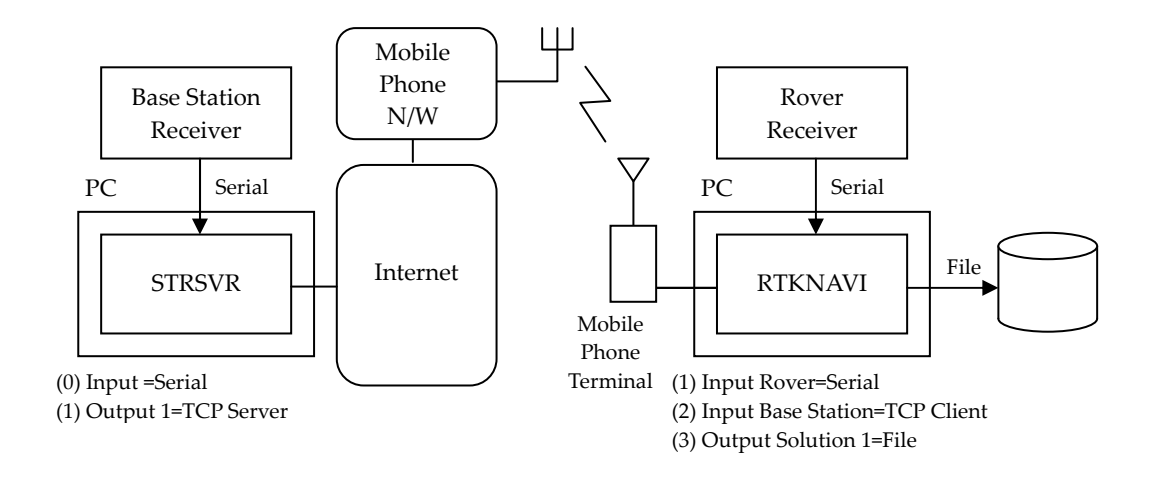

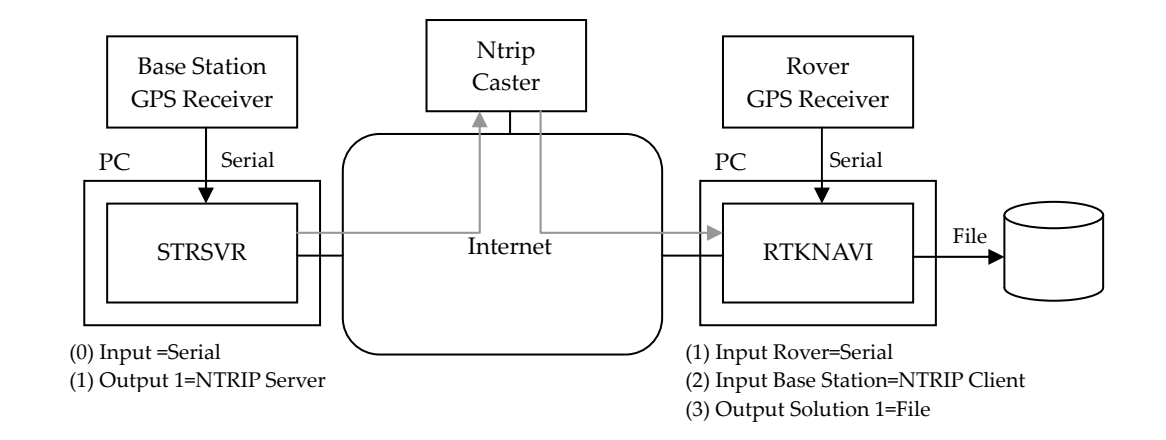

(6) RTK‐GPS/GNSS, input data from a serial port and input base station data via NTRIP caster on Internet

(7) RTK‐GPS/GNSS with NRTK (Network RTK) service via Internet

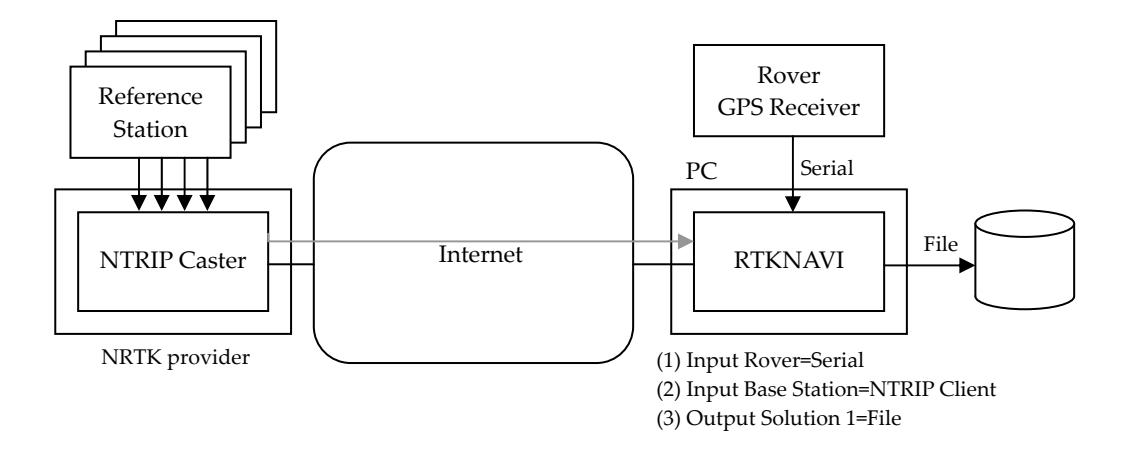

(8) Multiple RTK‐GPS/GNSS with single NRTK service

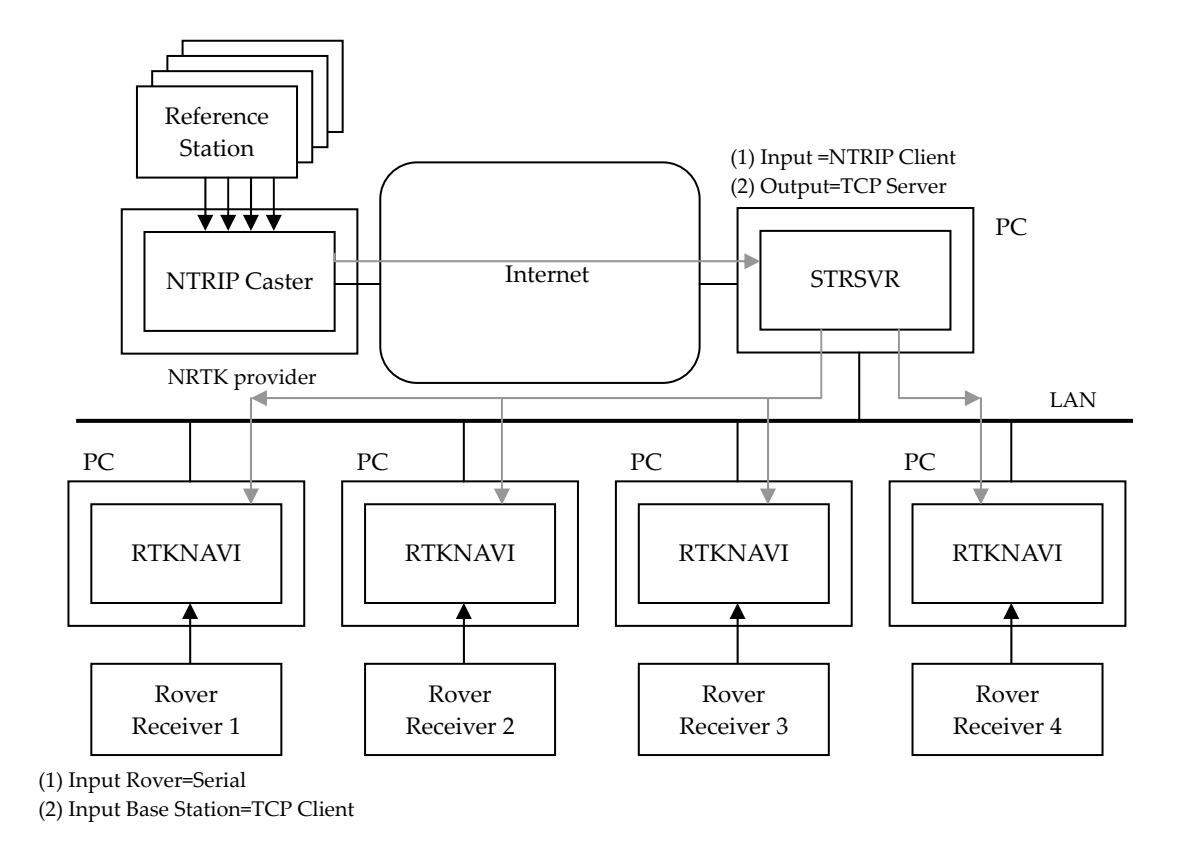

(9) Real‐time PPP with real‐time satellite orbit and clock provided as a NTRIP stream.

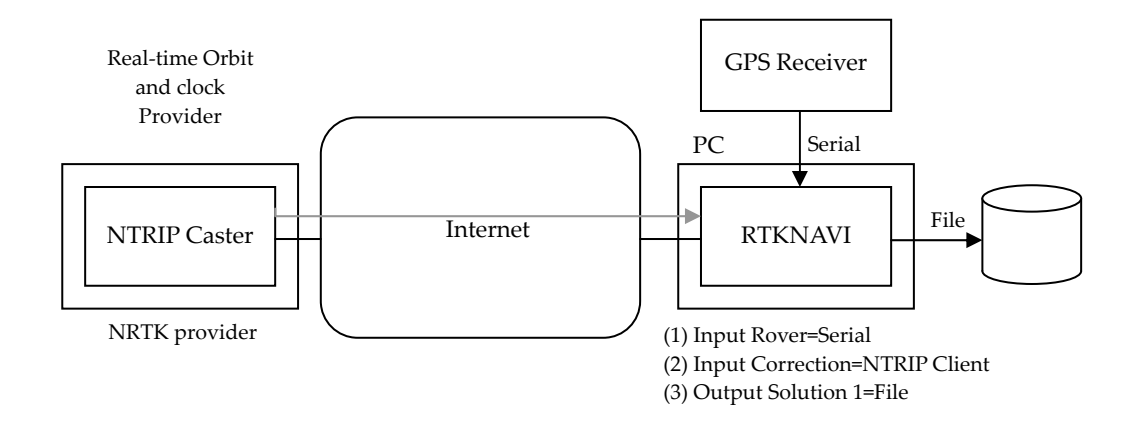

#### (10) Long‐baseline RTK with FTP download of precise ephemeris

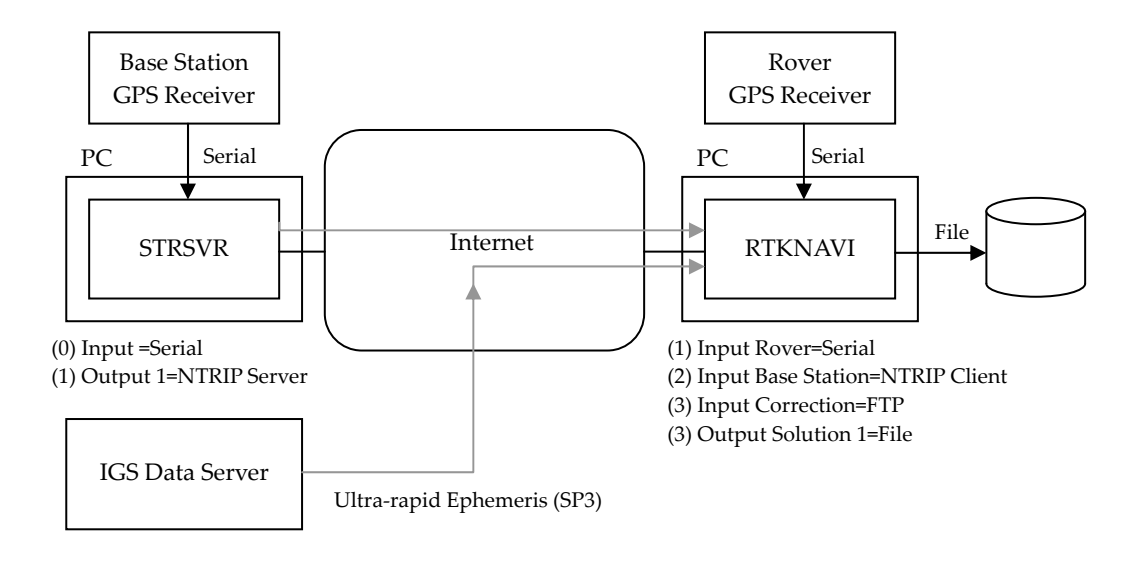

The following instructions are for the operation of STRSVR.

(1) Execute the binary AP file **rtklib\_<ver>\bin\strsvr.exe**. You can see the main window of STRSVR.

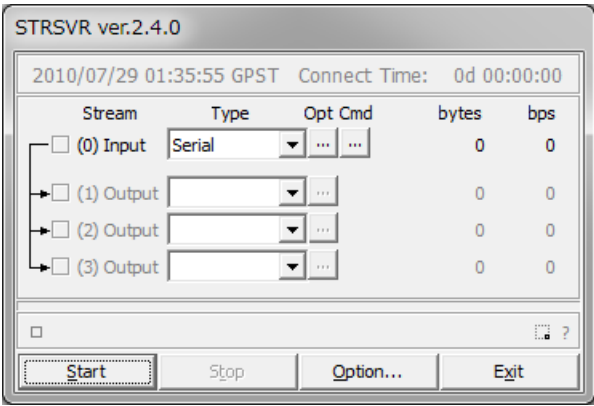

- (2) To configure the input stream, select the stream type with pull down menu at  $\degree$ (0) Input". Selectable stream types are Serial, TCP Client, TCP Server, NTRIP Client, File, FTP or HTTP. The stream options or the startup/shutdown command can be set as well as Input Streams for RTKNAVI.
- (3) To configure the output streams, select the stream type with pull down menu at (1) Output, (2) Output or (3) Output. The setting for the output streams are same as Output Streams or Log Streams for RTKNAVI.
- (4) Push  $\overline{\text{Start}}$  button in the main window. The communication status is shown in the message area lower center of the main window. Status indicators left side of the main window also shows the communication status. The indicator colors means: Orange: waiting connection, Dark-Green: connected, Light-Green: data active, Red: error. Total data amount (bytes) and data rate (bps) of the input and output streams are also shown in right side. To stop the communication, push  $\boxed{\text{Stop}}$  button.
- (5) By pushing Options... button, you can set the communication options with "Options" dialog. To send NMEA GPGGA message to the server connected the input stream, check "NMEA Request Cycle" and set the request cycle (ms) and latitude/longitude in the messages.

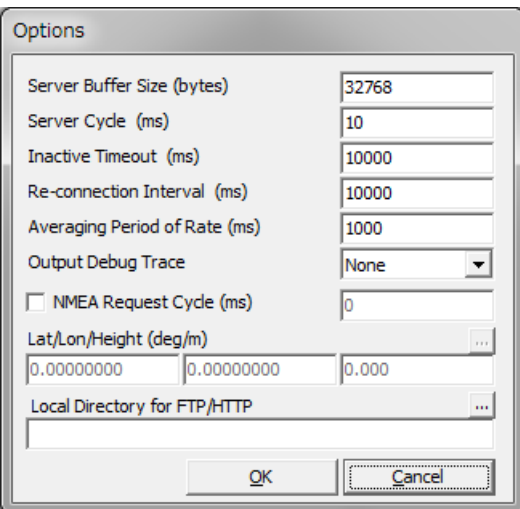

# 3.4 Post-Processing Analysis with RTKPOST

RTKLIB contains a post processing analysis AP RTKPOST. RTKPOST inputs the standard RINEX 2.10 or 2.11 observation data and navigation message files (GPS and GLONASS) and can computes the positioning solutions by carrier‐based relative positioning.

(1) Execute the binary AP file **rtklib\_<ver>\bin\rtkpost.exe**. You can see the main window of RTKPOST. You can execute the binary AP file **rtklib\_<ver>\bin\rtkpost\_mkl.exe** instead. RTKPOST\_MKL is a faster version of RTKPOST, which link Intel MKL library for fast matrix computation.

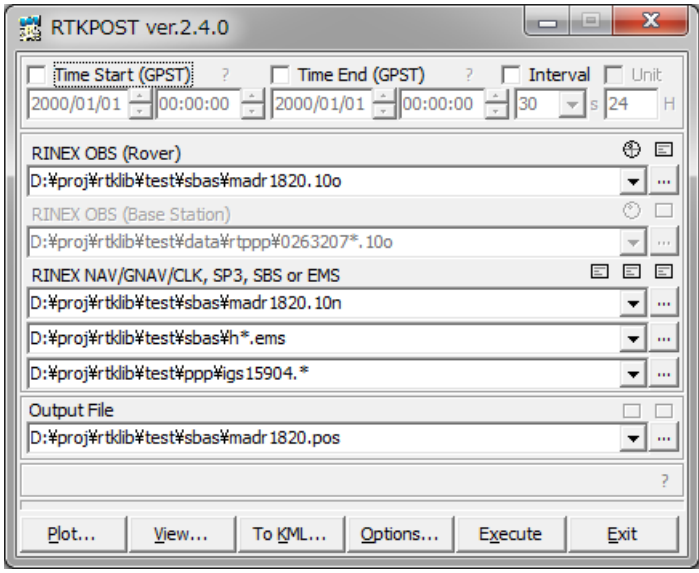

- (2) Input the RINEX observation data file path of the rover receiver in the text field RINEX OBS (Rover). Fill in the file path or select a file using the file selection dialog shown by pushing  $\lfloor ... \rfloor$  button. You can use the compressed file by GZIP (**.gz**), COMPRESS (**.z**) or Hatanaka‐Compression (**.yyd**) for the RINEX observation data. If a wild‐card (**\***) is included in the file path, the wild‐card expanded multiple files are used.
- (3) If you process RINEX data in the positioning mode of DGPS/DGNSS, Kinematic, Static, Moving‐Base or Fixed, input the file path of the base‐station receiver in RINEX OBS (Base Station) field as well as rover observation data.
- (4) You also have to input the path of RINEX navigation message files of GPS and GLONASS in RINEX

NAV/GNAV/HNAV/CLK, SP3, SBS or EMS field. If you leave first and second field blank, the observation data file path with the extension replaced by **.nav and .gnav** (**.obs**) or **.yyn and .yyg**  (**.yyo**) is used for the navigation message files of GPS and GLONASS. If a wild‐card (**\***) is included in the file path, the wild‐card expanded multiple files are used. To use precise ephemeris and clock for PPP‐kinemaric or PPP‐static mode, you can input SP3‐c (for precise satellite ephemeris and clock) or RINEX CLK (for precise satellite clock) file path in the field. For SBAS correction, you can input SBAS message log as RTKLIB format or EMS (EGNOS message server) 2.0 format file. You can also include wild-cards (\*) in these file paths. The wild-cards are expanded and multiple files are used.

- (5) Input the output file path in the text field Output File.
- (6) Push Options... button to set the processing options. For detailed options, refer 3.5 Configure Positioning Options for RTKNAVI and RTKPOST. You can set the start time or end time by checking and setting Time Start (GPST) or Time End (GPST) field in the main window. You also set the time interval by checking and setting Interval field. With the  $\binom{1}{k}$  button, the input time in GPS time can be converted to UTC, GPS Week/TOW, Day of Year, Day of Week, Time of Day and Leap Seconds.

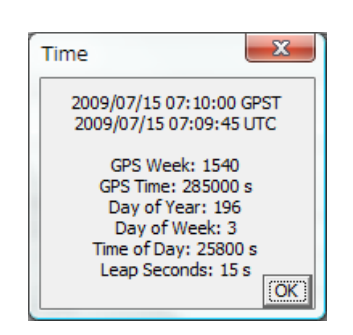

- (7) If you check both of Time Start and Time End, you can check Unit for multiple session analysis. If Unit checked and set the Unit, the analysis session is separated to multiple sessions for the Unit (hr). To avoid overwriting the output to the same file, the output file path has to contain the keyword replaced according to the session time. For details of the keyword replacement in the input or output file paths, refer 3.5 Configure Positioning Options for RTKNAVI and RTKPOST.
- (8) Push Execute button to start the analysis. The processing status is shown in the status message field lower center in the main window. When you see "done" message here, the analysis is completed. If you want to stop the processing on the way, push  $\vert$  Abort  $\vert$  button.
- (9) After completing the analysis, by pushing  $|View_{...}|$  button, you can display the content of the output file by Text Viewer. You can reload the output file by pushing button in Text Viewer window. To

close the window, push Close button.

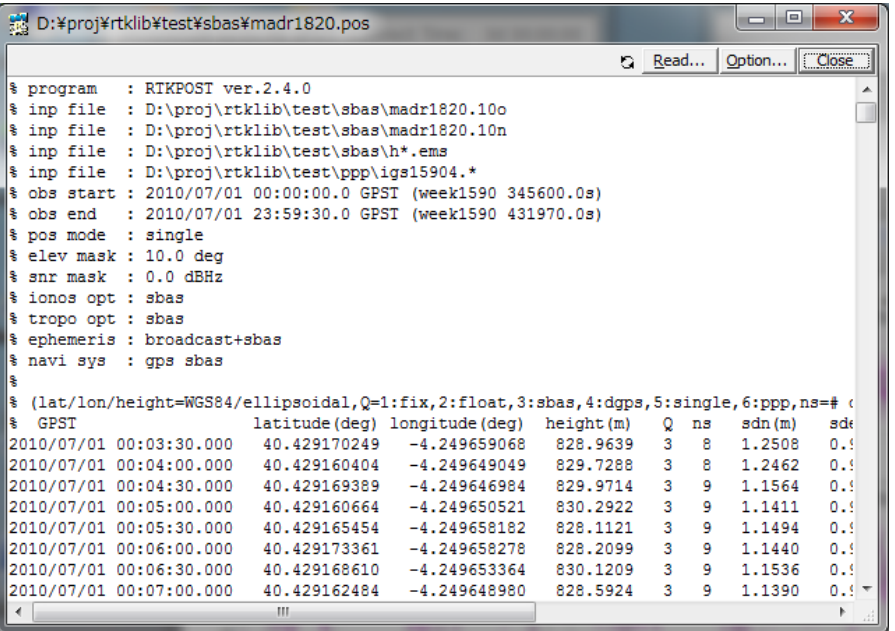

(10) By pushing View... button, you can also plot the result with RTKPLOT. Refer 3.7 View and Plot Solutions and Observation Data with RTKPLOT for details.

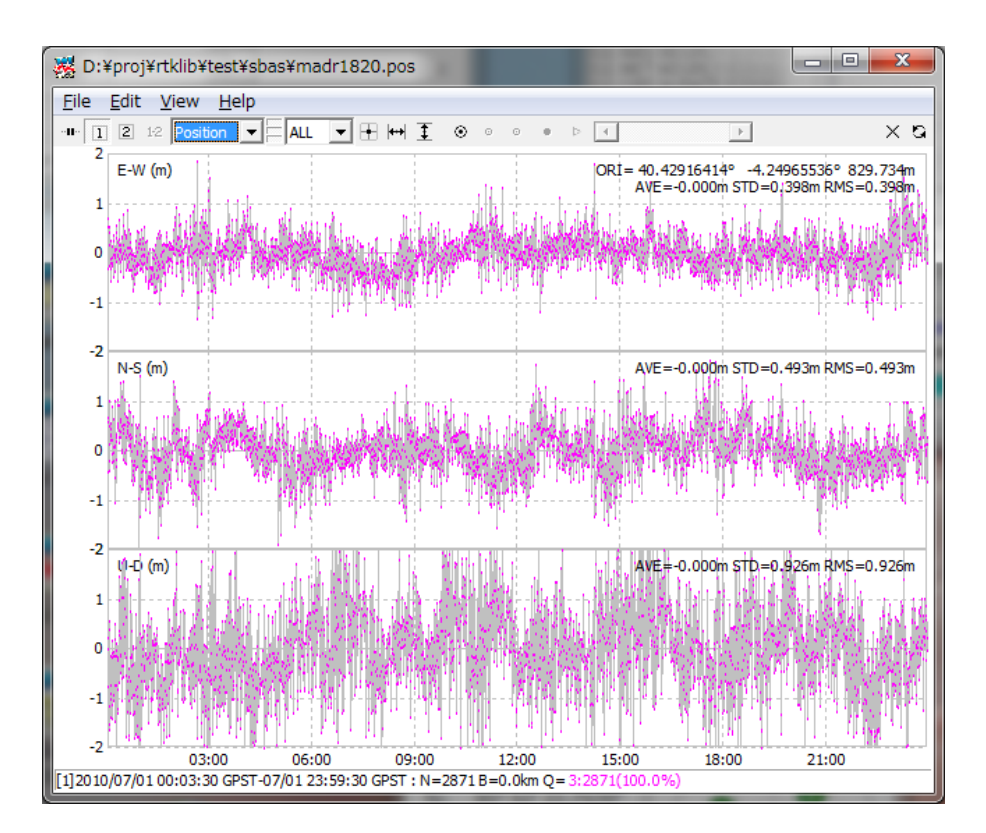

(11) By pushing To KML... button, the output file can be converted to Google Earth KML file with "Google Earth Converter" dialog. Set or select the options and push Convert button in the dialog.

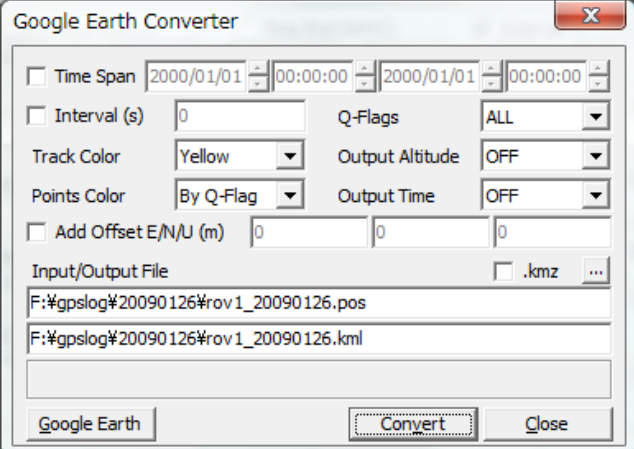

(12) With  $\overline{\oplus}$  button in the main window, you can view and plot the input observation data RTKPLOT. You can also display the contents of the input files with Text Viewer by pushing  $\Box$  button.

# 3.5 Configure Positioning Options for RTKNAVI and RTKPOST

By pushing Options... button in the main windows of RTKNAVI or RTKPOST, you can set the positioning options. Selectable or changeable positioning options are as follows. These options can be saved to the configuration file by pushing  $\sqrt{\frac{5a}{\pi}}$  button on the dialog and select the file path. The options can be loaded from a configuration file by pushing Load button and selecting a configuration file. For the configuration file, refer B.4.

#### (1) Setting 1

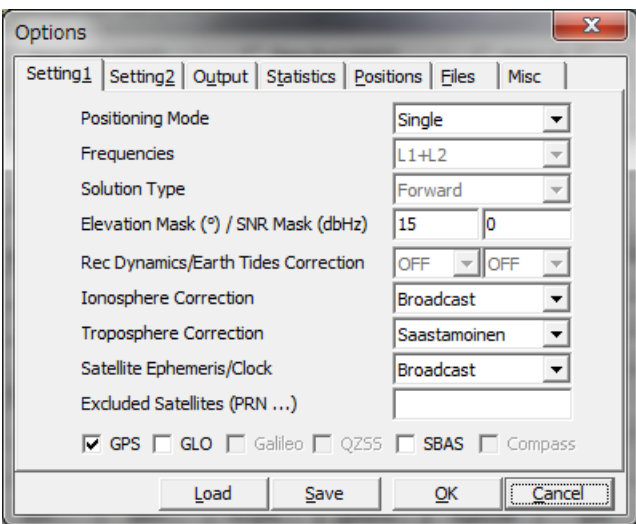

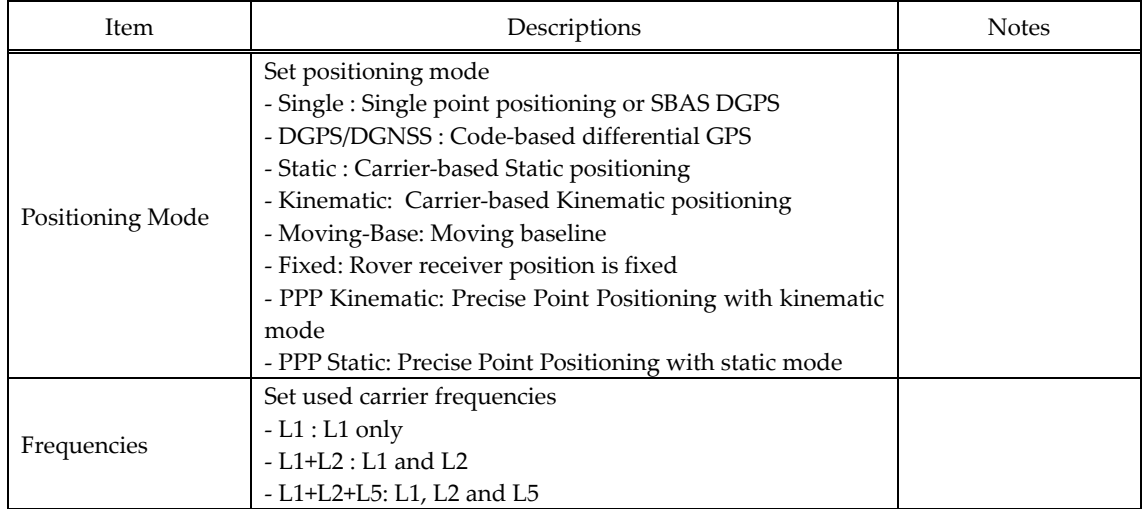

RTKLIB ver. 2.4.0 Manual

| Item                                              | Descriptions                                                                                                    | <b>Notes</b>                                                                             |
|---------------------------------------------------|----------------------------------------------------------------------------------------------------|------------------------------------------------------------------------------------------|
| Solution Type                                     | Set solution type<br>- Forward: Forward filter solution<br>- Backward: Backward filter solution *<br>- Combined: Smoother combined solution with forward<br>and backward filter solutions *                                                                                                    | * RTKPOST only                                                                           |
| <b>Elevation Mask</b>                             | Set elevation mask angle (deg)                                                                                                    |                                                                                          |
| <b>SNR</b> Mask                                   | Set SNR mask (dBHz)                                                                                                    |                                                                                          |
| Rec Dynamics                                      | Set the dynamics model of the rover receiver.<br>- OFF: Dynamics is not used<br>- ON: Receiver velocity and acceleration are estimated.<br>The receiver position is predicted with the estimated<br>velocity and acceleration.                                                                                                    | Only effective in<br>DGPS/DGNSS or<br>Kinematic mode                                     |
| Earth Tides<br>Correction                         | Set whether earth tides correction is applied or not<br>- OFF: Not apply earth tides correction<br>- ON: Apply earth tides correction                                                                                                    | Only available in<br>DGPS/DGNSS,<br>Kinematic or PPP<br>Mode                             |
| Ionosphere<br>Correction                          | Set ionospheric correction options. If you set the<br>parameter Estimated. Vertical ionospheric delay for each<br>satellite) are estimated. For long baseline analysis,<br>ionosphere estimation is effective to suppress<br>ionosphere delay effects.<br>- OFF : Not apply ionospheric correction<br>- Broadcast: Apply broadcast ionospheric model<br>- SBAS: Apply SBAS ionospheric model<br>- Dual-Frequency: Ionosphere-free linear combination<br>with dual frequency measurements is used for<br>ionospheric correciton<br>- Estimate STEC : Estimate ionospheric parameter STEC<br>(slant total electron content) | <b>Estimated</b> is<br>effective for only<br>DGPS/DGNSS or<br>Kinematic, Static<br>mode. |
| Troposphere<br>Correction                         | Set whether tropospheric parameters (zenith total<br>delay at rover and base-station positions) are estimated or<br>not.<br>- OFF : Not apply troposphere correction<br>- Saastamoinen: Saastamoinen model<br>- SBAS: SBAS tropospheric model<br>- Estimate ZTD: Estimate ZTD (zenith total delay)<br>parameters<br>- Estimate ZTD+Grad: Estimate ZTD and horizontal<br>gradient parmeters                                                                                                    |                                                                                          |
| Satellite Ephemeris<br><b>Excluded Satellites</b> | Set the type of satellite ephemeris.<br>- Broadcast : Use broadcast ephemeris<br>- Precise : Use precise ephemeris<br>-Broadcast+SBAS: Broadcast ephemeris with SBAS<br>long-term and fast correction<br>-Broadcast+SSR APC: Broadcast ephemeris with SSR<br>correction (antenna phase center value)<br>- Broadcast+SSR CoM: Broadcast ephemeris with SSR<br>correction (satellite center of mass value)<br>Set the excluded satellites for positioning. Fill in the PRN                                                                                                    | SSR corrections<br>can be applied<br>for RTKNAVI                                         |
| (PRN)                                             | numbers of the satellites separated by spaces.                                                                                                    |                                                                                          |

RTKLIB ver. 2.4.0 Manual

| Item        | Descriptions                                                                                                    | <b>Notes</b>        |
|-------------|----------------------------------------------------------------------------------------------------|---------------------|
| Navi System | Check used navigation satellite systems. If not checked,<br>satellites of the system are not used for positioning.<br>- GPS<br>- GLONASS<br>- Galileo <sup>*</sup><br>$-$ QZSS $*$<br>- SBAS<br>- Compass <sup>*</sup> | * Not supported yet |

(2) Setting 2

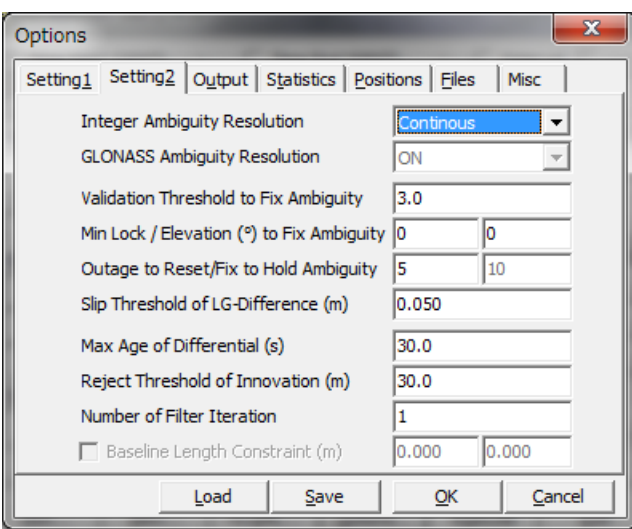

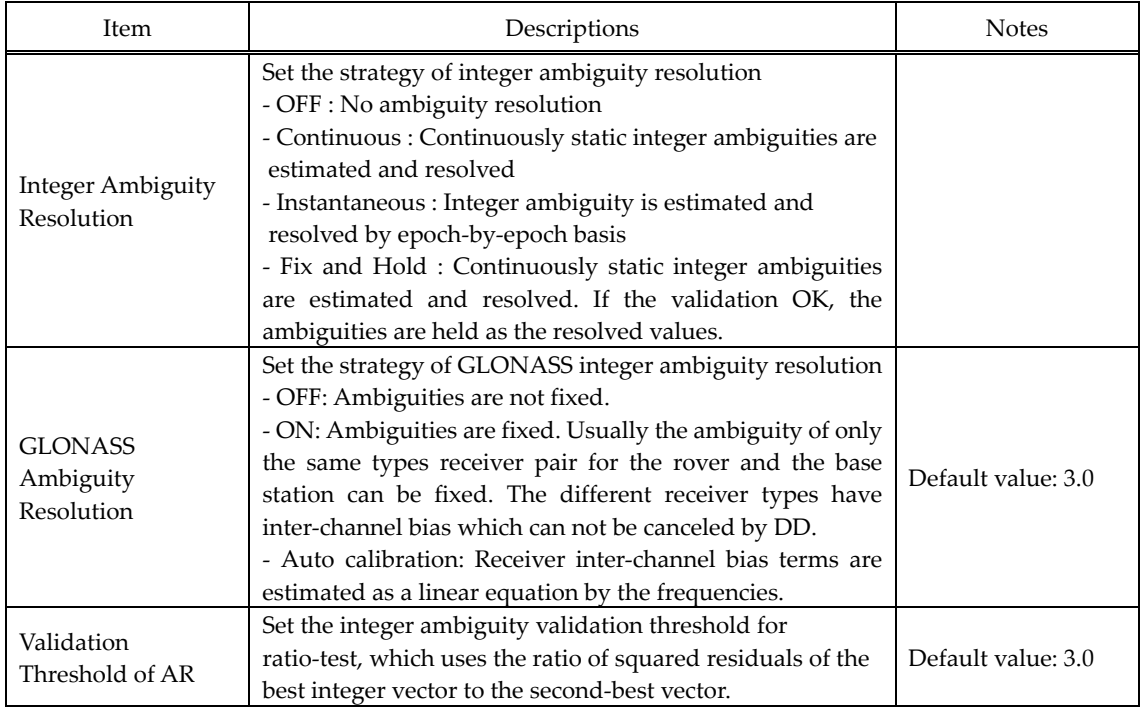

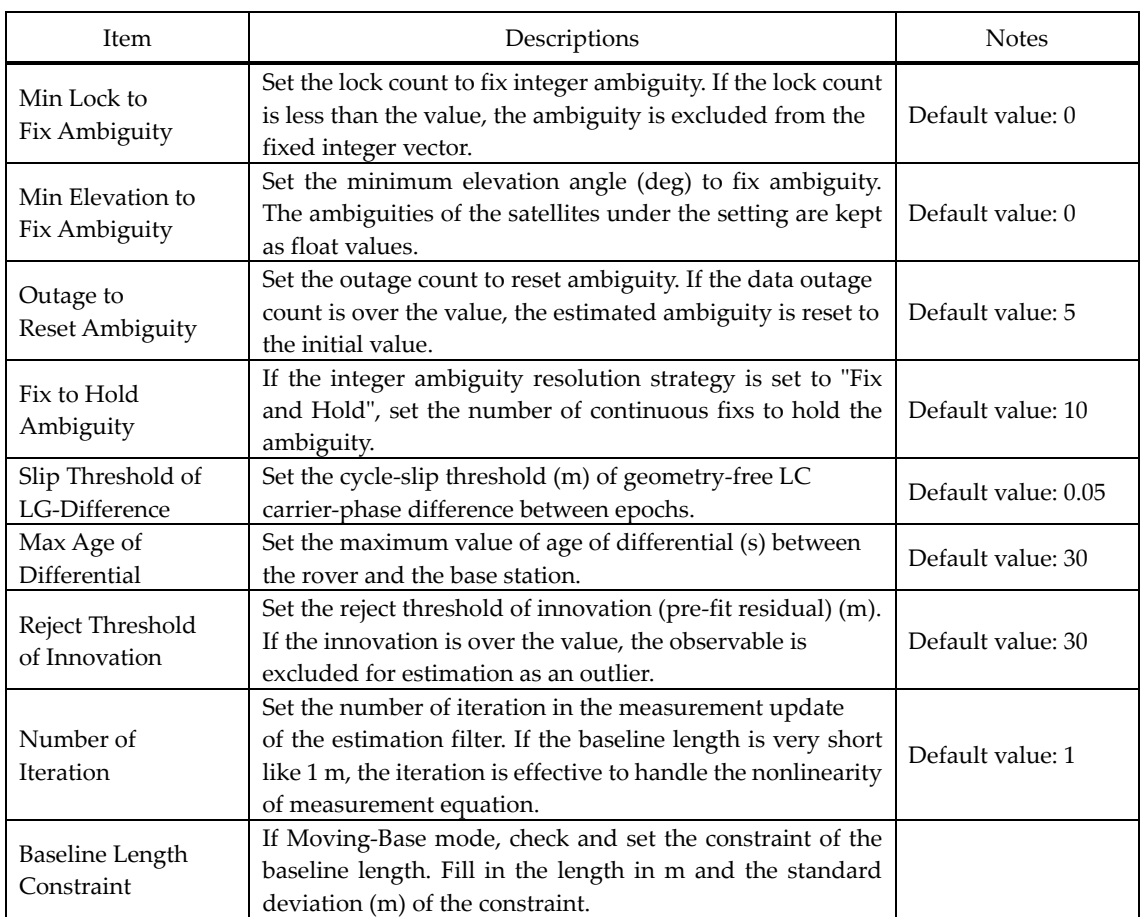

# (3) Output

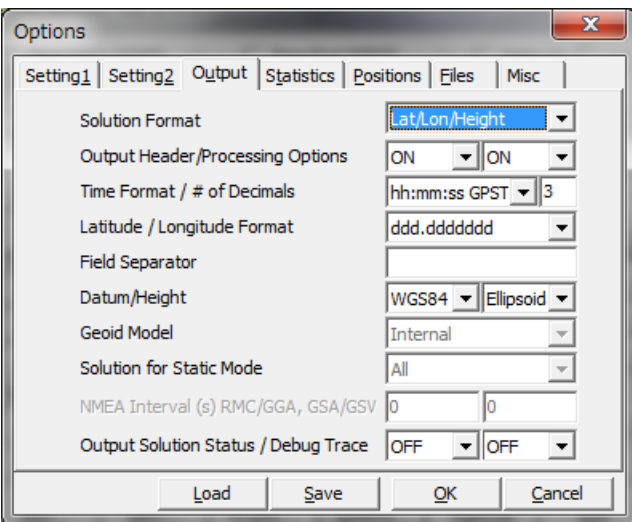

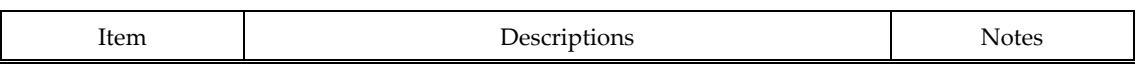

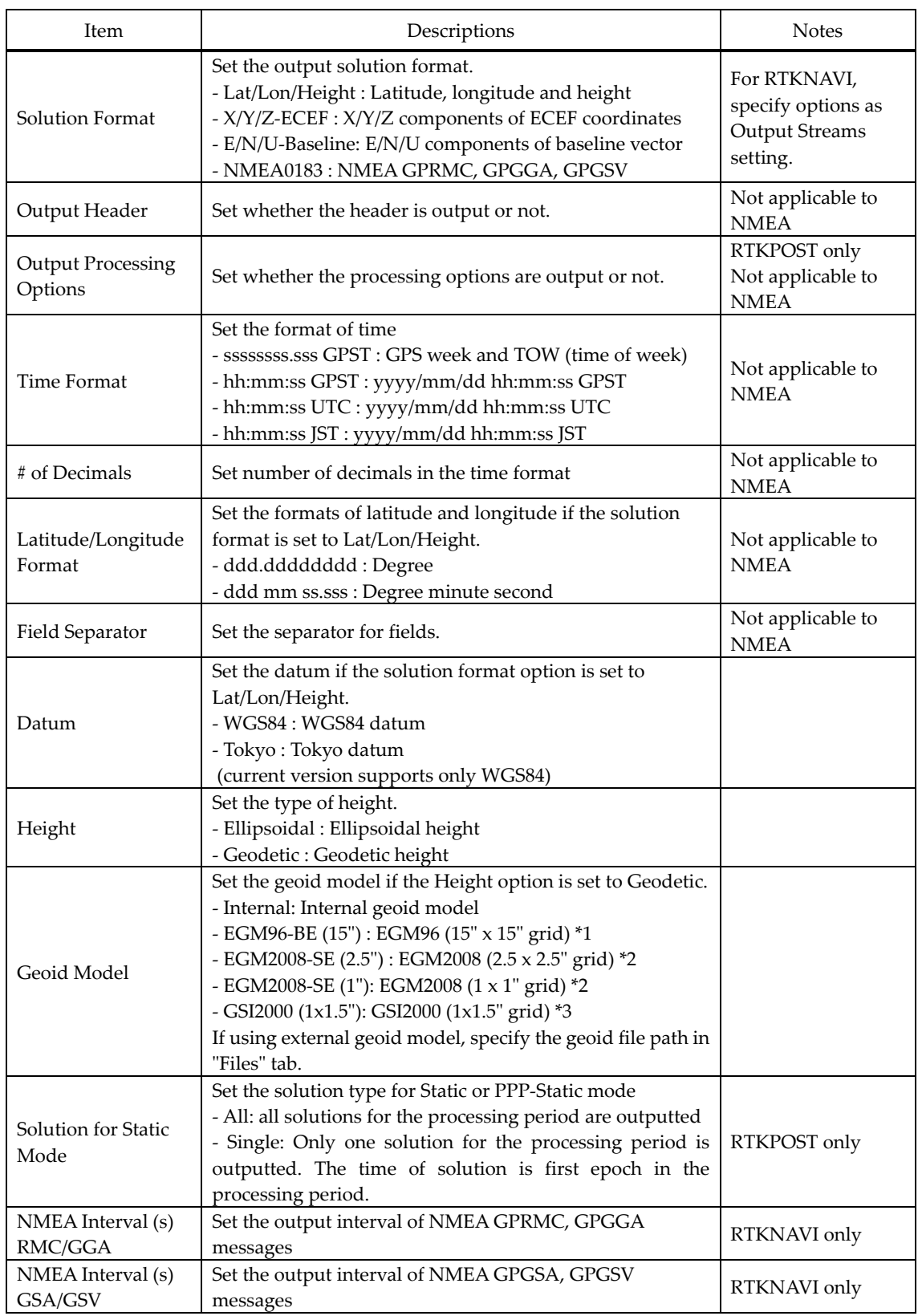

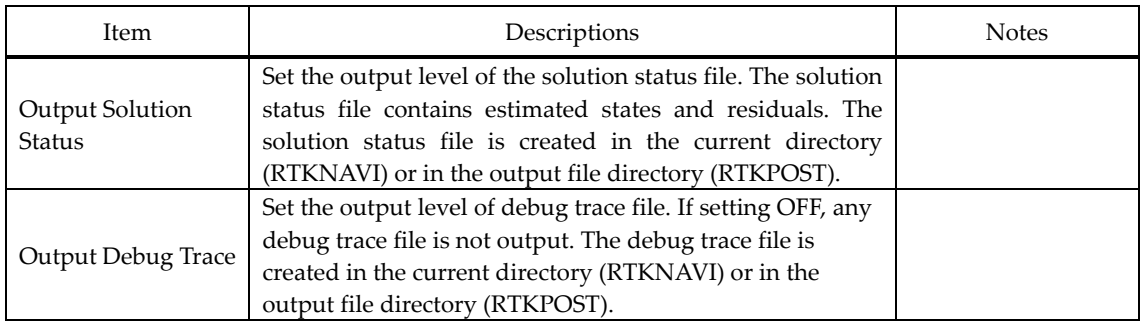

\*1 WW15MGH.DAC (*http://earth‐info.nga.mil/GandG/wgs84/gravitymod/egm96/binary/binarygeoid.html* ) \*2 Und\_min1x1\_egm2008\_isw=82\_WGS84\_TideFree\_SE,

Und\_min2.5x2.5\_egm2008\_isw=82\_WGS84\_TideFree\_SE

(*http://earth‐info.nga.mil/GandG/wgs84/gravitymod/egm2008/egm08\_wgs84.html* )

\*3 gsigeome.ver4 (*http://vldb.gsi.go.jp/sokuchi/geoid/download/down.html*)

(4) Statistics

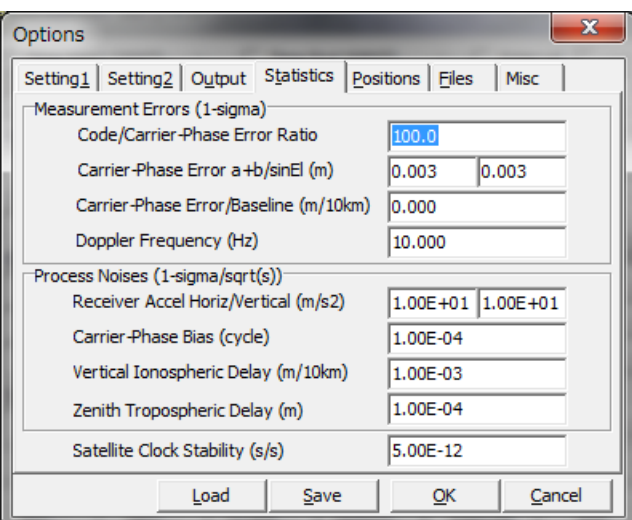

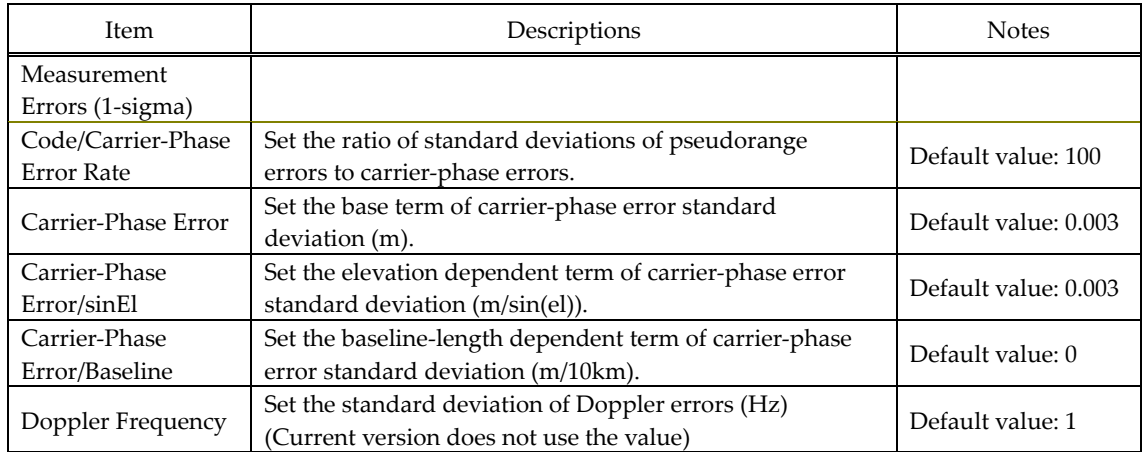

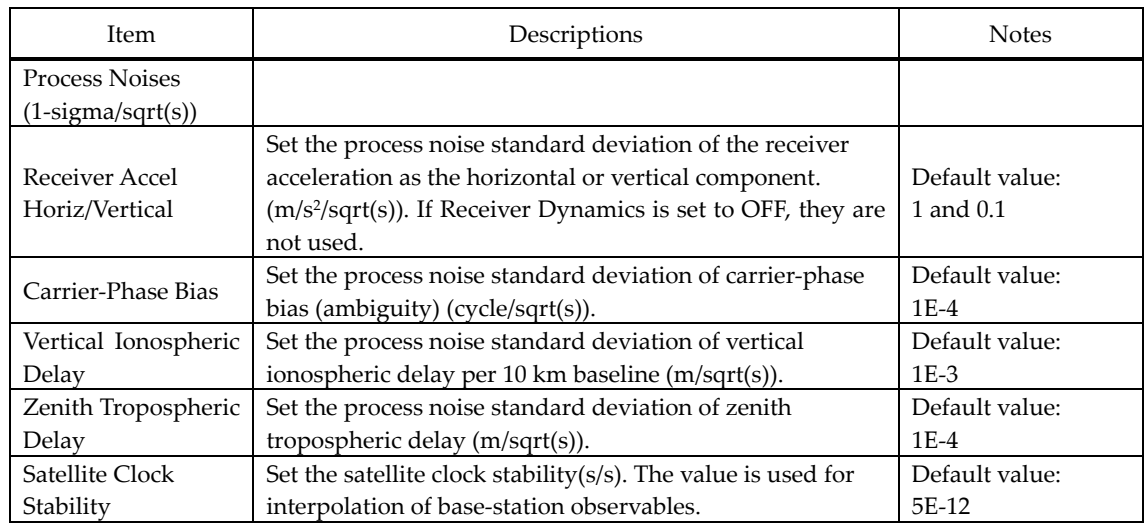

### (5) Positions

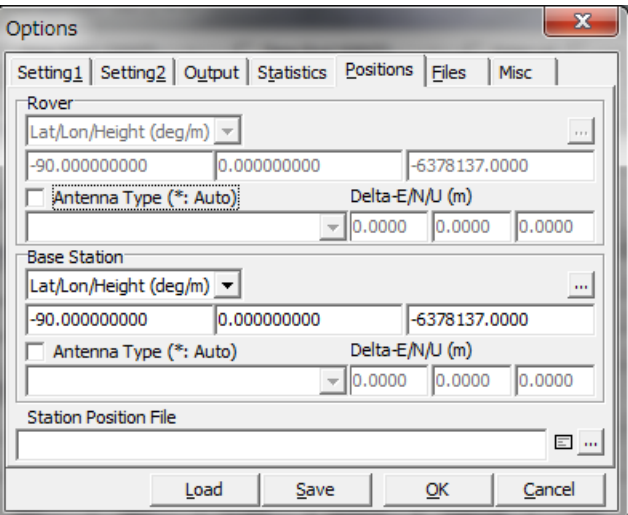

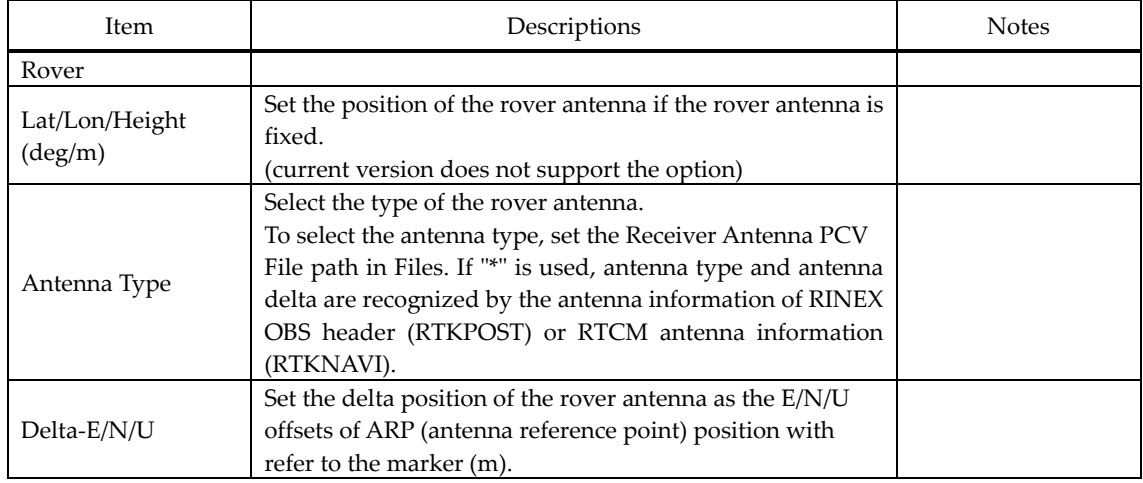

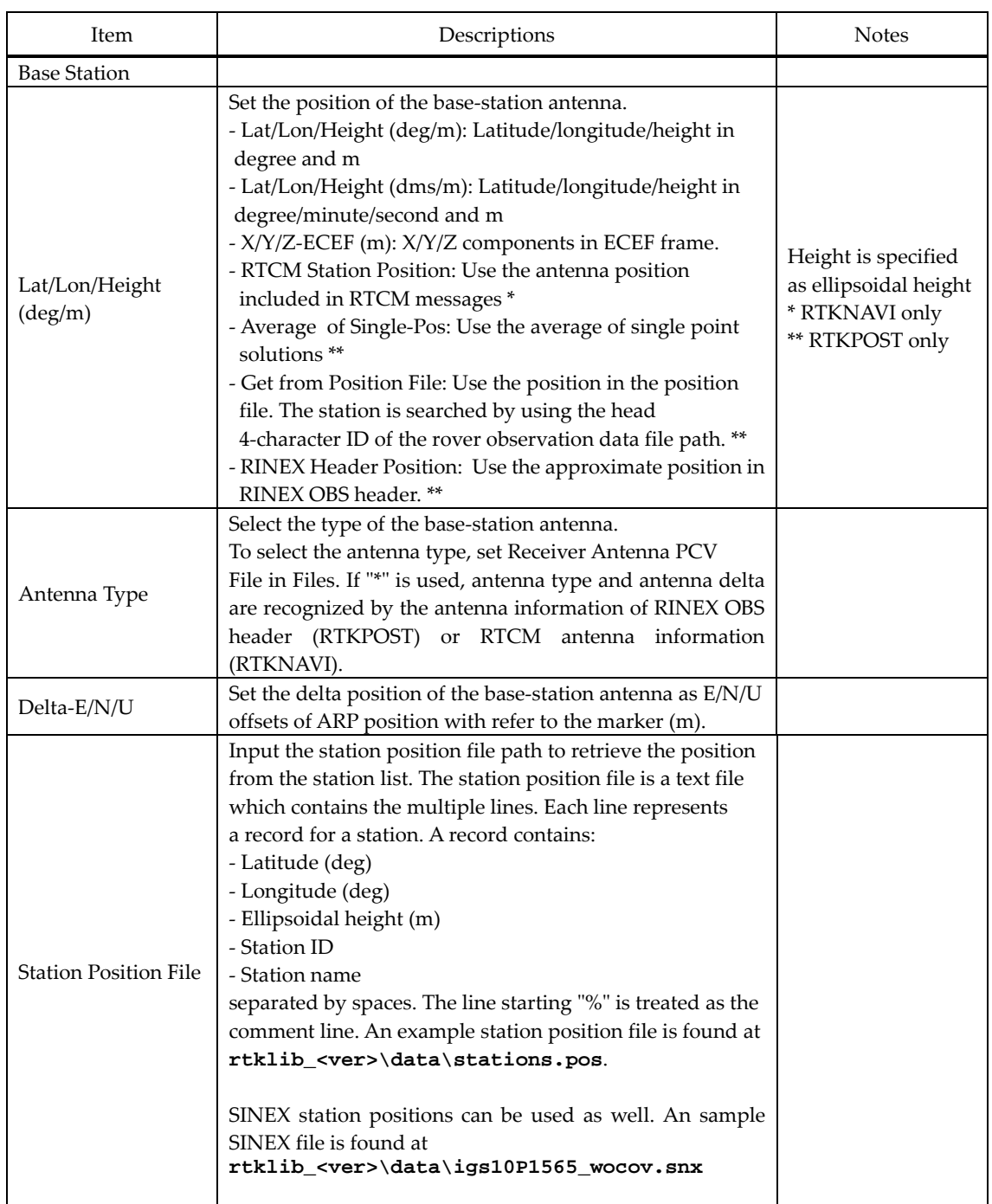

If you set Station Position File in "Files" tab, you can select the potion of the rover or the base-station antenna from the station list in "Stations" dialog by pushing  $\boxed{...}$  button. You have to select the format from Lat/Lon/Hgt and SINEX in the dialog.

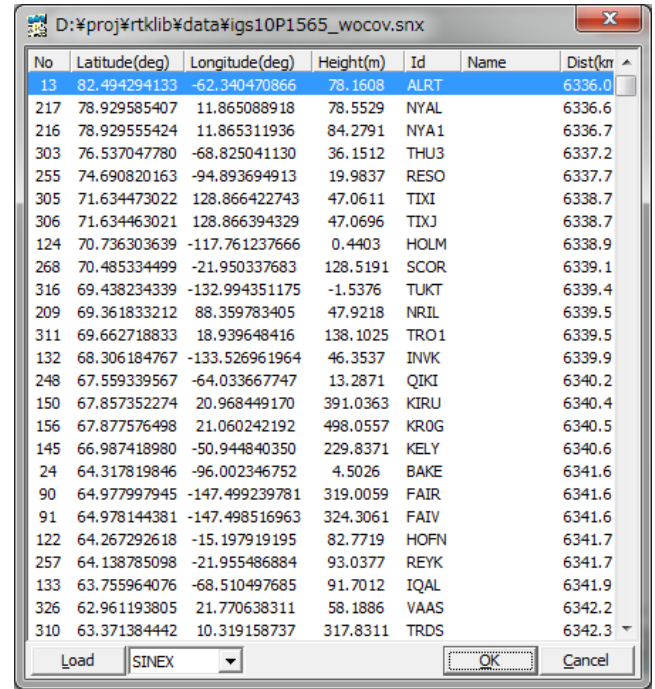

(6) Files

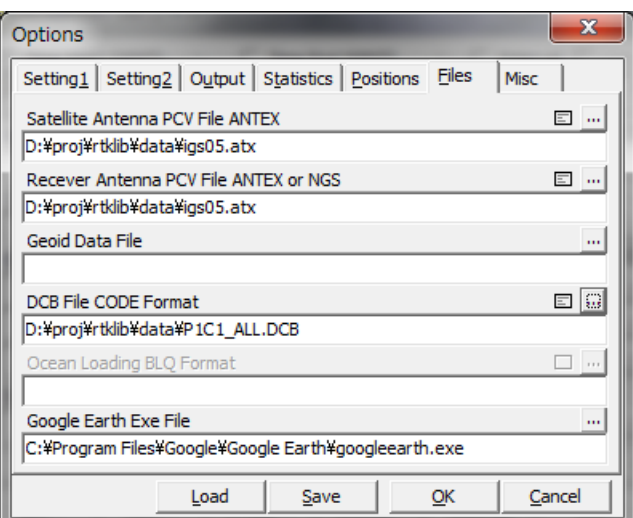

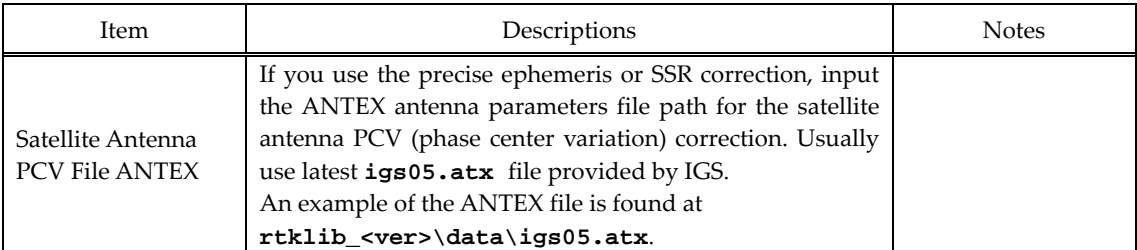
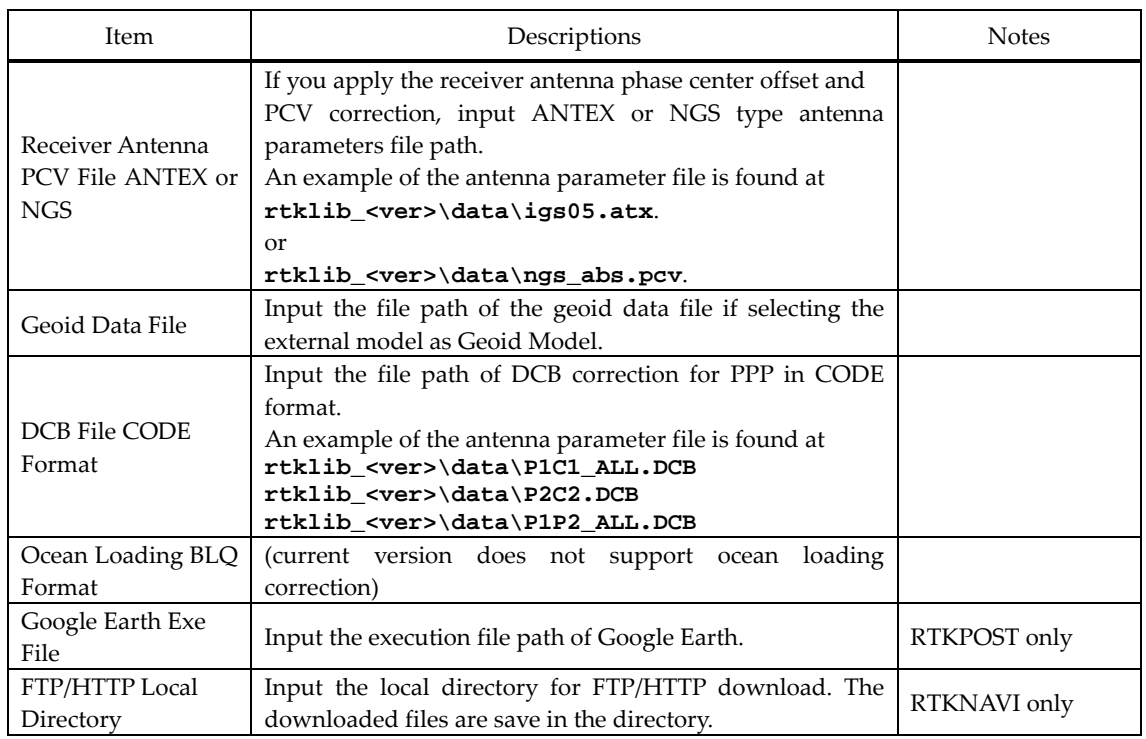

# (6) Misc (RTKNAVI)

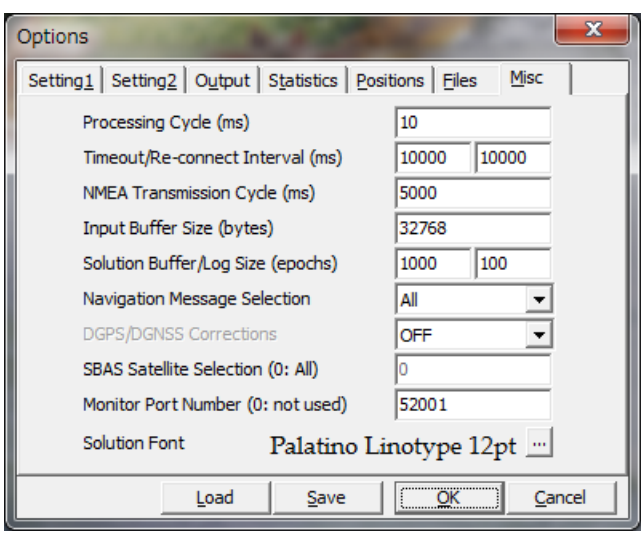

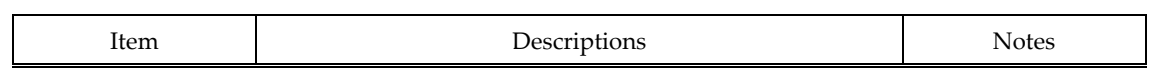

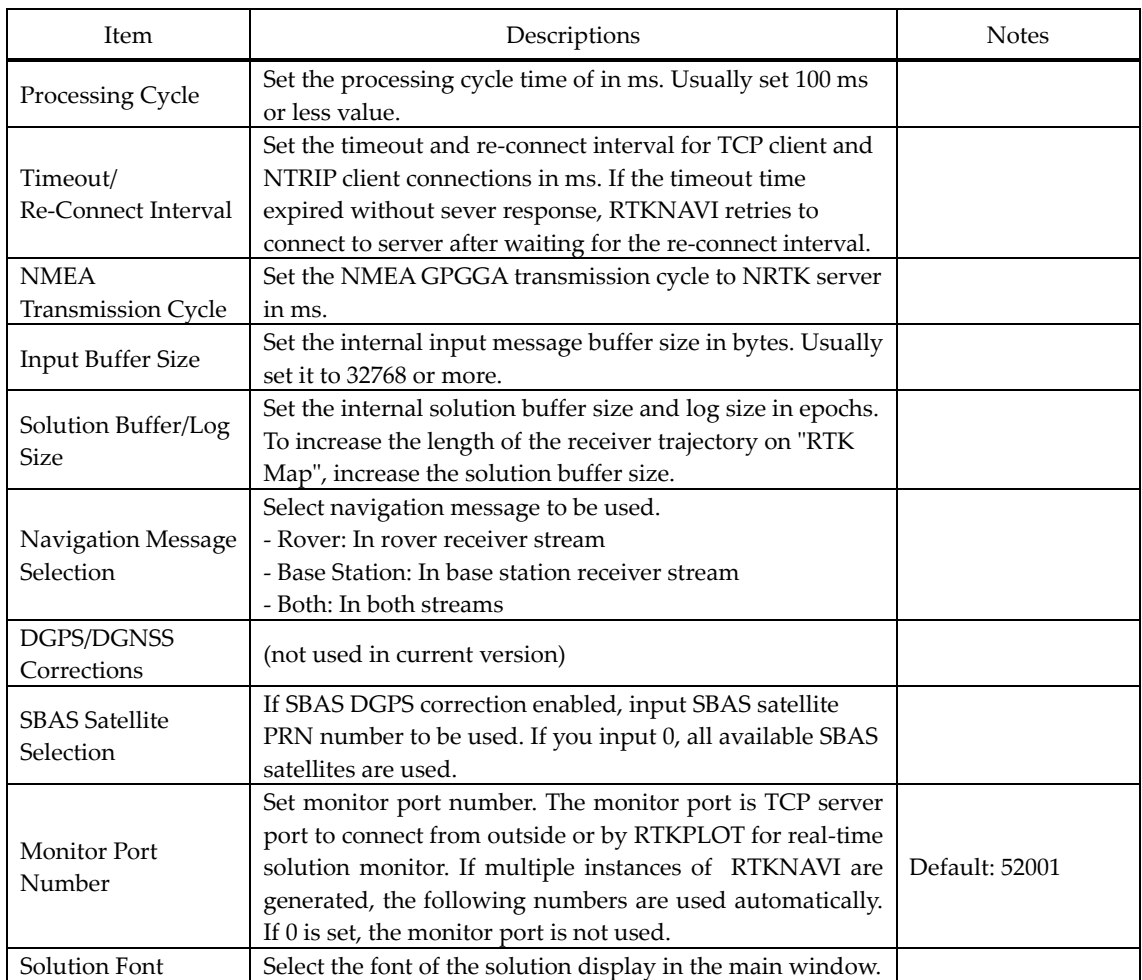

(7) Misc (RTKPOST)

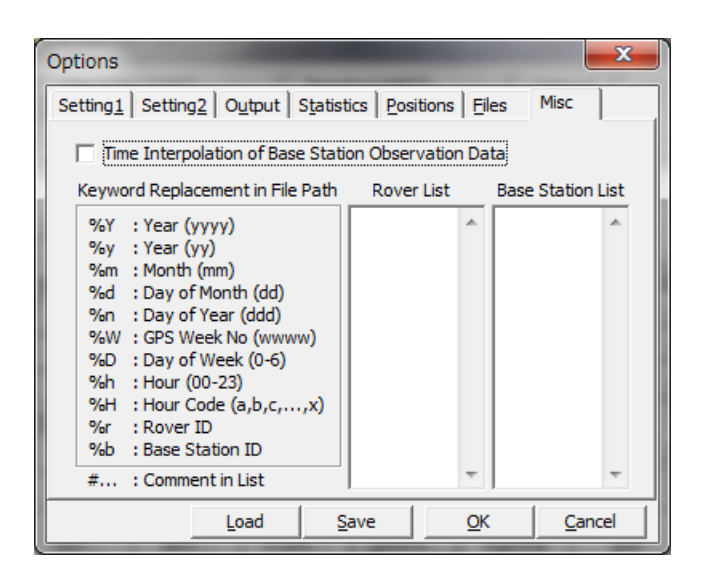

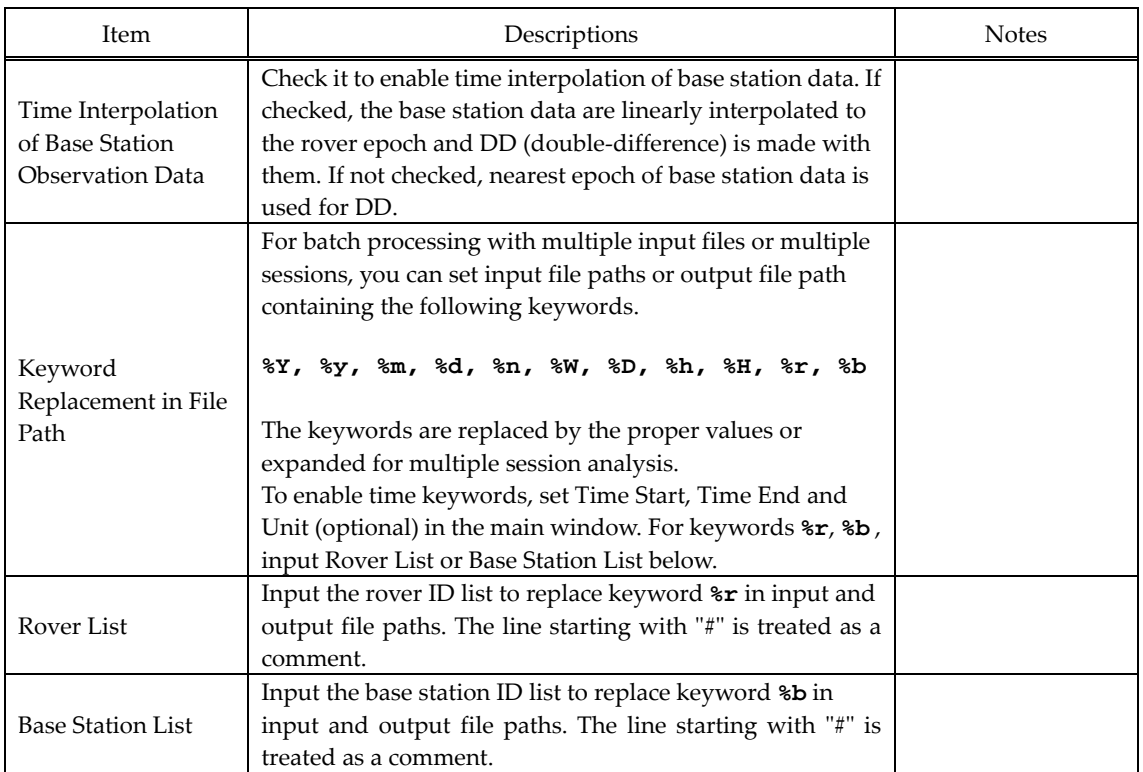

### 3.6 Convert Receiver Raw Data to RINEX with RTKCONV

RINEX (Receiver Independent Exchange Format) is a standard GPS/GNSS data format supported by many receivers or GPS/GNSS post‐processing analysis software. RTKLIB post‐processing analysis AP RTKPOST can also handle RINEX data files as inputs. For preparing RINEX files, RTKLIB provides the converter AP RTKCONV, which translates receiver raw data to RINEX OBS (observation data), RINEX NAV (GPS navigation messages) and RINEX GNAV (GLONASS navigation messages). RTKCONV can also extract SBAS messages from the receiver raw data and output the SBAS log file.

The supported RINEX version is 2.10 or 2.11. RINEX 3.0 will be supported by the future version. Refer the Appendix B.2 SBAS Log File for the SBAS log file format.

(1) Execute the binary AP file **rtklib\_<ver>\bin\rtkconv.exe**. You can see the main window of RTKCONV.

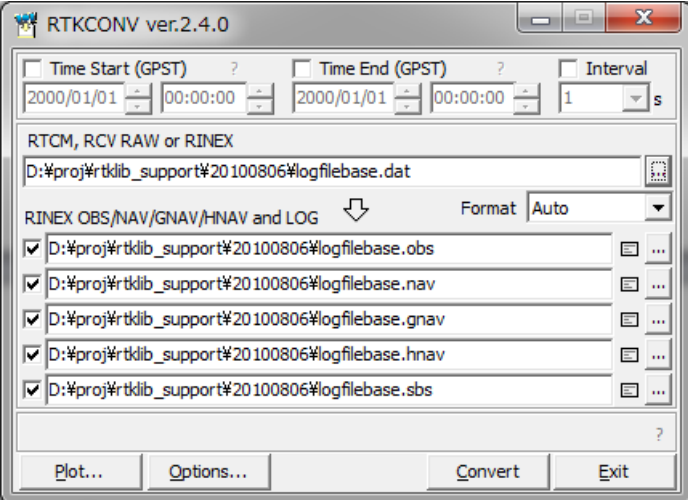

(2) Input the receiver raw data file path to the text field Log File. Fill in the file path directly or select the file with the file selection dialog by pushing  $\boxed{...}$  button. You can also drag and drop the icon of the raw data file to the main window of RTKCONV. Supported receiver raw data formats are as follows. Refer Release Notes for detailed supported messages.

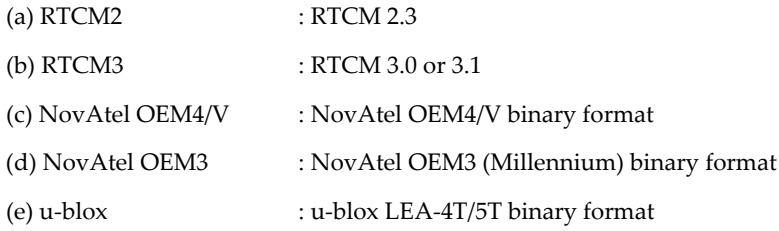

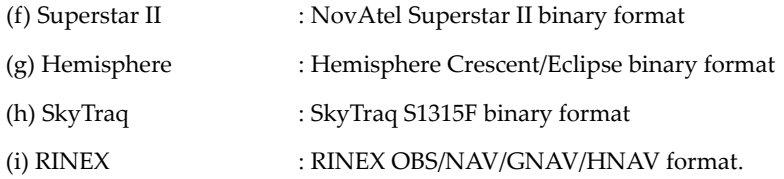

If the wild-card (\*) is used in the file path, wild-card expanded multiple files will be read. By setting RINEX as the input file format and setting output RINEX version, you can convert RINEX version 2 to version 3 or RINEX version 3 to version 2.

(3) Select the format with the pull down menu Format. If you select "Auto", RTKCONV recognizes the file format according to the following file extensions.

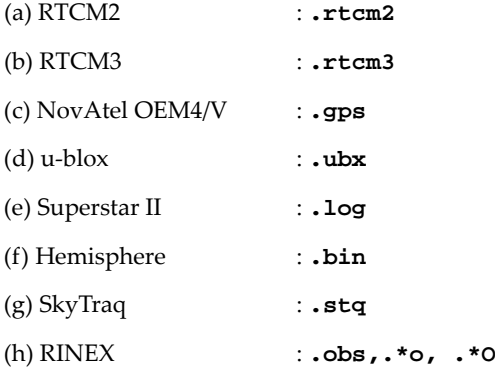

- (4) Input the output paths of RINEX OBS (observation data), RINEX NAV (GPS navigation messages), RINEX GNAV (GLONASS navigation messages), RINEX HNAV (GEO satellite navigation messages) and SBAS Log files. Fill in the file path directly or select the file with the file selection dialog by pushing ... button. If you do not check the checkbox left, the file is not output. RINEX GNAV and HNAV are supported only in RINEX version 2. If selecting version 3 as output RINEX, all navigation data are outputted to a NAV type RINEX file.
- (5) You can set the start time or end time optionally by checking and setting Time Start (GPST) or Time End (GPST) field upper in the main window. You can also set the time interval option by checking and setting the field Interval.
- (6) You can push Options... button to configure RINEX options. Set the options for RINEX headers, navigation systems, observation types or frequencies with "Options" dialog.

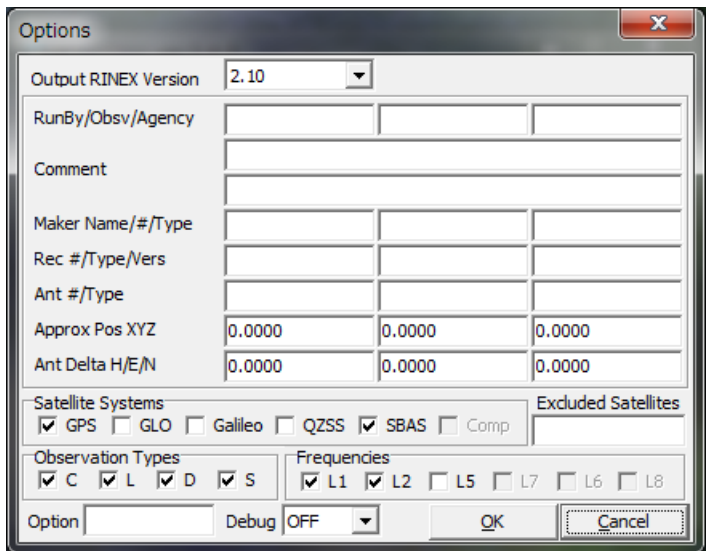

- (7) Push  $\boxed{\text{Convert}}$  button to start converting the receiver raw data to RINEX and SBAS log files. If you want to stop the conversion on the way, push  $\boxed{\text{Abort}}$  button. The status is displayed in the message area lower center in the main window. The message **O=nnn** means the number of converted observation data (epochs). The message **N=nn, G=nn, H=nn, S=nnn** and **E=nnn** means the number of navigation messages (NAV, GNAV and HNAV), SBAS messages and errors, respectively.
- (13) After finishing the conversion, you can see the observation data plot by pushing Plot... button with RTKPLOT. Refer 3.7 Plot and View Solutions and Observation Data for details. You can also view the output file with Text Viewer by pushing  $\Box$  button.

# 3.7 View and Plot Solutions and Observation Data with RTKPLOT

RTKLIB contains the AP RTKPLOT to view and plot the positionig solutions by RTKLIB or RINEX observation data with graphical user interface.

(1) Execute the binary AP file **rtklib\_<ver>\bin\rtkplot.exe**. You can see the main window of RTKPLOT. By pushing Plot... button or some buttons of RTKPOST and RTKCONV, RTKPLOT is also executed.

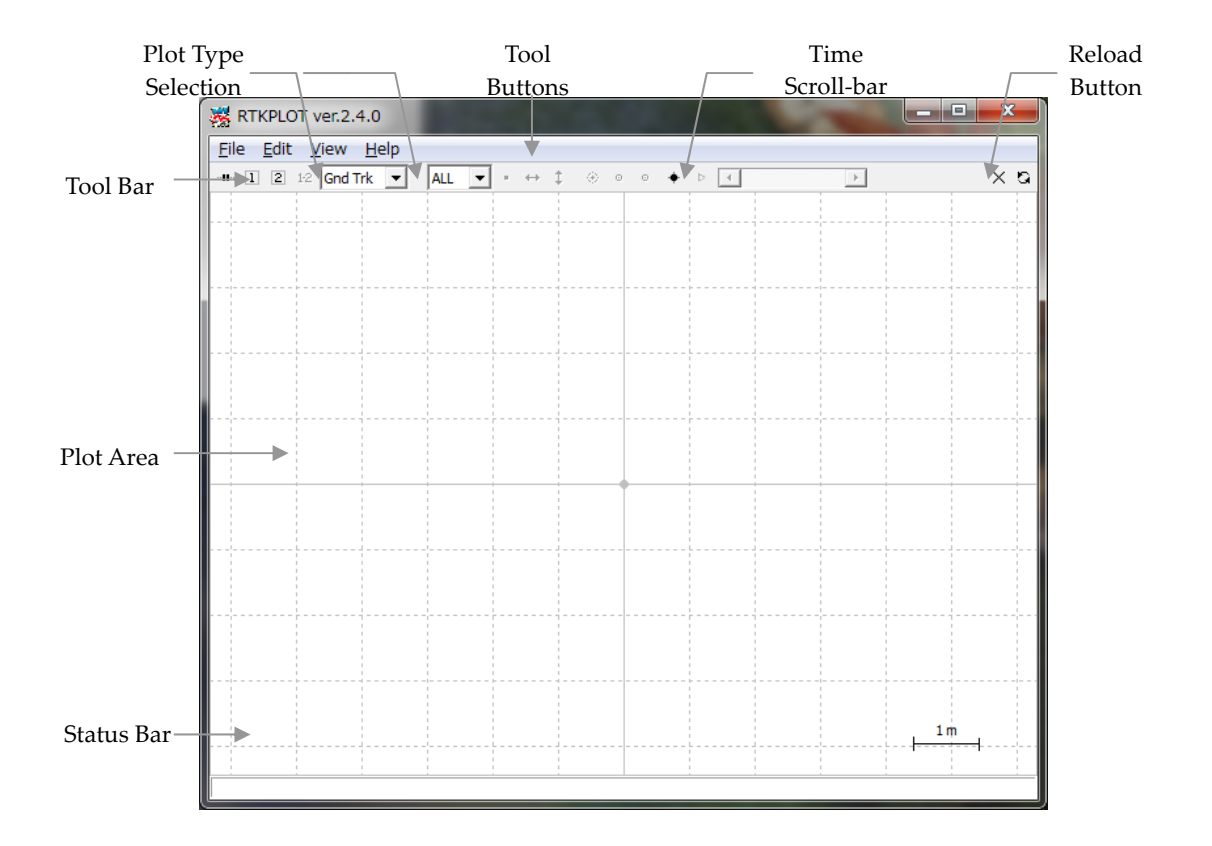

(2) Execute the menu "File" - " Open Solution 1" and select the solution file with the file selection dialog. The input solution file can be RTKLIB solution format or NMEA‐0183. If the file format is NMEA, the file has to contain at least GPRMC and GPSGGA sentences. If the solution file is valid, the receiver ground track is plot in the window on the map. The color of the marks, lines and grid in the plot can be changed with menu "Edit" - "Options". The status bar at the bottom of the main window also shows the time range, the number of solution epochs (**N=nnnn**), the baseline length (**B=0.0-x.xkm**), the number and percentage of each quality solutions (**Q=1:nnn(pp%), 2:nnn(pp%),...**). The quality flag Q and the marker color means: 1: Fixed, 2: Float, 4: DGPS, 5: Single (the colors are changeable with the plot options). To screen the marks by the quality flag Q, select the second pull down menu in the Tool Bar. By drag and drop of the solution file icon to the main window of RTKPLOT, you can also read and plot the solution file.

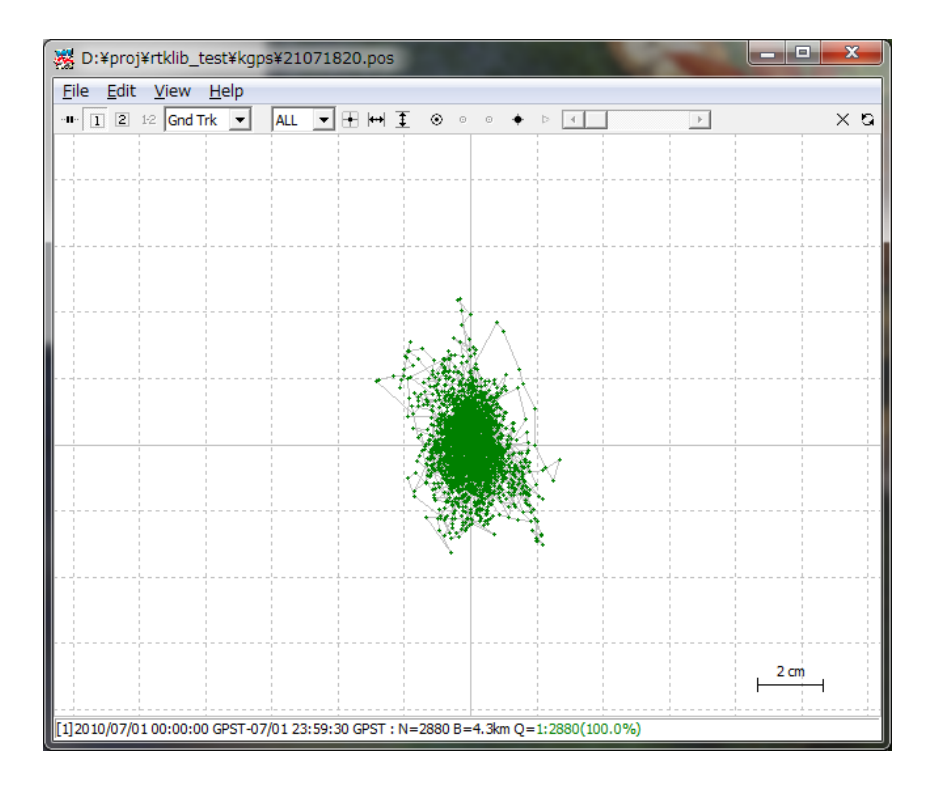

- (3) By dragging the mouse with the left button down on the plot, you can drag the map up, down, left and right . You also change the scale of the map by dragging the mouse up or down with the right button or by rotating the scroll wheel of the mouse.
- (4) By selecting the pull down menu right in Tool Bar, you can switch the plot to E/N/U components of receiver position (Position), E/N/U components of receiver velocity (Velocity) or E/N/U components of receiver acceleration (Accel). You can drag the X/Y-axis with the left-button dragging and change the scale with the right-button dragging at the X/Y-axis area.

RTKLIB ver. 2.4.0 Manual

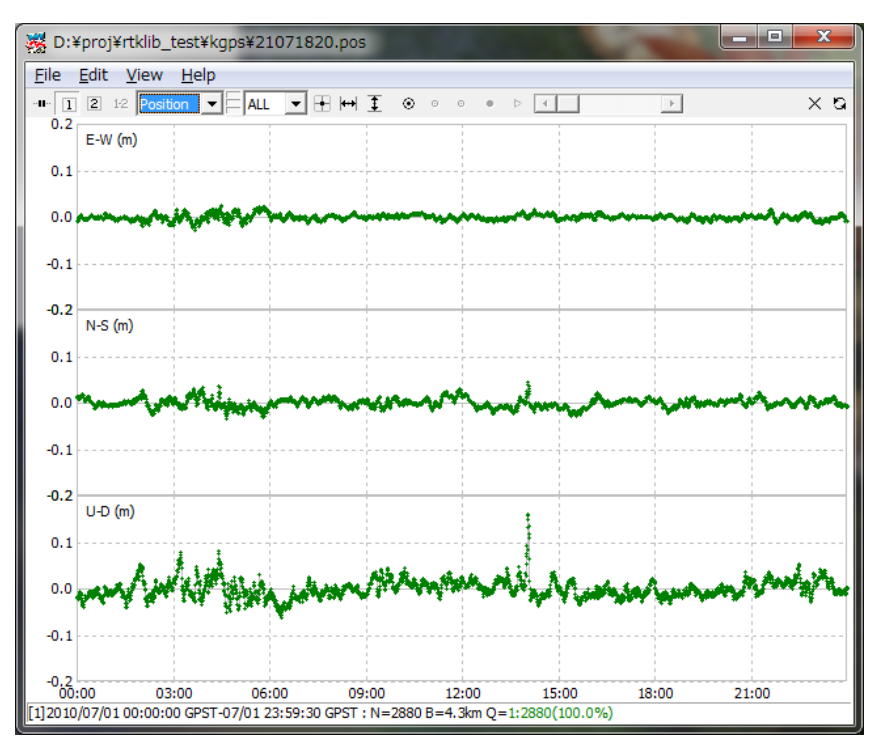

(5) By selecting the pull down menu right in Tool Bar, you can switch the plot to NSat/Age/Ratio (number of valid satellites, age of differential, ratio factor of ambiguity validation). If you set Output Solution Status option to Residuals, you can show the residuals plot by selecting L1 Residuals or L2 Residuals. In residuals plot mode, you can select a satellite with right pull down menu as well as all satellites. In the residuals plot of carrier‐phase, the red lines indicate cycle slips and gray lines indicate parity unknown flags (That mean the half‐cycle ambiguities in carrier‐phase are not resolved).

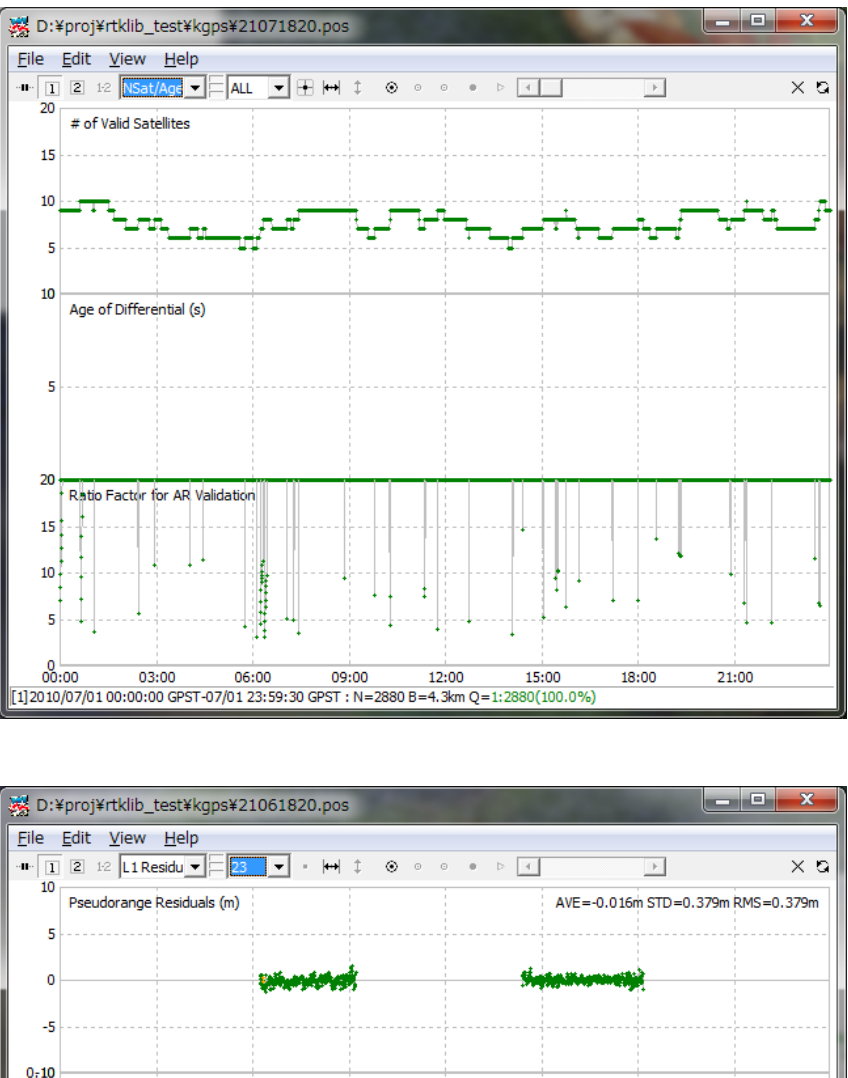

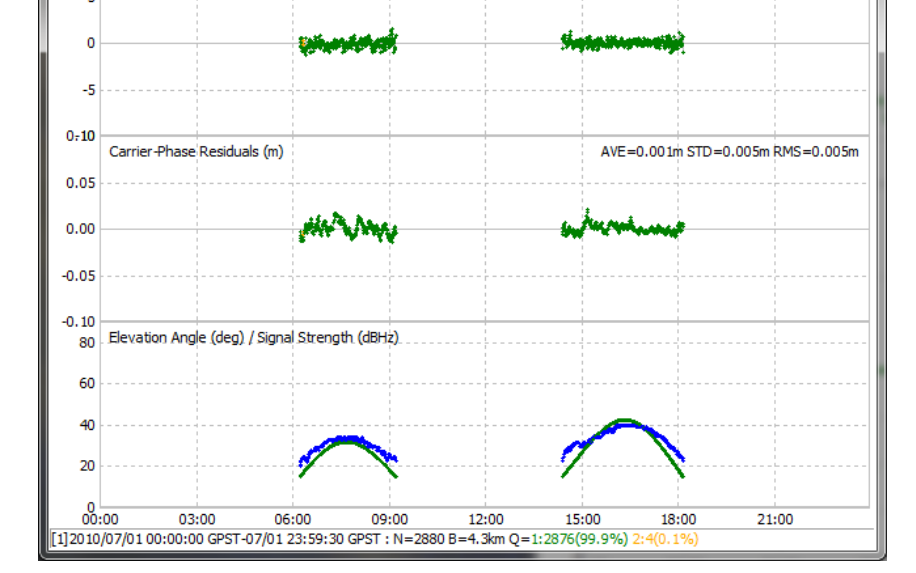

(6) By opetating tool buttons in Tool Bar, you can center the current position with  $\Box$ , adjust the scale of X-axis with  $\leftarrow$ , adjust the scale of Y-axis with  $\overline{\mathcal{I}}$ , display the current position as a large mark with  $\overline{\otimes}$ , fix the current position at the horizontal center with  $\overline{\bullet}$ , fix the current position at the vertical center with  $\overline{\phi}$ , start animation with  $\overline{\phi}$  and stop animation with  $\overline{\phi}$ . You can also slide Time Scroll Bar to

change the epoch of the current position. To clear read data, execute the menu "File" - "Clear" or push  $\times$  button in Tool Bar. To reload the solution file, execute the menu "File" - "Reload" or push  $\Box$  button in Tool Bar.

 $(7)$  By executing the menu "View" - "Waypoints...", you can see the "Waypoints" dialog. With the dialog, you can load, save, add and delete the way-points as the list form. By pushing Add button and editing the point name, the current receiver position can be added to the way-point list. The positions of the waypoints are shown on the "Gnd Trk" plot when  $\bullet$  button down.

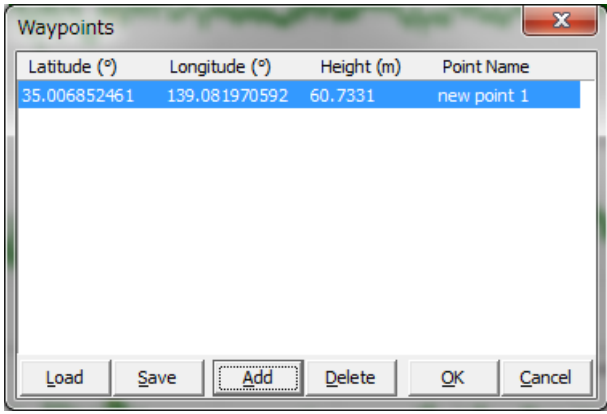

- (8) To plot multiple solution file, execute the menu "File" "Open Solutions-2" and select file with the file selection dialog. You can switch the plot on/off of the solution 1 and 2 with  $\boxed{1}$   $\boxed{2}$  buttons in Tool Bar. To Plot the difference of the solution 1 and the solution 2, push  $\boxed{1-2}$  button in Tool Bar.
- (9) To set the time range and time interval of the solutions, execute the menu "Edit" "Time Span/Interval" and check and set the Time Start, Time End and Interval field in "Time Span/Interval" dialog.

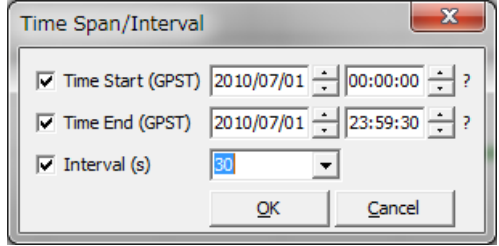

(10) By Executing the menu "Edit" - "Solution Source", you can view the source of solutions as the text form.

RTKLIB ver. 2.4.0 Manual

| ※ D:¥proj¥rtklib_test¥kgps¥21061820.pos                                                        | $\mathbf{x}$<br>同 |
|------------------------------------------------------------------------------------------------|-------------------|
|                                                                                                | Option Close      |
| \$ program : RTKPOST ver.2.4.0                                                                 |                   |
| % inp file : D:\proj\rtklib test\kqps\21061820.10o                                             |                   |
| % inp file : D:\proj\rtklib test\kqps\21071820.10o                                             |                   |
| % inp file : D:\proj\rtklib test\kqps\21071820.10n                                             |                   |
| % obs start: 2010/07/01 00:00:00.0 GPST (week1590 345600.0s)                                   |                   |
| % obs end : 2010/07/01 23:59:30.0 GPST (week1590 431970.0s)                                    |                   |
| % pos mode : kinematic                                                                         |                   |
| % freqs<br>$: L1+L2$                                                                           |                   |
| % solution : forward                                                                           |                   |
| % elev mask : 15.0 deg                                                                         |                   |
| $s$ snr mask : $0.0$ dBHz                                                                      |                   |
| % dynamics : off                                                                               |                   |
| % tidecorr : off                                                                               |                   |
| % ionos opt : broadcast                                                                        |                   |
| % tropo opt : saastamoinen                                                                     |                   |
| % ephemeris : broadcast                                                                        |                   |
| % amb res : fix and hold                                                                       |                   |
| % val thres: 3.0                                                                               |                   |
| NONE (0.0000 0.0000 0.0000)<br>% antenna1 : TRM29659.00                                        |                   |
| <b>NONE</b><br>(0.0000 0.0000 0.0000)<br>% antenna2 : TRM29659.00                              |                   |
| \$ ref pos : 34.971863857 139.101688195<br>54.8876                                             |                   |
| 髺                                                                                              |                   |
| % (lat/lon/height=WGS84/ellipsoidal, Q=1:fix, 2:float, 3:sbas, 4:dgps, 5:single, 6:ppp, ns=# ( |                   |
| % GPST<br>latitude(deg) longitude(deg) height(m)<br>$\circ$<br>ns                              | sdn (m)<br>sde    |
| 2010/07/01 00:00:00.000 35.006852461 139.081970592<br>60.7331<br>$1 \quad 9$<br>m.             | 0.0057<br>0.07    |
| $\overline{ }$                                                                                 |                   |

(11) To plot solutions in real-time, execute the menu "File"-"Connect Settings" and set solution parameters in "Connection Setting Dialog". You can select Stream Type, Stream Option (Opt), Stream Commands (Cmd), Solution Format, Time Format, Lat/Lon Format and Field Sep. After setting the connection parameters, execute the menu "File"-"Connect" or push <sup>+++</sup> button on Tool Bar. To disconnect the external device, execute menu "File"-"Disconnect" or push connect button again. For example, if selecting serial as Stream Type and NMEA0183 as Solution Format, you can monitor external receiver's NMEA output in the RTKPLOT window.

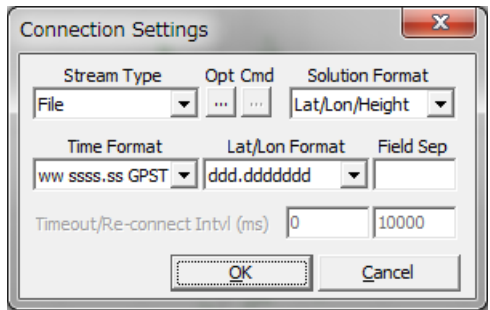

(12) By pushing Plot... button of RTKNAVI, RTKPLOT automatically runs and connects to the monitor port of RTKNAVI. If you want to connect to RTKNAVI executed on the remote PC, input the connection setting like TCP Client as Stream Type, IP address of the remote PC and port number of monitor port of RTKNAVI and connect to the remote RTKNAVI. In this case, multiple client connections are allowed.

(13) To plot the RINEX observation data, execute menu "File" -- "Open Obs Data" and select the RINEX observation and navigation message files. You can select multiple RINEX files. If you do not select the RINEX navigation message file, RTKPOST reads the observation data file paths with the extension replaced by **.nav** and **.gnav** (**.obs**) or **.yyn** and **.yyg** (**.yyo**) as the GPS and GLONASS navigation data. If you want read the RINEX navigation message file separately, execute the menu "File" - "Open Nav Messages". If the input files can be read properly, you can see the satellite visibility or the observation data availability plot. You can use left‐button or right‐button drag to change the time span. You can also use some tool buttons in Tool Bar as well as for the solution plot.

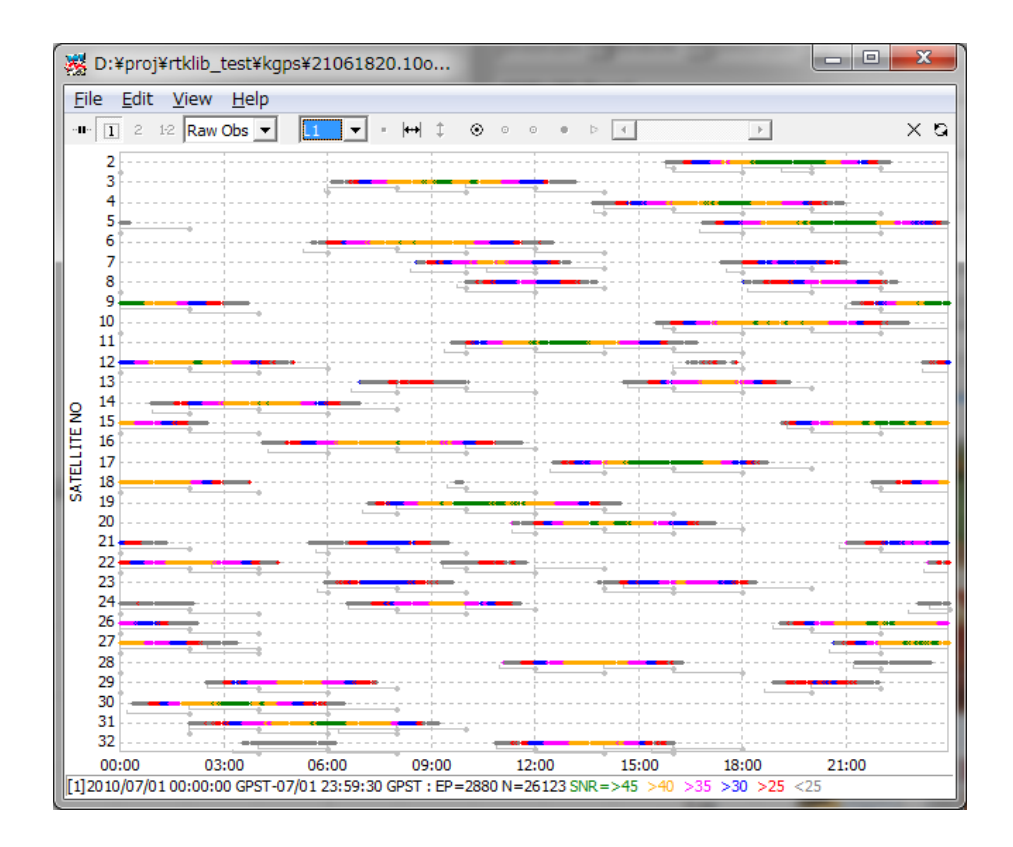

(14) By selecting the pull down menu in Tool Bar, you can switch the plot to satellite visibility in skyplot (SkyPlot) or plot of number of visible satellites and DOP (Sats/DOP).

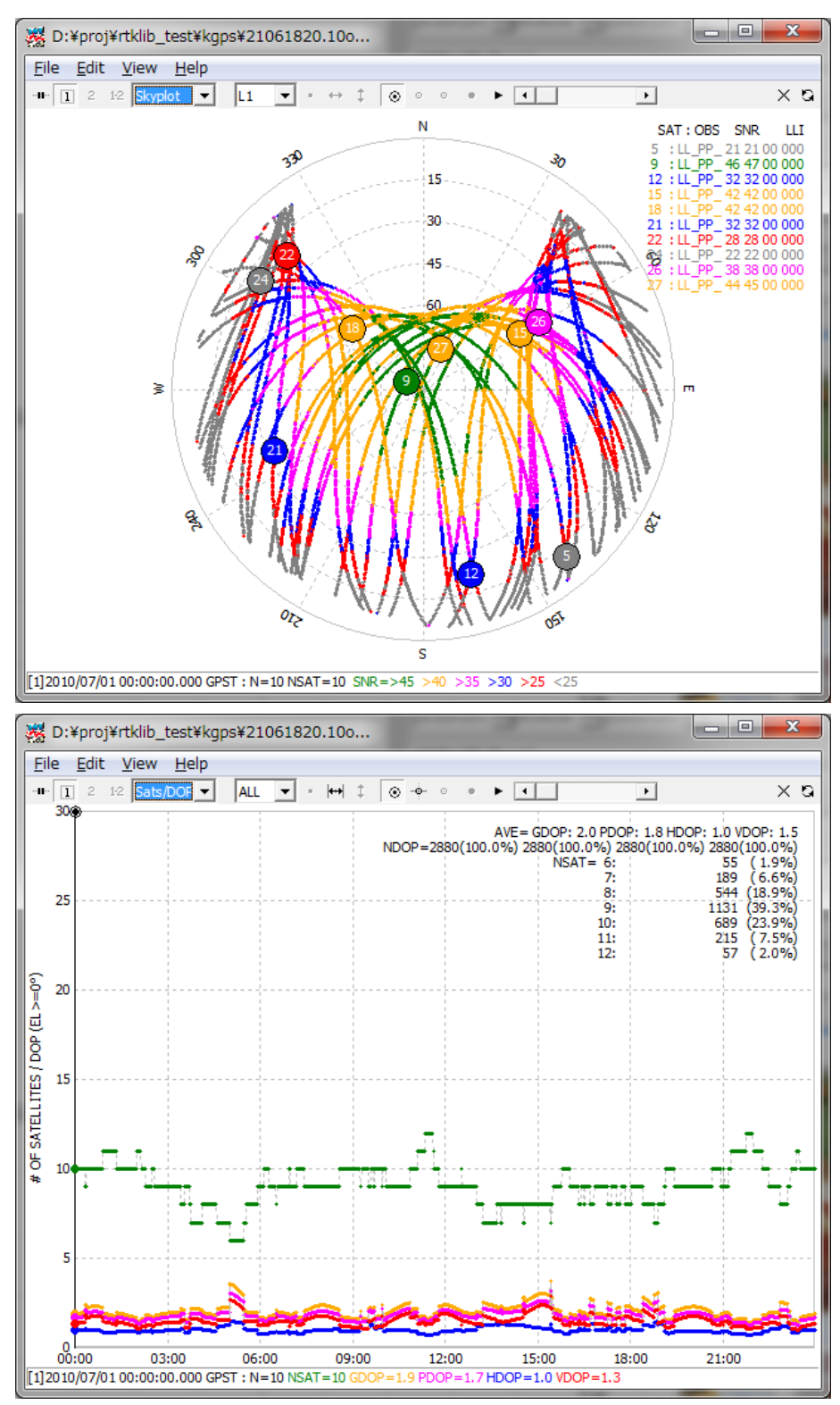

(15) By Executing the menu "Edit" - "Obs Data Source" or "Obs Data QC", you can view the source of solutions or the QC result as the text form.

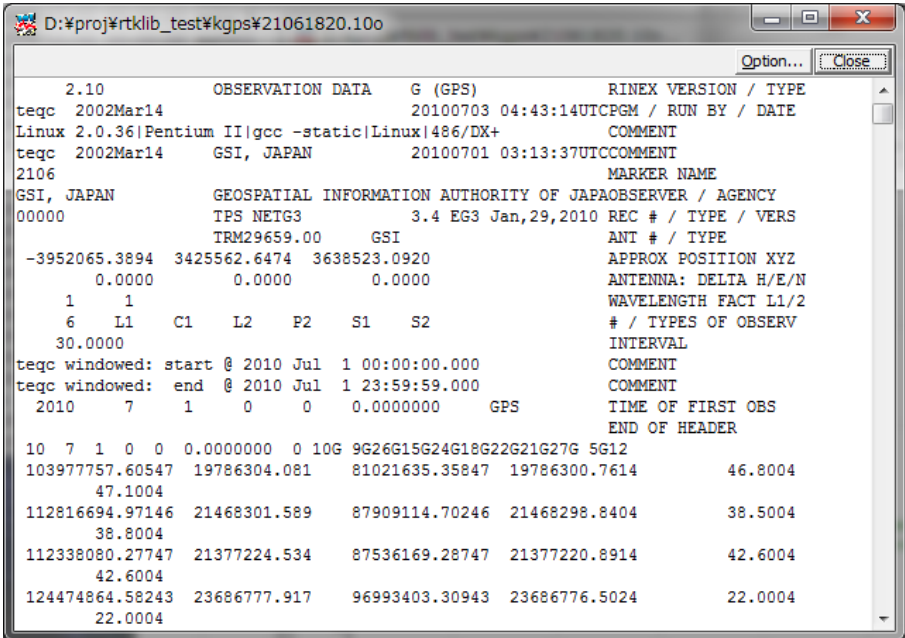

(16) To configure the plotting options, execute menu "Edit" - "Options..." and set the options with the following "Options" dialog.

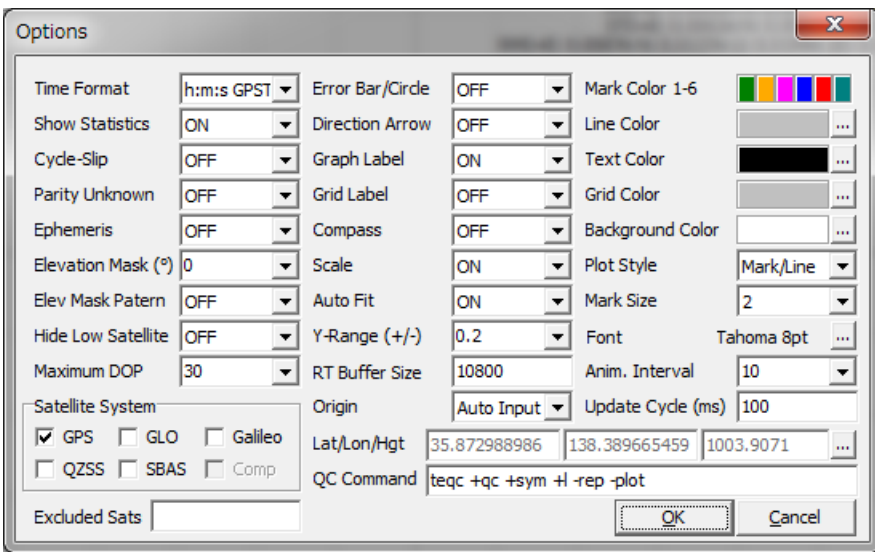

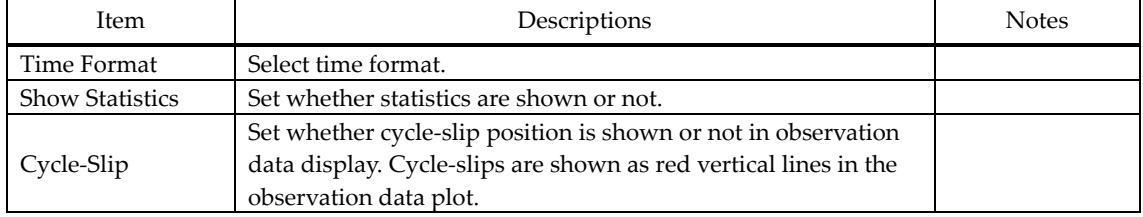

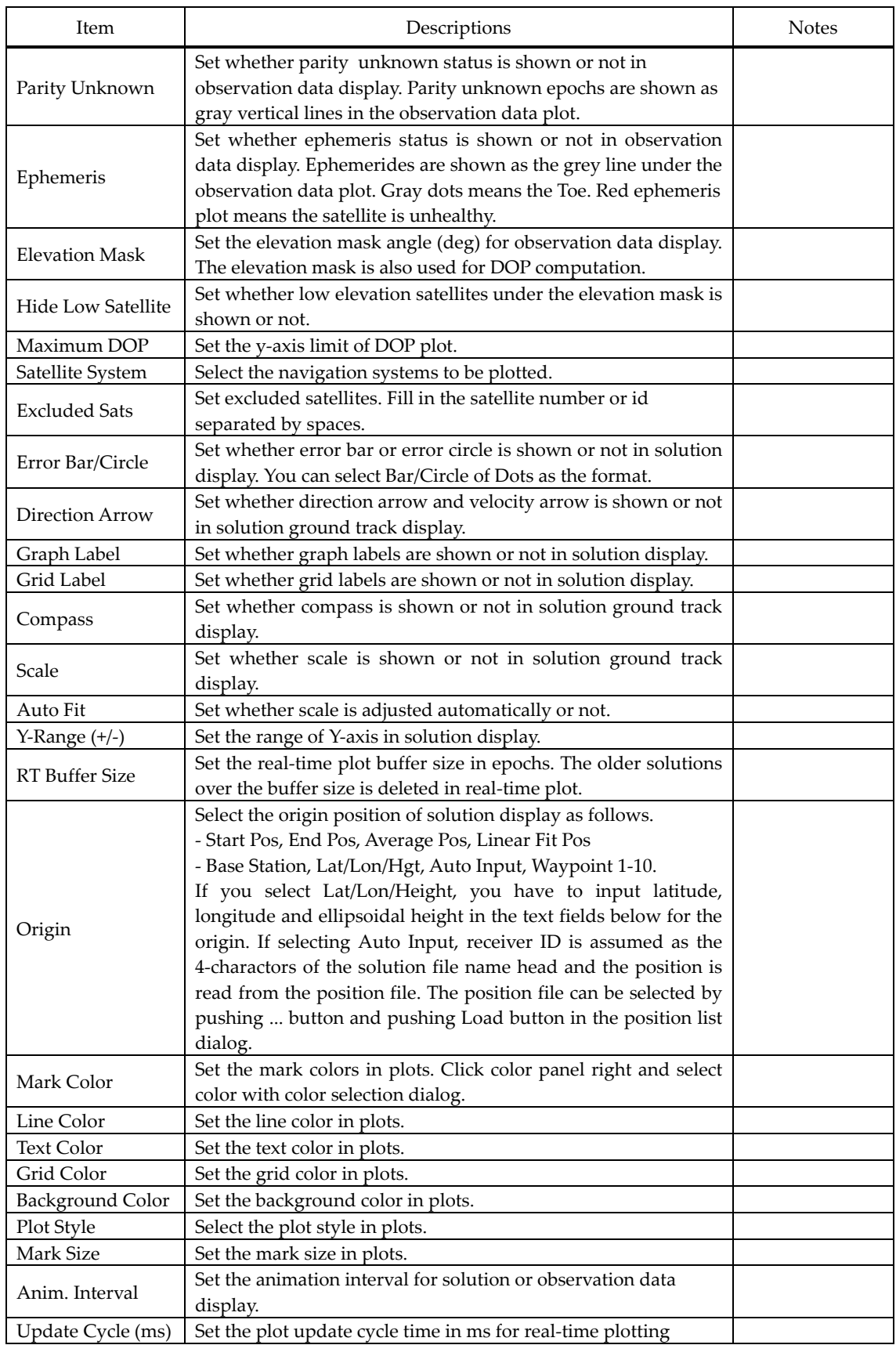

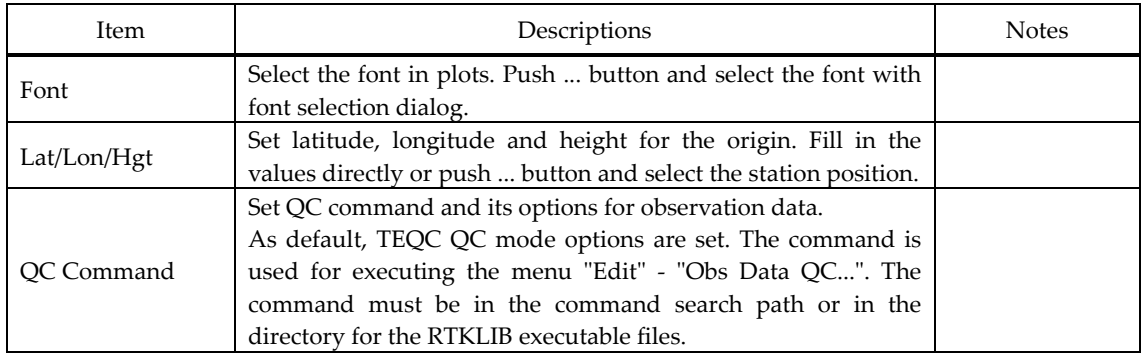

# 3.8 NTRIP Source Table Browser

NTRIP (Networked Transport of RTCM via Internet Protocol) is a communication protocol to interchange GPS/GNSS related data such as receiver raw observation data, ephemerides and corrections for DGPS or RTK-GPS. NTRIP specifies the table format of so-called Source Table, which represents contents list of provided data by NTRIP servers. RTKLIB includes a simple browser for NTRIP Source Tables.

(1) Execute the binary AP file **rtklib\_<ver>\bin\srctblbrows.exe**. You can see the main window of NTRIP Source Table Browser.

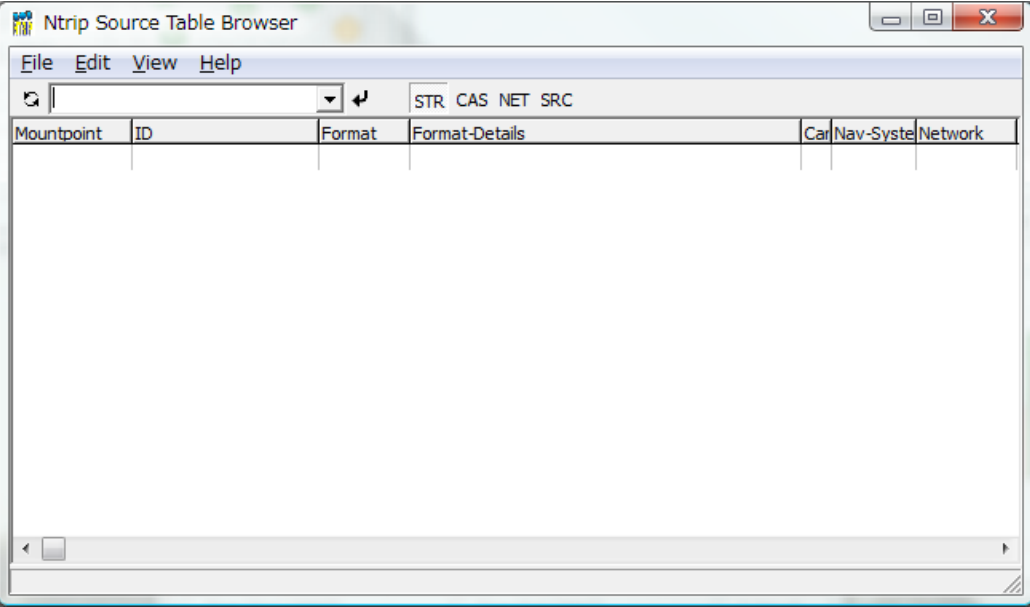

- (2) Push  $\Box$  button upper left in the main window, leaving right pull down menu of NTRIP caster list blank. If the bottom status bar shows "connecting..." and then "update caster list", the NTRIP caster list is updated. If the pull down menu is blank, the browser acquires the NTRIP caster list from the default NTRIP info caster **rtcm-ntrip.org:2101** and update the list. To change the source of the list, fill the NTRIP caster address as the form of **<address>: <port>** in the pull down menu and push  $\Omega$  button. If you omit port number, the browser uses the default port number 2101.
- (3) Select the caster in the pull down menu and push  $\cdot\cdot\cdot$  button. If the status bar shows "source table receivedʺ, the browser properly received a NTRIP Source Table from the selected NTRIP caster and shows it in the window. The status bar also indicate the error message if a problem arises.

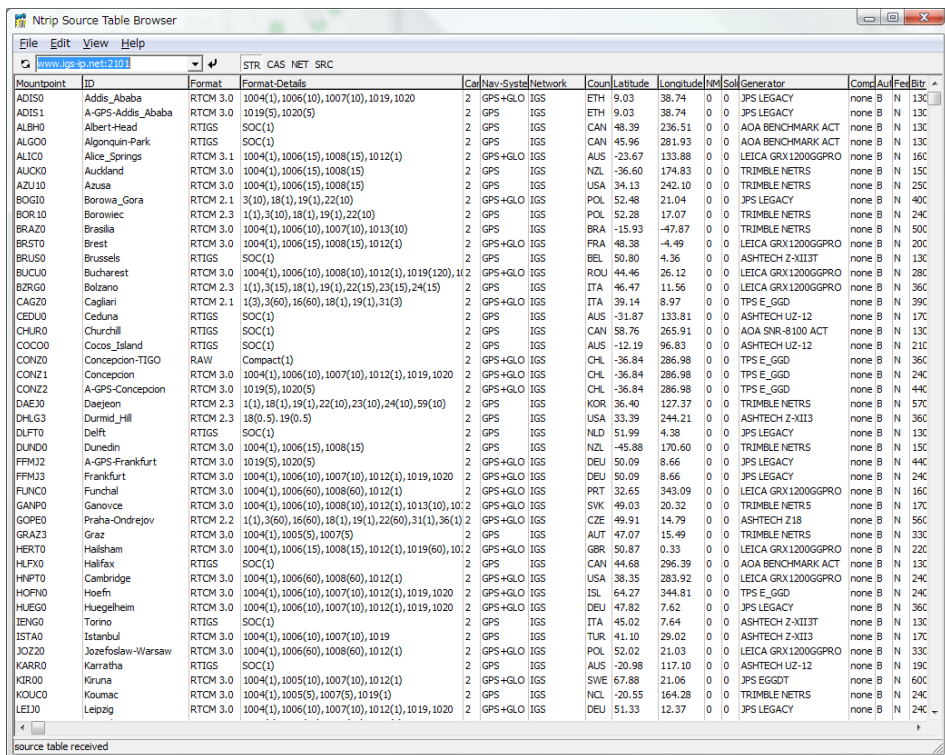

(4) By pushing field title, you can sort the list. You also can push  $\boxed{\text{STR}}$   $\boxed{\text{CAS}}$   $\boxed{\text{NET}}$   $\boxed{\text{SRC}}$  to switch the contents of the Source Table to Stream List, Caster List, Network List and Original Source Table.

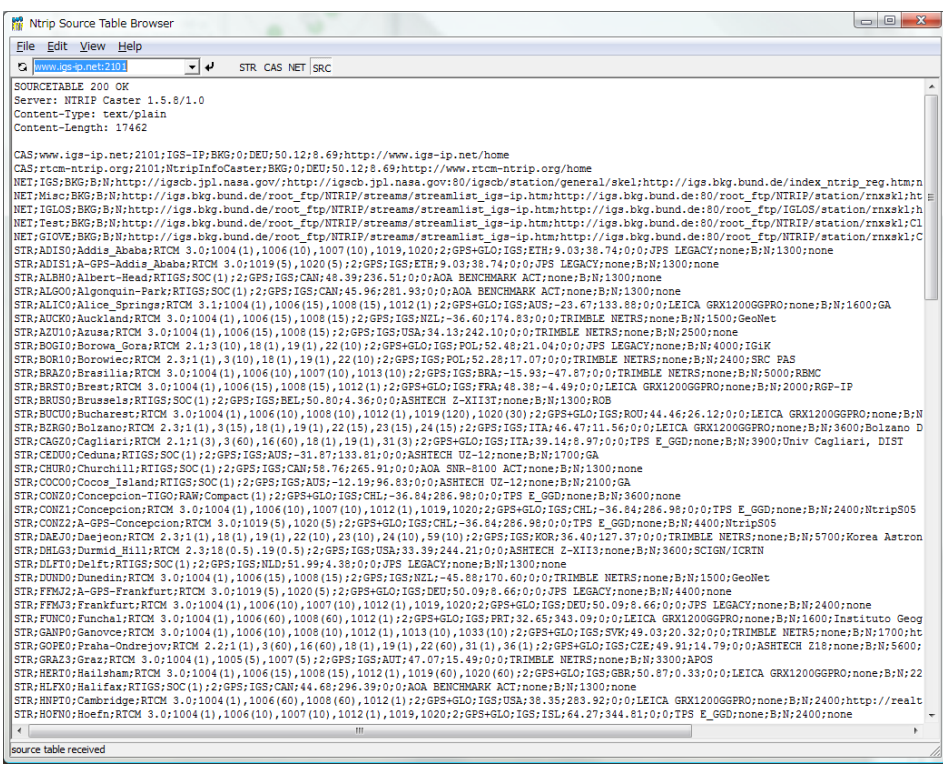

# 3.9 Use Console APs of RTKLIB

RTKLIB includes the following console APs. To execute the APs,

These APs only use standard C functions. So you can rebuild the APs on the non‐Windows environment like LINUX, UNIX, MAC OS X and so on. RTKLIB also contains standard make environment for gcc. Refer Appendix A RTKLIB Console AP Commands for detailed the command line options for these APs.

#### (1) RTKRCV

Real-time Positioning. The console AP version of RTKNAVI.

### (2) RNX2RTKP

Post‐Processing Analysis. The console AP version of RTKPOST.

#### (3) POS2KML

Google Earth KML converter for solution files.

### (4) CONVBIN

RINEX Converter of receiver raw data. The console AP version of RTKCONV.

#### (5) STR2STR

Stream Server. Console AP version of STRSVR.

The console AP SBSPOS and SBSDUMP are no longer supported in ver.2.4.0.

# 4 Develop and Link user AP with RTKLIB

RTKLIB provide the following general purpose C‐functions callable from user application program (AP). User can use these function to develop user original positioning APs.

- (1) Matrix and vector functions
- (2) Time and string functions
- (3) Coordinates transformation and geoid model
- (4) Navigation processing
- (5) Positioning models (troposphere, ionosphere, antenna PCV)
- (6) SBAS DGPS/DGNSS correction
- (7) Single point positioning
- (8) Carrier‐based and code‐based relative positioning
- (9) OTF integer ambiguity resolution
- (10) Receiver raw binary data input
- (11) Positioning solution/NMEA input/output
- (12) RINEX observation data/navigation message input/output
- (13) Precise ephemeris input
- (14) Stream data communication library
- (15) NTRIP (Networked Transport of RTCM via Internet Protocol) library
- (16) RTK‐GPS/GNSS positioning server
- (17) RTCM 2.3 and 3.0/3.1 message handling

The following instructions shows the way to utilize the library of RTKLIB in user AP.

- (1) Add the following include directive to the source program of user AP. **#include "rtklib.h"**
- (2) Set the following compiler option to add RTKLIB source directory path to compiler include paths. **-I rtklib\_<ver>\src**
- (3) Add the necessary RTKLIB library source files to source programs set for the AP build. Refer Appendix C Library APIs for detailed library functions and source programs in RTKLIB.

# Appendix A Console AP Commands

### A.1 RTKRCV

#### **SYNOPSIS**

rtkrcv [-s][-p port|-d dev][-o file][-t level]

#### **DESCRIPTION**

A command line version of the real-time positioning AP by rtklib. To start or stop RTK server, to configure options or to print solution/status, login a console and input commands. As default, stdin/stdout are used for the console. Use -p option for network login with telnet protocol. To show the available commands, type ? or help on the console. The initial processing options are loaded from default configuration file rtkrcv.conf. To change the file, use -o option. To configure the processing options, edit the configuration file or use set, load or save command on the console. To shutdown the program, use shutdown command on the console or send USR2 signal to the process. For configuration file, refer B.4.

### **OPTIONS**

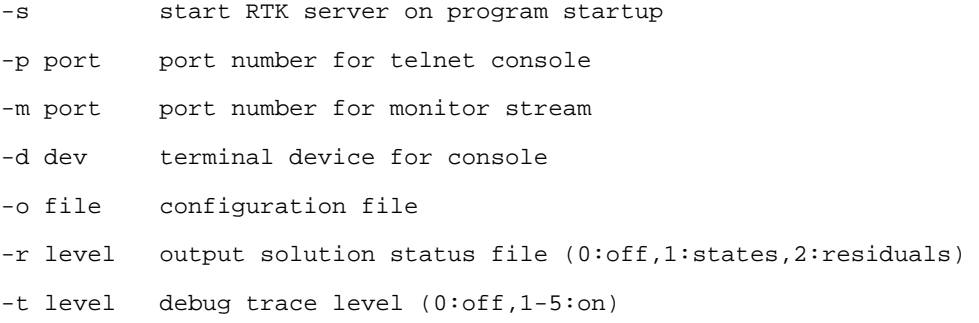

#### **COMMANDS**

#### start

Start RTK server. No need the command if the program runs with -s option.

#### stop

Stop RTK server.

#### restart

```
Restart RTK server. If the processing options are set, execute the command to enable 
the changes. 
solution [cycle] 
Show solutions. Without option, only one solution is shown. With option, the 
soluiton is displayed at intervals of cycle (s). To stop cyclic display, send break 
(ctr-C). 
status [cycle] 
Show RTK status. Use option cycle for cyclic display. 
satellite [cycle] 
Show satellite status. Use option cycle for cyclic display. 
observ [cycle] 
Show observation data. Use option cycle for cyclic display. 
navidata [cycle] 
Show navigation data. Use option cycle for cyclic display. 
stream [cycle] 
Show stream status. Use option cycle for cyclic display. 
error 
Show error/warning messages. To stop messages, send break (ctr-C). 
option [opt] 
Show the values of processing options. Without option, all options are displayed. 
With option, only pattern-matched options are displayed. 
set opt [val] 
Set the value of a processing option to val. With out option val, prompt message 
is shown to input the value. The change of the processing option is not enabled 
before RTK server is restarted.
```
load [file]

58

Load processing options from file. Without option, default file rtkrcv.conf is used. To enable the changes, restart RTK server.

save [file]

Save current processing optons to file. Without option, default file rtkrcv.conf is used.

log [file|off] Record console log to file. To stop recording the log, use option off.

help|? [path]

Show the command list. With option path, the stream path options are shown.

exit

Exit and logout console. The status of RTK server is not affected by the command.

shutdown Shutdown RTK server and exit the program.

!command [arg...] Execute command by the operating system shell. Do not use the interactive command.

### **NOTES**

Short form of a command is allowed. In case of the short form, the command is distinguished according to header characters.

59

# A.2 RNX2RTKP

#### **SYNOPSIS**

rnx2rtkp [option ...] file file [...]

#### **DESCRIPTION**

Read RINEX OBS/NAV/GNAV/HNAV/CLK, SP3, SBAS message log files and compute receiver (rover) positions and output position solutions. The first RINEX OBS file shall contain receiver (rover) observations. For the relative mode, the second RINEX OBS file shall contain reference (base station) receiver observations. At least one RINEX NAV/GNAV/HNAV file shall be included in input files. To use SP3 precise ephemeris, specify the path in the files. The extension of the SP3 file shall be .sp3 or .eph. All of the input file paths can include wild-cards (\*). To avoid command", line deployment of wild-cards, use "..." for paths with wild-cards. Command line options are as follows ([]:default). With -k option, the processing options are input from the configuration file. In this case, command line options precede options in the configuration file. For configuration file, refer B.4.

#### **OPTIONS**

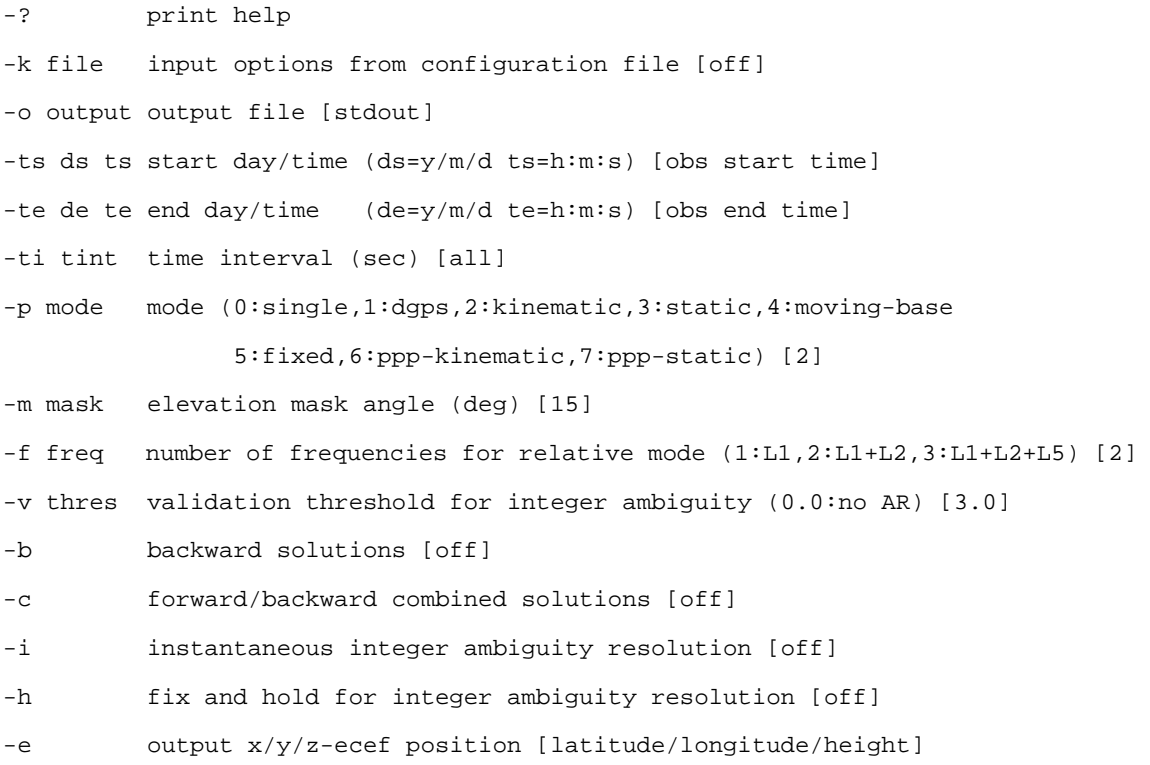

60

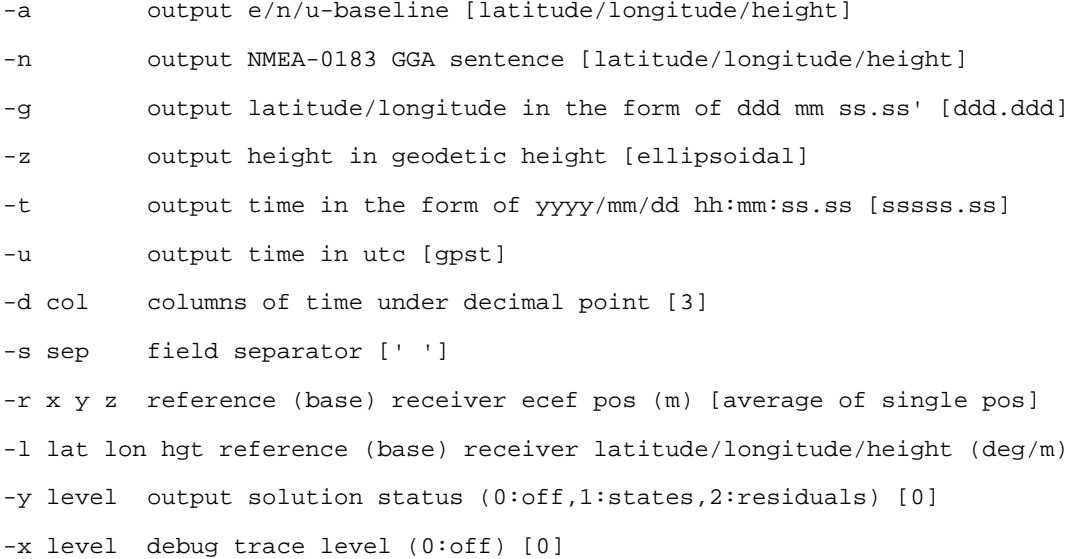

#### **EXAMPLES**

Example 1. Kinematic Positioning, L1+L2, output Latitude/Longitude/Height to STDOUT.

> rnx2rtkp 07590920.05o 30400920.05o 30400920.05n

Example 2. Single Point Positioning, El Mask=15deg, output NMEA GGA to file out.pos

> rnx2rtkp -p 0 -m 15 -n -o out.pos 07590920.05o 30400920.05n

Example 3. Static Positioning, L1, time form yyyy/mm/dd hh:mm:ss, output X/Y/Z-ECEF positions

> rnx2rtkp -p 3 -f 1 -t -e 07590920.05o 30400920.05o 30400920.05n

Example 4. Kinematic Positioning, Instantaneous AR, validation threshold=2, comma separator

> rnx2rtkp -i -v 2 -s , 07590920.05o 30400920.05o 30400920.05n

# A.3 POS2KML

#### **SYNOPSIS**

pos2kml [option ...] file [...]

### **DESCRIPTION**

Read position file(s) and convert it to Google Earth KML file. Each line in the input file shall contain fields of time, position fields (Latitude/Longitude/Height or X/Y/Z-ECEF), and Quality flag (option). The line started with '%', '#', ';' is treated as comment. Command options are as follows. ([]:default)

### **OPTIONS**

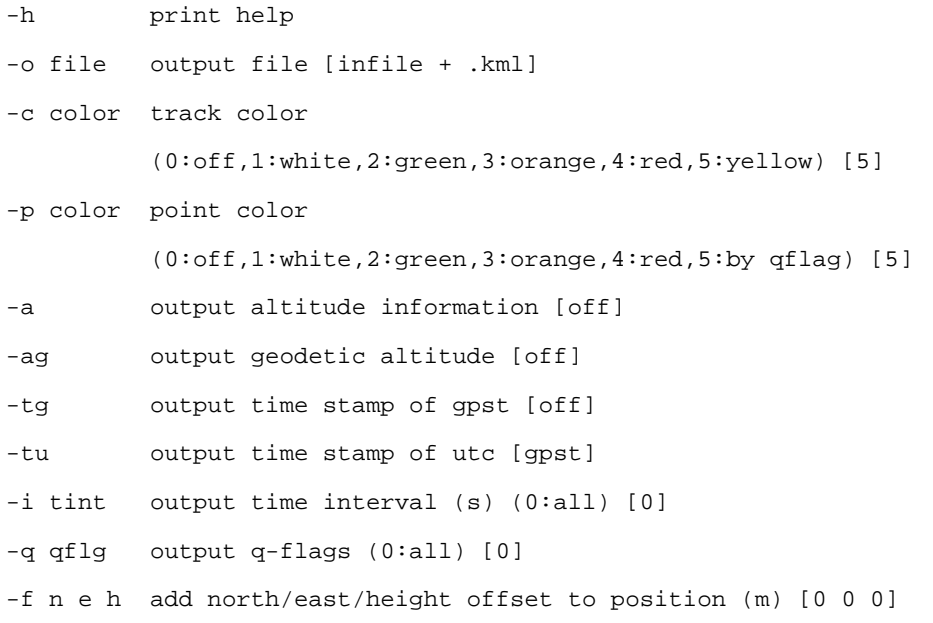

## A.4 CONVBIN

#### **SYNOPSIS**

convbin [-ts y/m/d h:m:s] [-te y/m/d h:m:s] [-ti tint] [-r format] [-f freq] [-v ver] [-od] [-os] [-x sat] ... [-d dir] [-o ofile] [-n nfile] [-g gfile] [-h hfile] [-s sfile] file

#### **DESCRIPTION**

Convert RTCM, receiver raw data log and RINEX file to RINEX and SBAS message file. SBAS message file complies with RTKLIB SBAS message format. It supports the following messages or files.

```
RTCM 2 : Type 1, 3, 9, 14, 16, 17, 18, 19, 22
RTCM 3 : Type 1002, 1004, 1005, 1006, 1010, 1012, 1019, 1020 
NovAtel OEMV/4,OEMStar: RANGECMPB, RANGEB, RAWEPHEMB, IONUTCB, RAWWASSFRAMEB 
NovAtel OEM3 : RGEB, REGD, REPB, FRMB, IONB, UTCB 
u-blox LEA-4T/LEA-5T : RXM-RAW, RXM-SFRB 
NovAtel Superstar II : ID#20, ID#21, ID#22, ID#23, ID#67 
Hemisphere : BIN76, BIN80, BIN94, BIN95, BIN96
SkyTraq S1315F : msg0xDD, msg0xE0, msg0xDC
RINEX : OBS, NAV, GNAV, HNAV
```
#### **OPTIONS**

file input receiver binary log file -ts y/m/d h:m:s start time [all] -te y/m/d h:m:s end time [all] -tr y/m/d h:m:s approximated time for RTCM messages -ti tint observation data interval (s) [all] -r format log format type rtcm2= RTCM 2 rtcm3= RTCM 3 nov = NovAtel OEMV/4 oem3 = NovAtel OEM3  $ubx = ublox AEK-4T(LEA-4T/LEA-5T)$ ss2 = NovAtel Superstar II

```
 hemis= Hemisphere Crescent/Eclipse 
          stq = SkyTraq S1315F 
          rinex = RINEX 
-f freq number of frequencies [2] 
-od include doppler frequency [off] 
-os include snr [off] 
-x sat exclude satellite (multiple options are ok) 
-d dir output directory [same as input file] 
-o ofile output RINEX OBS file [<file>.obs]
-n nfile output RINEX NAV file [<file>.nav]
-g gfile output RINEX GNAV file [<file>.gnav] 
-h hfile output RINEX HNAV file [<file>.hnav] 
-s sfile output SBAS message file [<file>.sbs]
```
If receiver type is not specified, type is recognized by the input file extension as follows.

- \*.rtcm2 RTCM 2
- \*.rtcm3 RTCM 3
- \*.gps NovAtel OEMV/4
- \*.ubx u-blox AEK-4T(LEA-4T)
- \*.log NovAtel Superstar II
- \*.bin Hemisphere Crescent/Eclipse
- \*.stq SkyTraq S1315F

\*.nav,\*.gnav,\*hnav,\*.\*n,\*.\*g,\*.\*h" RINEX NAV/GNAV/HNAV

# A.5 STR2STR

#### **SYNOPSIS**

str2str -in stream -out stream [-out stream...] [options]

#### **DESCRIPTION**

Input data from a stream and divide and output them to multiple streams. The input stream can be serial, TCP client, TCP server, NTRIP client, or file. The output stream can be serial, TCP client, TCP server, NTRIP server, or file. str2str is a resident type application. To stop it, type ctr-c in console if run foreground or send signal SIGINT for background process.

#### **OPTIONS**

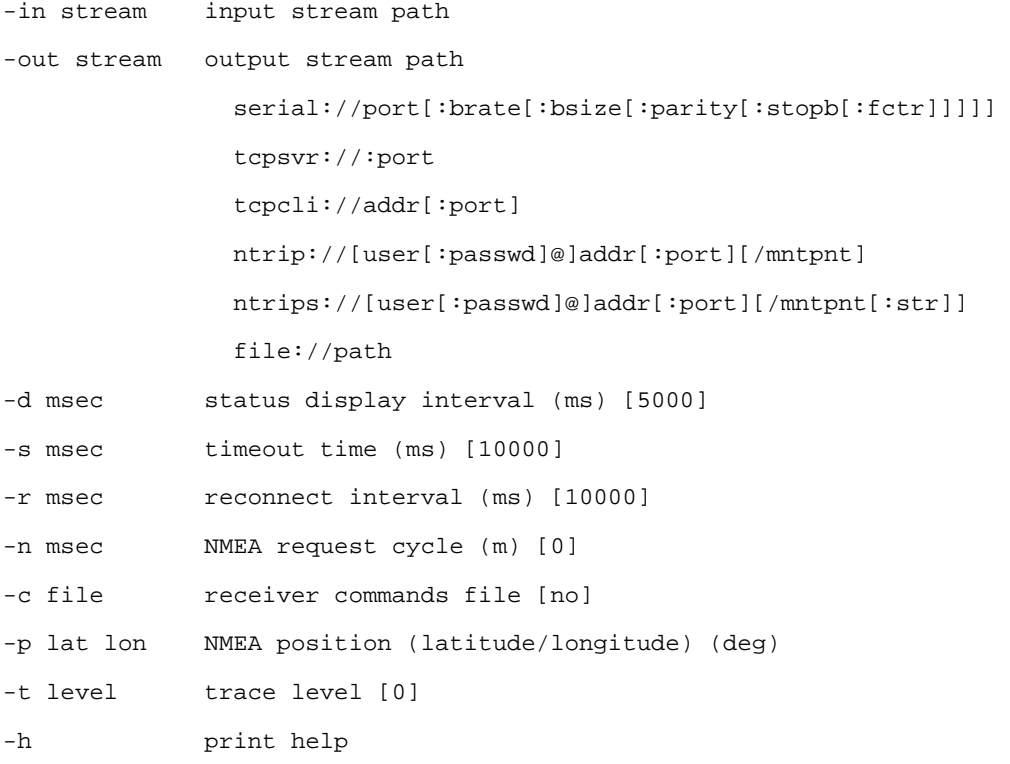

# Appendix B File Formats

# B.1 Positioning Solution File

### **DESCRIPTION**

A positioning solution file is just a text file as output of RTKNAVI or RTKPOST. The file is separated to records or lines by CR/LF. Each records consists of fields. The following table shows the format of the positioning solution file.

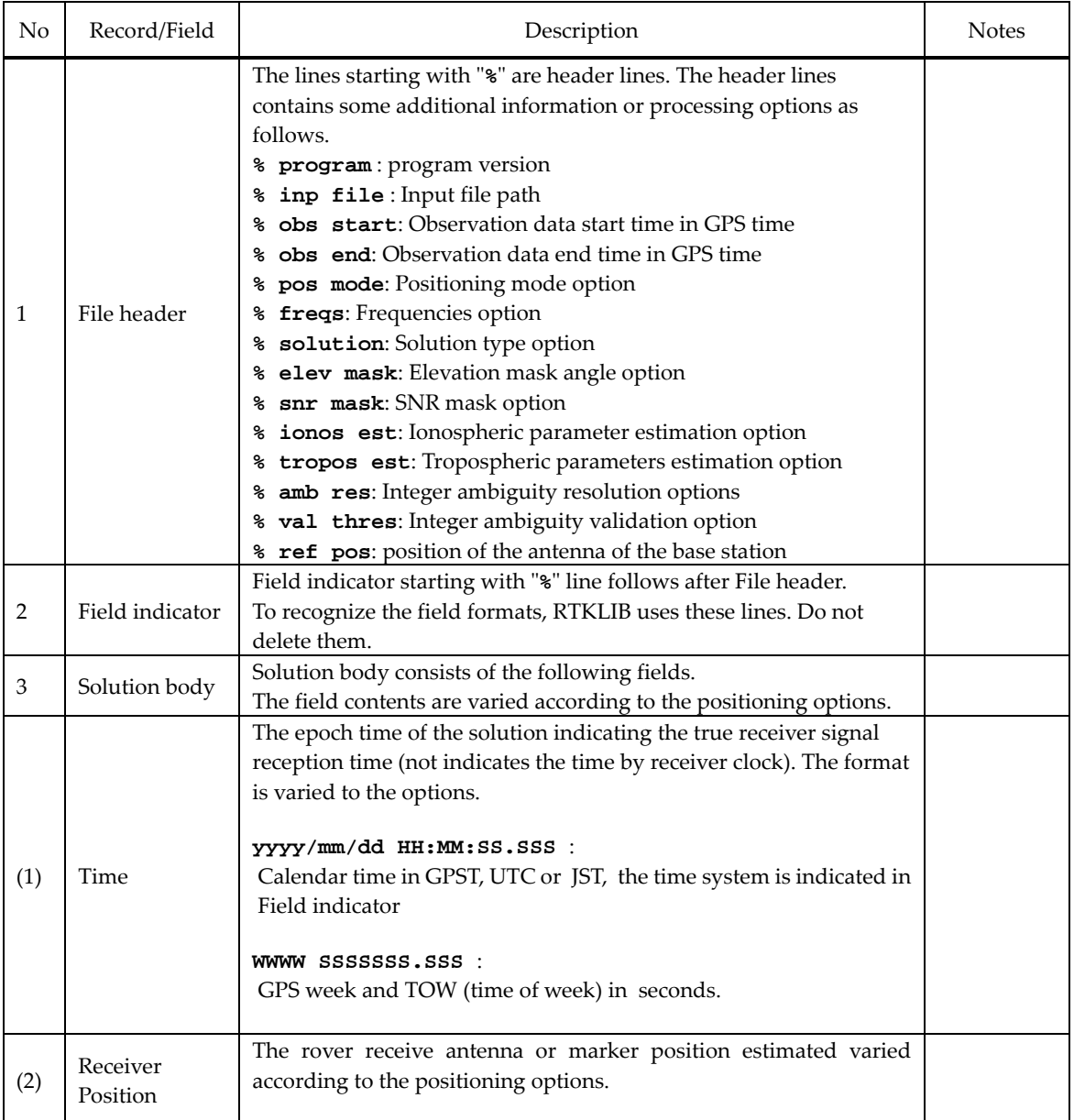

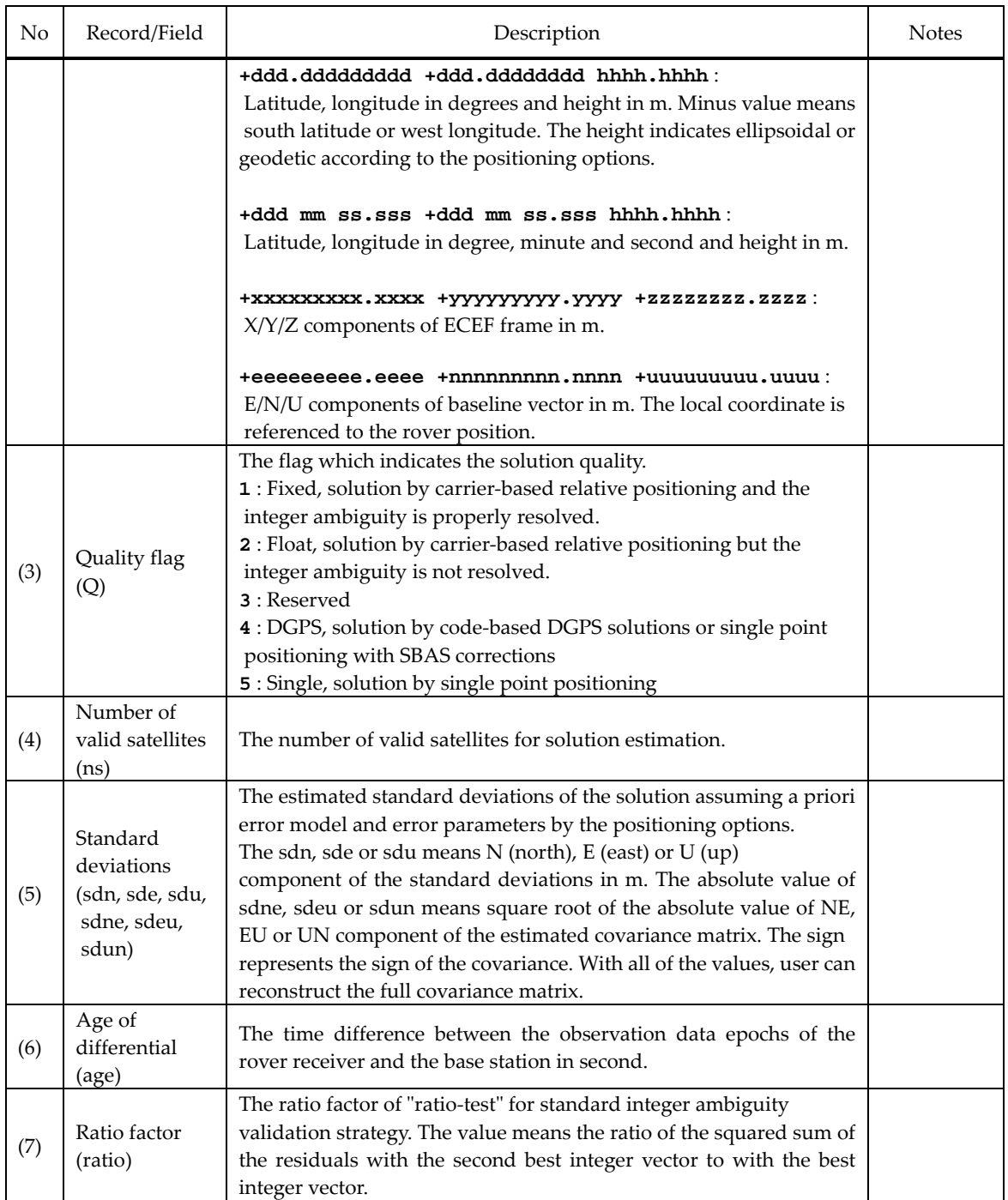

### **EXAMPLE**

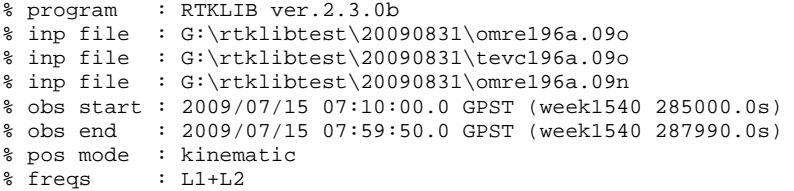

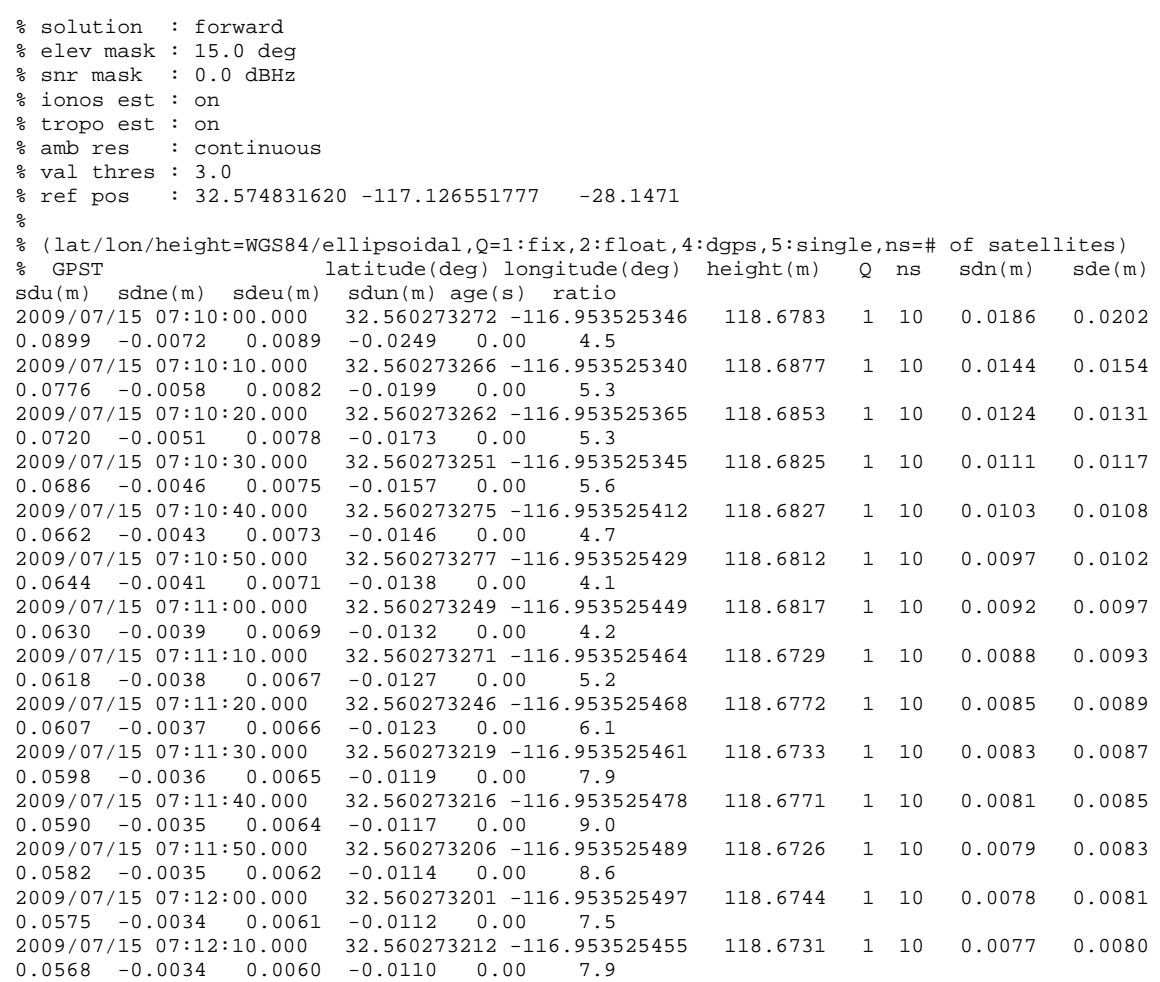

# B.2 SBAS Log File

### **DESCRIPTION**

A SBAS log file is output of RTKCONV, that is a text file in which a line contains a SBAS message captured by the GPS/GNSS receiver. The following table shows the format of the SBAS log file.

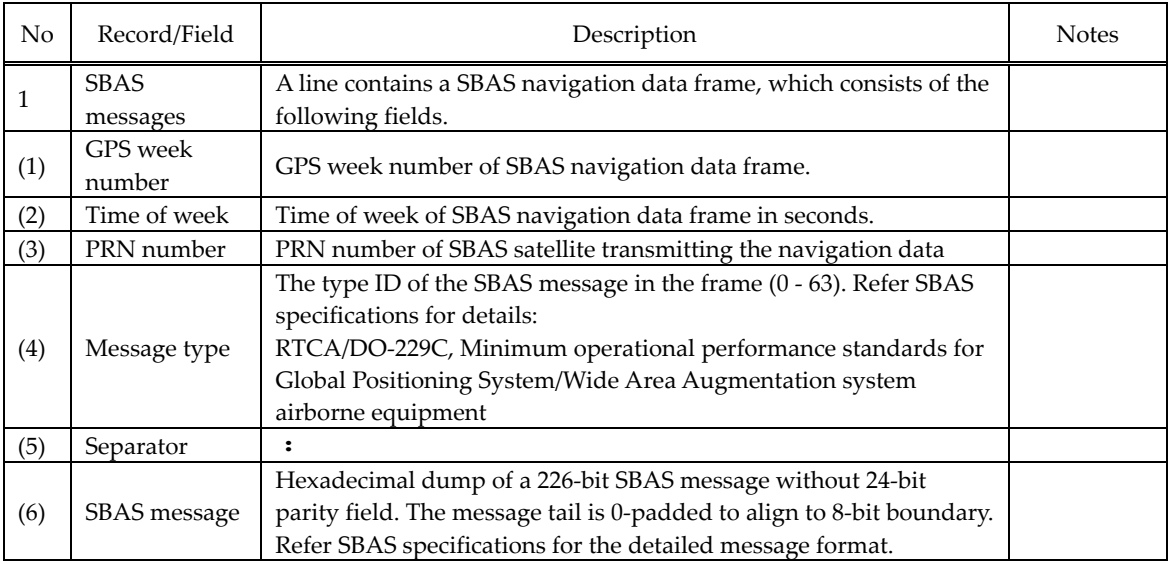

### **EXAMPLE**

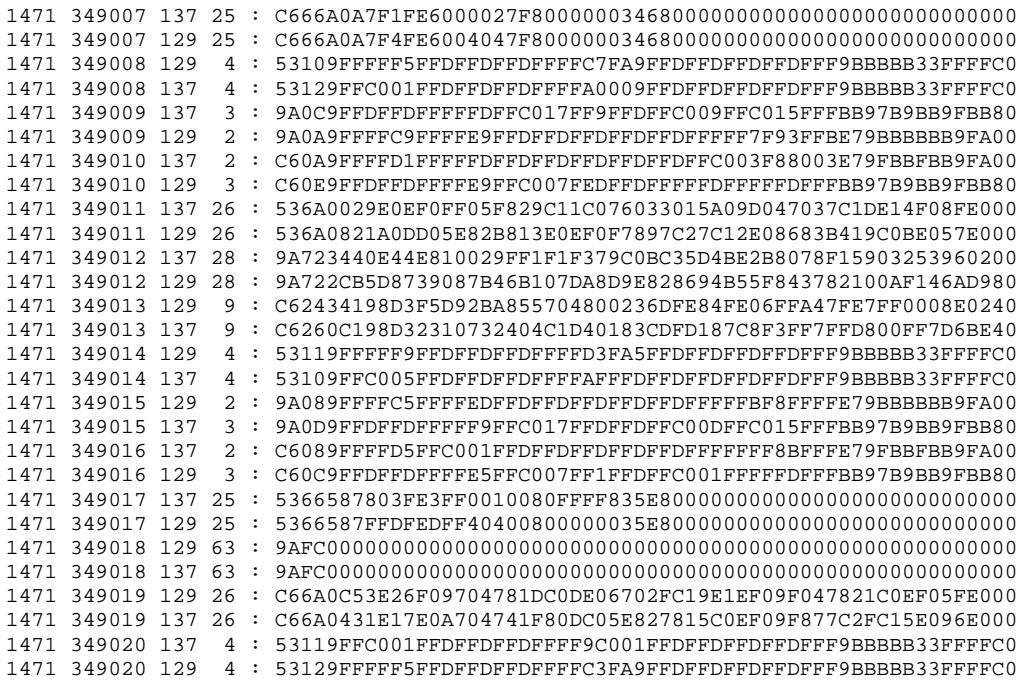

# B.3 Solution Status File

### **DESCRIPTION**

A solution status file is output of RTKNAVI or RTKPOST, that is a text file which contains the internal status of the positioning process. The internal status include estimated states of Kalman filter and residuals of measurements to analyze the solution quality. The following table shows the format of the solution status file.

![](_page_70_Picture_616.jpeg)

![](_page_71_Picture_458.jpeg)

#### **EXAMPLE**

\$POS,1557,432000.000,2,-3869295.9628,3436570.2567,3717367.6546,0.0000,0.0000,0.0000 \$HWBIAS,1557,432000.000,2,1,-0.3503,0.0000 \$HWBIAS,1557,432000.000,2,2,0.0108,0.0000 \$SAT,1557,432000.000,3,1,253.2,64.3,0.3219,-0.0006,1,48,1,1,1,0,1,0 \$SAT,1557,432000.000,3,2,253.2,64.3,-0.0629,-0.0006,1,33,1,1,1,0,1,0 \$SAT,1557,432000.000,13,1,298.4,24.1,-0.6732,0.0003,1,42,1,1,1,0,1,0 \$SAT,1557,432000.000,13,2,298.4,24.1,0.8081,0.0003,1,17,1,1,1,0,1,0 \$SAT,1557,432000.000,16,1,42.0,59.5,0.5037,-0.0005,1,47,1,1,1,0,1,0 \$SAT,1557,432000.000,16,2,42.0,59.5,-0.5170,-0.0005,1,30,1,1,1,0,1,0 \$SAT,1557,432000.000,19,1,229.8,39.0,-0.1948,-0.0003,1,44,1,0,1,0,0,0 \$SAT,1557,432000.000,19,2,229.8,39.0,-0.0806,-0.0003,1,28,1,1,1,0,1,0 \$SAT,1557,432000.000,21,1,61.1,28.1,-1.0704,0.0001,1,41,1,1,1,0,1,0 \$SAT,1557,432000.000,21,2,61.1,28.1,1.0139,0.0001,1,19,1,1,1,0,1,0 \$SAT,1557,432000.000,23,1,257.9,29.9,-1.3258,-0.0000,1,45,1,1,1,0,1,0 \$SAT,1557,432000.000,23,2,257.9,29.9,0.4155,0.0000,1,23,1,1,1,0,1,0 \$SAT,1557,432000.000,25,1,317.0,24.7,0.8868,0.0002,1,41,1,1,1,0,1,0 \$SAT,1557,432000.000,25,2,317.0,24.7,0.1811,0.0003,1,19,1,1,1,0,1,0 \$SAT,1557,432000.000,31,1,145.1,32.5,0.6140,-0.0001,1,44,1,1,1,0,1,0 \$SAT,1557,432000.000,31,2,145.1,32.5,-0.2397,-0.0001,1,26,1,1,1,0,1,0 \$SAT,1557,432000.000,R9,1,105.7,78.1,-0.1172,-0.0001,1,45,1,1,1,0,1,0 \$SAT,1557,432000.000,R9,2,105.7,78.1,0.0000,0.0000,0,0,0,0,0,1,0,0 \$SAT,1557,432000.000,R10,1,331.5,41.7,-0.1425,0.0002,1,43,1,1,1,0,1,0 \$SAT,1557,432000.000,R10,2,331.5,41.7,0.0349,0.0001,1,30,1,1,1,0,1,0 \$SAT,1557,432000.000,R19,1,18.6,61.2,-0.7708,-0.0000,1,46,1,1,1,0,1,0 \$SAT,1557,432000.000,R19,2,18.6,61.2,0.1898,-0.0001,1,39,1,0,1,0,0,0 \$SAT,1557,432000.000,R20,1,235.7,55.6,1.0305,-0.0000,1,42,1,1,1,0,1,0 \$SAT,1557,432000.000,R20,2,235.7,55.6,-0.2247,-0.0001,1,39,1,1,1,0,1,0
## B.4 Configuration File

#### **DESCRIPTION**

A configuration file containing processing options, solution options and file options for RTKNAVI, RTKPOST, RTKRCV and RNX2RTKP. That is a text file which contains the **Keyword = Value** form records indicating the various options. The line starting with **#** and the texts after **#** in a line are treated as comments. For the contents of the configuration file, refer 3.5.

#### **EXAMPLE**

# rtkrcv options for rtk (2010/08/07, v.2.4.0)

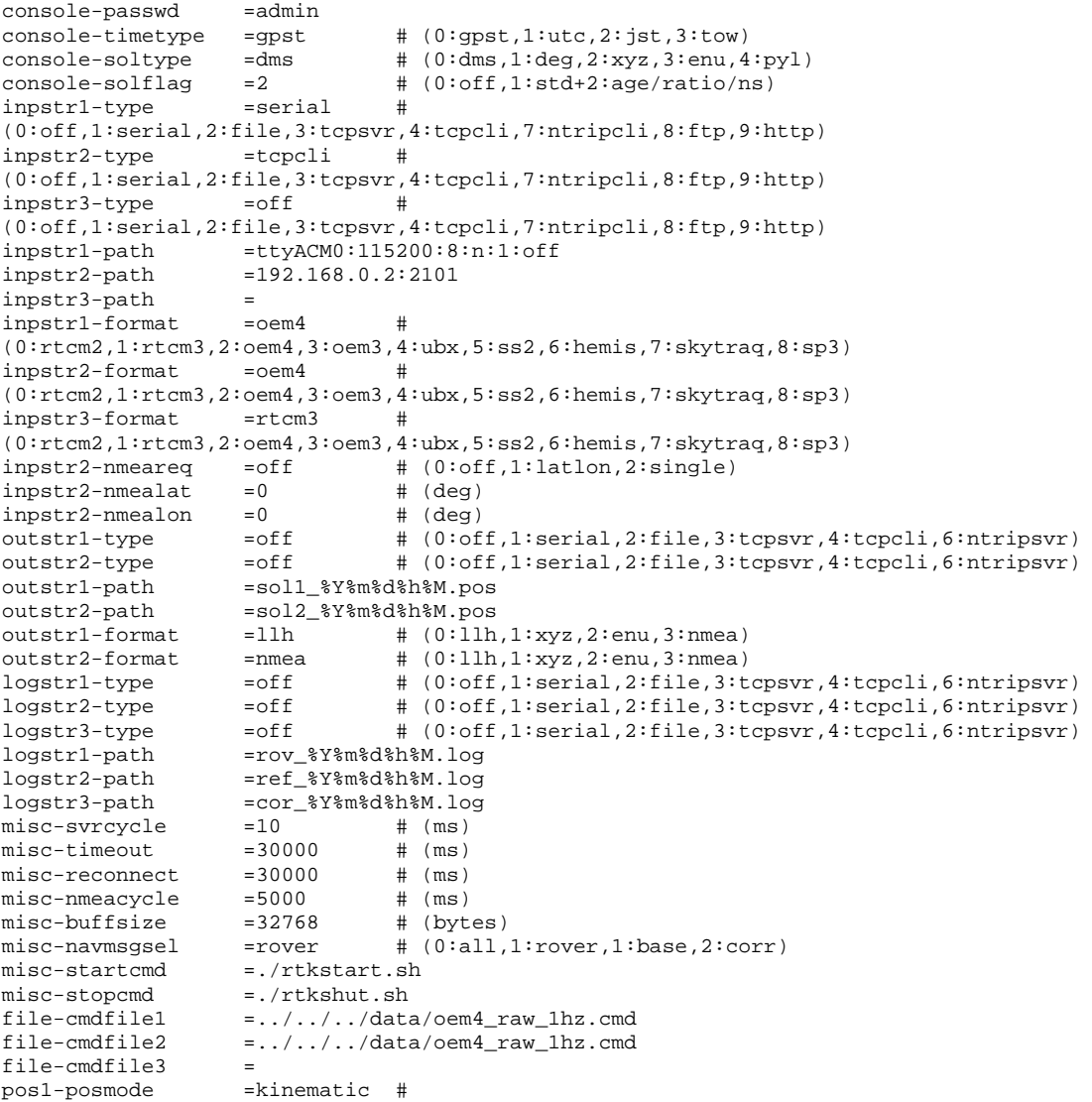

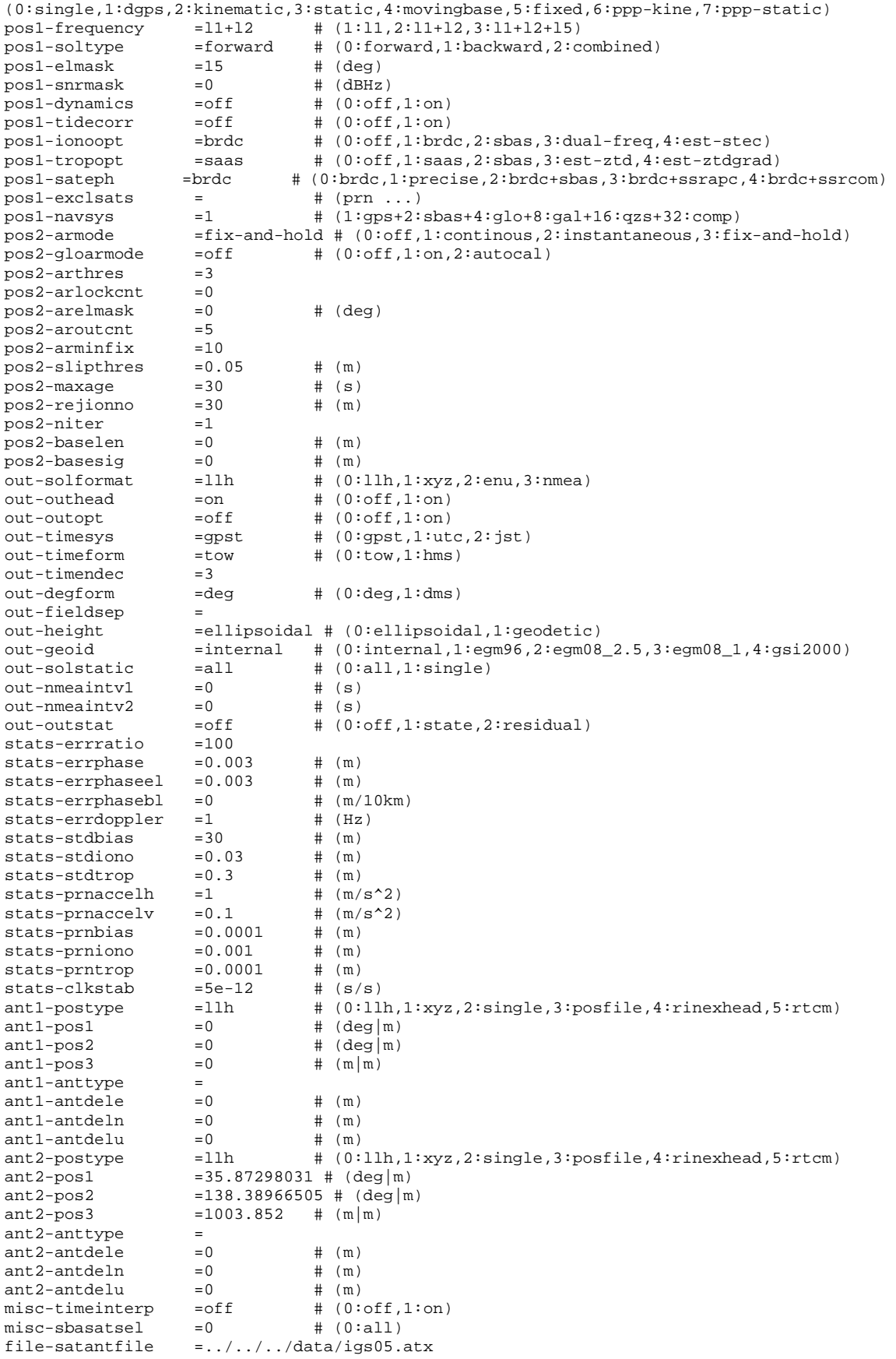

file-rcvantfile =../../../data/igs05.atx file-staposfile =../../../data/station.pos file-geoidfile = file-dcbfile =../../../data/P1C1\_ALL.DCB file-tempdir =../../../data/temp file-geexefile = file-solstatfile = file-tracefile =

# Appendix C Library APIs (Application Program Interfaces)

The following table shows the list of RTKLIB library functions. For detailed API (calling convention, description of the function, input and output parameters and types, return value and type) for a library function, refer the header comment of each function in the source program in **rtklib\_<ver>\src**. The definition of data types regarding to the APIs, refer the header file **rtklib.h** in **rtklib\_<ver>\src**.

| Function     | Description                                              | Source Program |
|--------------|----------------------------------------------------------|----------------|
|              | Satellite number/system functions                        |                |
| satno()      | Satellite system and PRN/slot number to satellite number | rtkcmn.c       |
| satsys()     | Satellite number to satellite system                     | rtkcmn.c       |
| satid2no()   | Satellite ID to satellite number                         | rtkcmn.c       |
| satno2id()   | Satellite number to satellite ID                         | rtkcmn.c       |
| obs2code()   | Observation type string to observation code              | rtkcmn.c *     |
| code2obs()   | Observation code to observation code string              | rtkcmn.c *     |
|              | Matrix and vector functions                              |                |
| mat()        | New matrix                                               | rtkcmn.c       |
| imat()       | New integer matrix                                       | rtkcmn.c       |
| zeros()      | New zero matrix                                          | rtkcmn.c       |
| eye()        | New identity matrix                                      | rtkcmn.c       |
| dot()        | <b>Inner Product</b>                                     | rtkcmn.c       |
| norm()       | Euclid norm                                              | rtkcmn.c       |
| cross3()     | Outer product of 3D vector                               | rtkcmn.c *     |
| normv3()     | normalize 3D vector                                      | rtkcmn.c *     |
| matcpy()     | Copy matrix                                              | rtkcmn.c       |
| matmul()     | Multiply matrix                                          | rtkcmn.c       |
| matinv()     | Inverse of matrix                                        | rtkcmn.c       |
| solve()      | Solve linear equation                                    | rtkcmn.c       |
| lsq()        | Least square estimation                                  | rtkcmn.c       |
| filter()     | Kalman filter state update                               | rtkcmn.c       |
| smoother()   | Kalman smoother                                          | rtkcmn.c       |
| matprint()   | Print matrix                                             | rtkcmn.c       |
| matfprint()  | Print matrix to file                                     | rtkcmn.c       |
|              | Time and string functions                                |                |
| str2num()    | String to number                                         | rtkcmn.c       |
| str2time()   | String to time                                           | rtkcmn.c       |
| time2str()   | Time to string                                           | rtkcmn.c       |
| epoch2time() | Calendar day/time to time                                | rtkcmn.c       |
| time2epoch() | Time to calendar day/time                                | rtkcmn.c       |
| gpst2time()  | <b>GPSTIME</b> to time                                   | rtkcmn.c       |
| time2gpst()  | Time to GPSTIME                                          | rtkcmn.c       |
| gst2time()   | Galileo System Time to time                              | rtkcmn.c *     |
| time2gst()   | Time to Galileo System Time                              | rtkcmn.c *     |

RTKLIB API FUNCTION LIST ( **\***: added in ver. 2.4.0, **\*\***: modified in ver. 2.4.0)

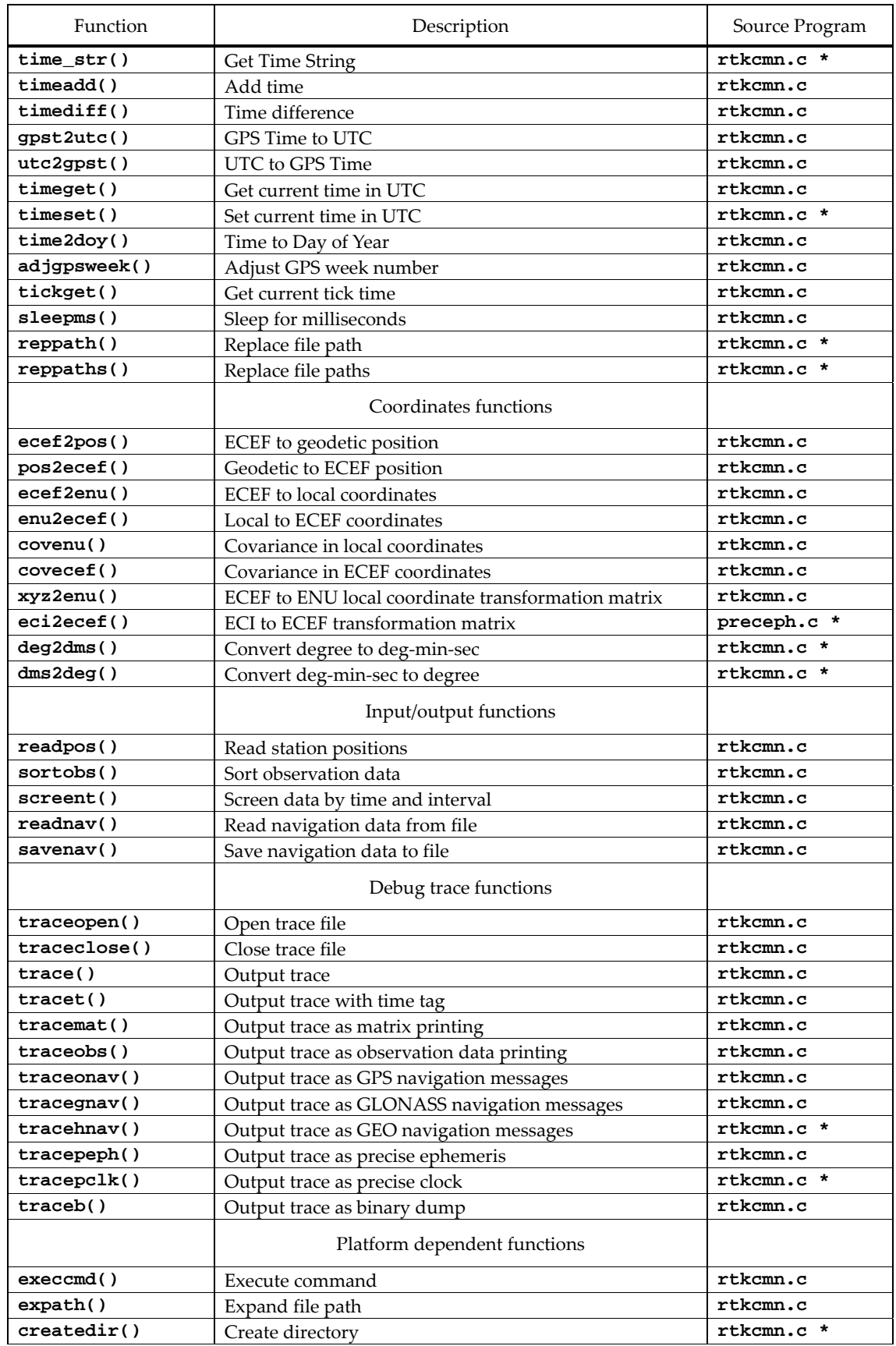

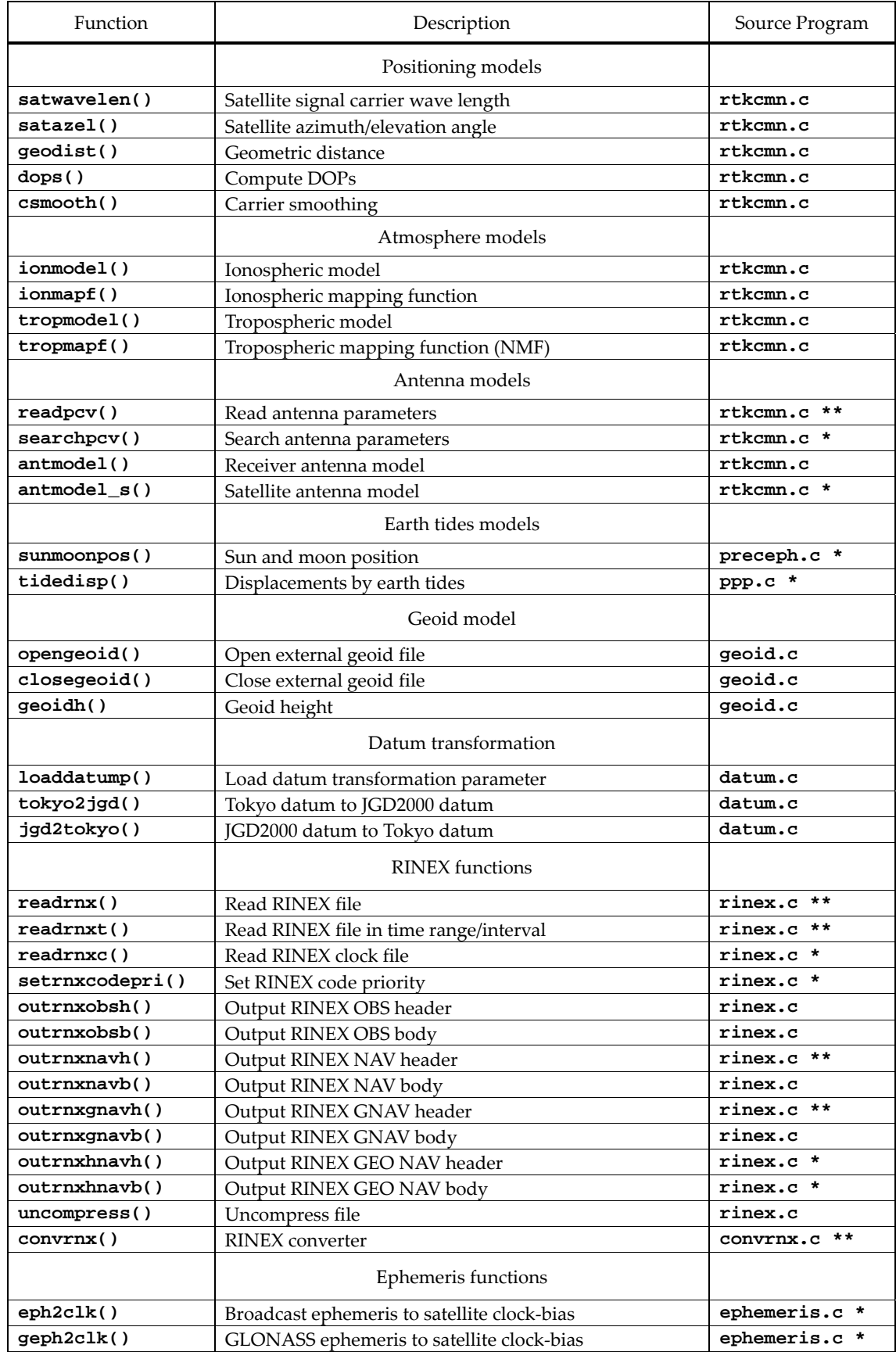

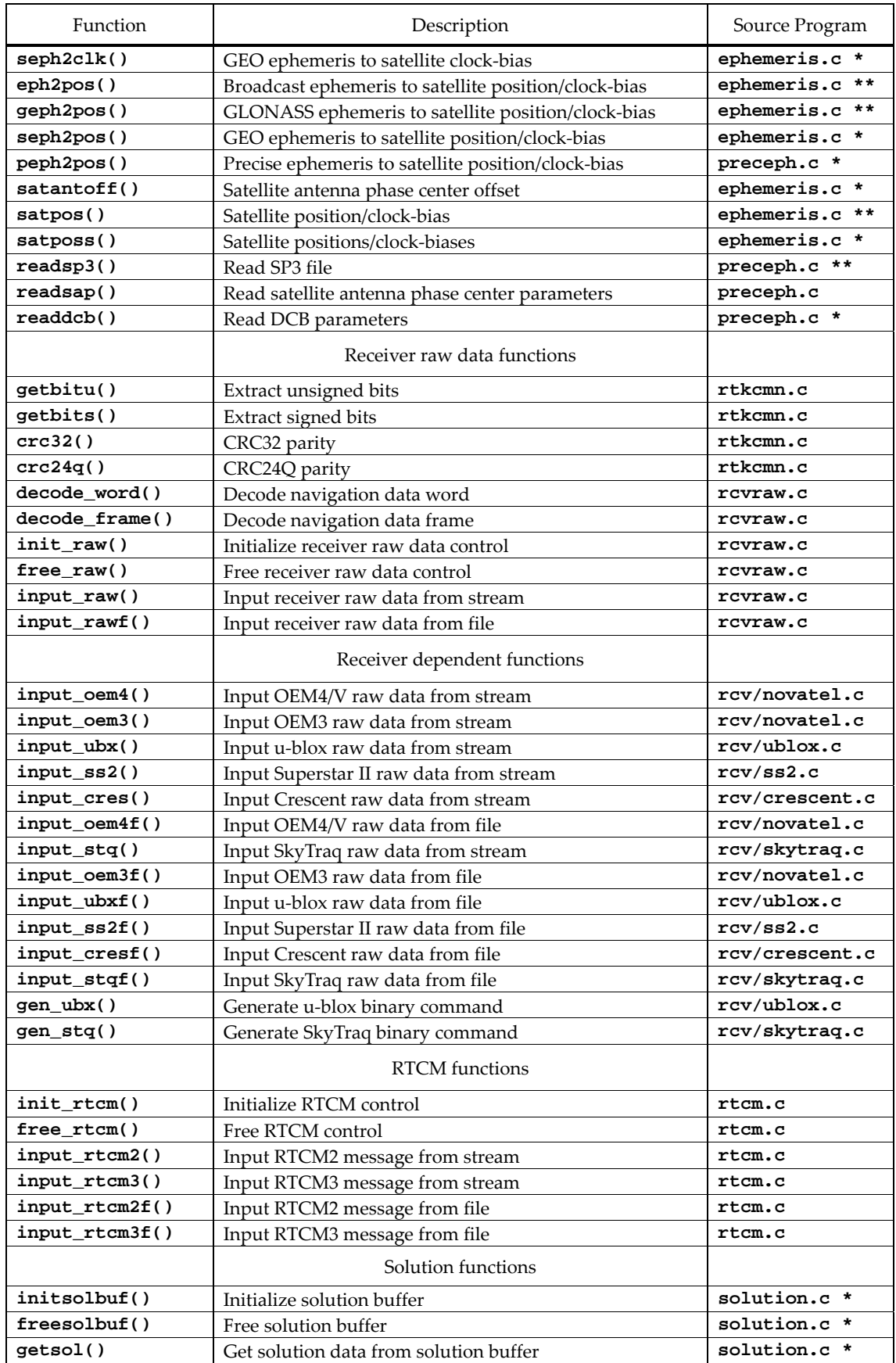

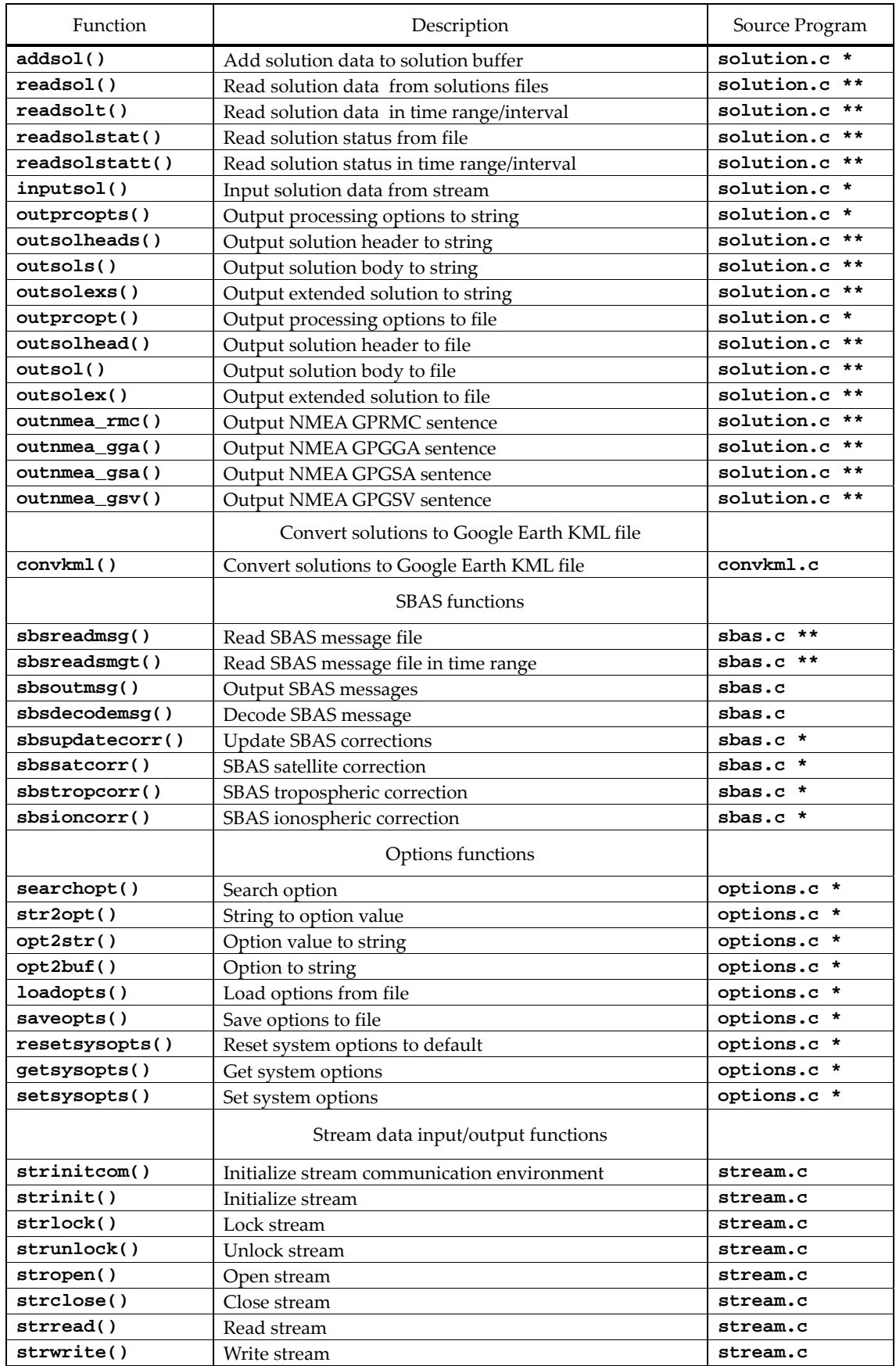

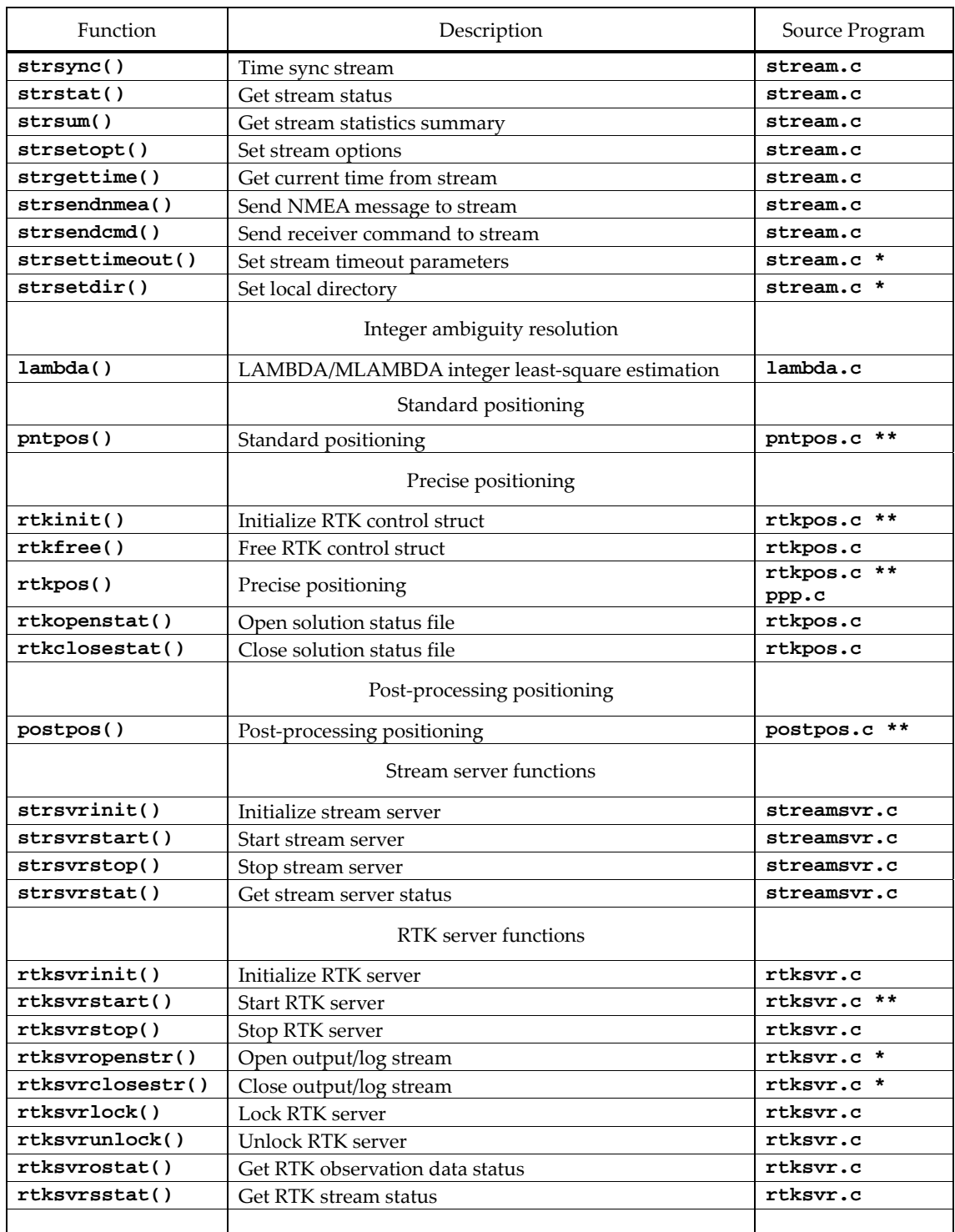

The following APIs in ver. 2.3.0 are no longer available:

```
uniqeph(), satposv(), satposiode(), postposopt(), pntvel(), eph2posp(), 
sbspntpos(), sbsupdatestat(), setsolopt(), setsolformat()
```